# **SERVICE MANUAL**

## POS PRINTER SR 85

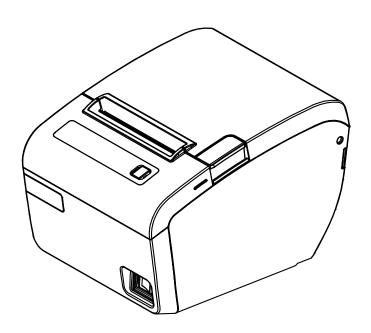

All specifications are subject to change without notice.

**PREFACE** 

This service manual provides the technical information for many individual component systems, circuits and

gives an analysis of the operations performed by the circuits. If you need more technical information, please

contact Technical Support. Schematics and specifications provide the needed information for the accurate

troubleshooting.

All information in this manual is subject to change without prior notice. Therefore, you mu st check the

correspondence of your manual with your machine. No part of this manual may be copied or reproduced in any

form.

SR85 Service Manual

Version: A00

Code: 88060042

Date: 28.02.2013

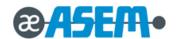

## **ALERT MESSAGE & SYMBOL**

This manual uses the following conventions to show the alert messages. An alert message consists of an alert signal and alert statements. The alert signal consists of an alert symbol and a signal word or just a signal word. The following are the alert signals and their meanings:

## **ADANGER**

This indicates a hazardous situation likely to result in <u>serious personal injury</u> if the user does not perform the procedure correctly.

## **AWARNING**

This indicates a hazardous situation could result in *personal injury* if the user does not perform the procedure correctly.

## **ACAUTION**

This indicates a hazardous situation could result in <u>minor or moderate personal injury</u> if the user does not perform the procedure correctly. This alert signal also indicates that damages to the product or other property, may occur if the user does not perform the procedure correctly.

#### **IMPORTANT**

This indicates information that could help the user use the product more efficiently.

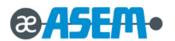

## **CONTENTS**

| CHAPTER 1 PRECAUTION STATEMENT                       | 1-1  |
|------------------------------------------------------|------|
| 1.1 Safety Precaution                                | 1-2  |
| 1.2 Servicing Precaution                             | 1-3  |
| 1.3 Precaution for Electrostatic Sensitive Device    | 1-4  |
| 1.4 Operational Precaution                           | 1-4  |
| CHAPTER 2 PRODUCT SPECIFICATION                      | 2-1  |
| 2.1 General Specification                            | 2-2  |
| 2.2 Appearance                                       | 2-3  |
| 2.2.1 Printer Dimension                              | 2-3  |
| 2.2.2 AC Adapter Dimension                           | 2-4  |
| 2.2.3 Feature Location                               | 2-4  |
| 2.3 Thermal Printer Specification                    | 2-5  |
| 2.3.1 Printer Specification                          | 2-4  |
| 2.3.2 Character Specification                        | 2-5  |
| 2.3.3 Paper Specification                            | 2-6  |
| 2.3.4 Reliability and Environment Specification      | 2-6  |
| 2.3.5 Printable Area                                 | 2-7  |
| 2.3.6 TPH Specification                              | 2-8  |
| 2.3.7 TPH Maximum Condition                          | 2-8  |
| 2.3.8 Other Component Specification                  | 2-8  |
| 2.4 SMPS Specification                               | 2-9  |
| 2.4.1 SMPS Specification                             | 2-9  |
| 2.4.2 SMPS Output Connector                          | 2-9  |
| 2.5 Interface Specification                          | 2-10 |
| 2.5.1 RS-232C Serial Interface                       | 2-10 |
| 2.5.1.1 RS-232C Specification                        | 2-10 |
| 2.5.1.2 RS-232C(DSUB25) Signal Description           | 2-10 |
| 2.5.1.3 RS-232C(DSUB25) Interface Cable              | 2-11 |
| 2.5.1.4 RS-232C(DSUB9&RJ45 COMBO) Signal Description | 2-12 |
| 2.5.1.5 RS-232C(DSUB9&RJ45 COMBO) Interface Cable    | 2-12 |
| 2.5.2 IEEE-1284 Parallel Interface                   | 2-14 |
| 2.5.2.1 Parallel Interface Cable Pin Connection      | 2-14 |

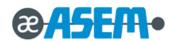

| 2.5.3 USB Interface  2.5.3.1 USB Specification  2.5.3.2 USB Signal Description | 2-16<br>2-16<br>2-16 |
|--------------------------------------------------------------------------------|----------------------|
| ·                                                                              | 2-16<br>2-16         |
| 2.5.3.2 USB Signal Description                                                 | 2-16                 |
|                                                                                |                      |
| 2.5.3.3 USB Interface Cable                                                    | 2-17                 |
| 2.5.4 Ethernet Interface                                                       |                      |
| 2.5.4.1 Ethernet Specification                                                 | 2-17                 |
| 2.5.4.2 Ethernet Interface Cable                                               | 2-17                 |
| 2.5.5 Wireless LAN Interface                                                   | 2-18                 |
| 2.5.5.1 Wireless LAN Interface Specification                                   | 2-18                 |
| 2.5.5.2 Wireless LAN Interface Block diagram                                   | 2-18                 |
| 2.6 Drawer Kick-Out Specification                                              | 2-19                 |
| 2.6.1 Drawer Signal Description                                                | 2-19                 |
| 2.6.2 Drawer Interface Cable                                                   | 2-19                 |
|                                                                                |                      |
| CHAPTER 3 INSTALL ATION AND OPERATION                                          |                      |
| 3.1 Installation                                                               |                      |
| 3.1.1 AC Adapter, Interface and Drawer Cable Installation                      |                      |
| 3.1.2 Paper Roll Installation                                                  |                      |
| 3.1.3 Partition Installation                                                   |                      |
| 3.1.4 Wall Mount Installation                                                  |                      |
| 3.2 Operation                                                                  |                      |
| 3.2.1 Setting the DIP Switch                                                   |                      |
| 3.2.1.1 DIP Switch Setting 1 Function                                          |                      |
| 3.2.1.2 Baud Rate Selection                                                    |                      |
| 3.2.1.3 DIP Switch Setting 2 Function                                          |                      |
| 3.2.1.4 Printing Density Selection                                             |                      |
| 3.2.2 Hexadecimal Dumping                                                      |                      |
| 3.2.3 The Self Test Mode                                                       |                      |
| 3.2.4 Control Command                                                          | 3-12                 |
| CHAPTER 4 DISASSE MBLY AND ASSEMBLY                                            | 4-1                  |
| 4.1 Case-Assy Block                                                            |                      |
| 4.2 Cover-LED, LCD Block                                                       |                      |
| 4.3 Cover-Open Block                                                           |                      |
| 4.4 Paper Supply Block                                                         |                      |
| 4.5 Main Board Case Block                                                      |                      |

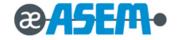

| 4.6 Roller Assy Block | 4-8 |
|-----------------------|-----|
| 4.7 Printer Block     | 4-8 |

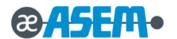

# Chapter

## **Precaution Statement**

- 1.1 Safety Precaution
- 1.2 Servicing Precaution
- 1.3 Precaution for Electrostatic Sensitive Device
- 1.4 Operational Precaution

Follow these safety, servicing and ESD precautions to prevent damage and to protect against potential hazards such as electrical shock

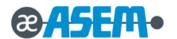

#### 1.1 Safety Precaution

- 1-1-1 Be sure that all built-in protective devices are replaced. Restore any missing protective shields.
- 1-1-2 When reinstalling the chassis and its assemblies, be sure to restore all protective devices, including nonmetallic control knobs and compartment covers.
- 1-1-3 Make sure there are no cabinet openings through which people particularly children might insert fingers and contact dangerous voltages. Such openings include excessively wide cabinet ventilation slots and improperly fitted covers and drawers.
- 1-1-4 Design Alteration Warning:
  - Never alter or add to the mechanical or electrical design of the Printer. Unauthorized alterations might create a safety hazard. Also, any design changes or additions will void the manufacturer's warranty.
- 1-1-5 Components, parts and wiring that appear to have overheated or that are otherwise damaged should be replaced with parts that meet the original specifications. Always determine the cause of damage or over heating, and correct any potential hazards.
- 1-1-6 Observe the original lead dress, especially near the following areas; sharp edges, and especially the AC and high voltage supplies.

  Always inspect for pinched, out-of-place, or frayed wiring. Do not change the spacing between components and the printed circuit board. Check the AC power cord for damage. Make sure that leads and components do not touch thermally hot parts.
- 1-1-7 Product Safety Notice:

Some electrical and mechanical parts have special safety-related characteristics which might not be obvious from visual inspection.

These safety features and the protection they give might be lost if the replacement component differs from the original - even if the replacement is rated for higher voltage, wattage, etc.

Components that are critical for safety are indicated in the circuit diagram by shading,  $(\triangle)$  or  $(\triangle)$ . Use replacement components that have the same ratings, especially for flame resistance and dielectric strength specifications. A replacement part that does not have the same safety characteristics as the original might create shock, fire or other hazards.

## AWARNING

Danger of explosion if battery is incorrectly replaced. Replace only with the same or equivalent type recommended by the manufacturer. Dispose used batteries according to the manufacturer's instructions.

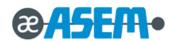

#### 1.2 Servicing Precaution

- 1-2-1 Servicing precautions are printed on the cabinet. Follow them
- 1-2-2 Always unplug the units AC power cord from the AC power source before attempting to:
  - (a) Remove or reinstall any component or assembly.
  - (b) Disconnect an electrical plug or connector.
  - (c) Connect a test component in parallel with an electrolytic capacitor.
- 1-2-3 Some components are raised above the printed circuit board for safety. An insulation tube or tape is sometimes used. The internal wiring is sometimes clamped to prevent contact with thermally hot components. Reinstall all such elements to their original position.
- 1-2-4 After servicing, always check that the screws, components and wiring have been correctly reinstalled. Make sure that the portion around the serviced part has not been damaged.
- 1-2-5 Check the insulation between the blades of the AC plug and accessible conductive part. (Example: metal panels and input terminals).
- 1-2-6 Insulation Checking Procedure:
  - Disconnect the power cord from the AC source and turn the power switch ON. Connect an insulation resistance meter (500V) to the blades of AC plug.
  - The insulation resistances between each blade of the AC plug and accessible conductive parts (see above) should be greater than 1 Mega-ohm.
- 1-2-7 Never defeat any of the B+ voltage interlocks. Do not apply AC power to the unit (or any of its assemblies) unless all solid-state heat sinks are correctly installed.
- 1-2-8 Always connect an instrument's ground lead to the instrument chassis ground before connecting the positive lead; always remove the instrument's ground lead last.

## **AWARNING**

An electrolytic capacitor installed with the wrong polarity might explode.

## **ACAUTION**

First read the-Safety Precautions-section of this manual. If some unforeseen circumstance creates a conflict between the servicing and safety precautions, always follow the safety precautions.

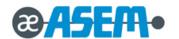

#### 1.3 Precaution for Electrostatic Sensitive Device

- 1-3-1 Some semiconductor (solid state) devices are easily damaged by static electricity. Such components are called Electrostatic Sensitive Devices (ESDs); examples include integrated circuits and some field-effect transistors. The following techniques will reduce the occurrence of component damage caused by static electricity.
- 1-3-2 Immediately before handling any semiconductor components or assemblies, drain the electrostatic charge from your body by touching a known earth ground. Alternatively, wear a discharging wrist-strap device. (Be sure to remove it prior to applying power this is an electric shock precaution)
- 1-3-3 After removing an ESD-equipped assembly, place it on a conductive surface such as aluminum foil to prevent accumulation of electrostatic charge.
- 1-3-4 Do not use Freon-propelled chemicals. These can generate electrical charges that damage ESDs.
- 1-3-5 Use only a grounded-tip soldering iron when soldering or unsoldering ESDs.
- 1-3-6 Use only an anti-static solder removal device. Many solder removal devices are not rated as anti-static; these can accumulate sufficient electrical charge to damage ESDs.
- 1-3-7 Do not remove a replacement ESD from its protective package until you are ready to install it. Most replacement ESDs are packaged with leads that are electrically shorted together by conductive foam, aluminum foil or other conductive materials.
- 1-3-8 Immediately before removing the protective material from the leads of a replacement ESD, touch the protective material to the chassis or circuit assembly into which the device will be installed.
- 1-3-9 Minimize body motions when handling unpackaged replacement ESDs. Motions such as brushing clothes together or lifting a foot from a carpeted floor can generate enough static electricity to damage an ESD.

#### 1.4 Operational Precaution

- 1-4-1 The hitting element of the printer mechanism's thermal head and the driver IC are easily damage. Never allow these components to come into contact with metal or other hard objects.
- 1-4-2 Never touch the printer mechanism's heating element with your hand. Doing so can damage the heating element and affect proper operation.
- 1-4-3 The head and motor areas are very hot during and immediately after printing. Do not touch components in these areas directly with your hand.
- 1-4-4 Do not use any paper other than these specified in this manual, otherwise print head reliability and print quality are affected adversely.
- 1-4-5 Thermal paper starts to color at around 70 °C. Take care to protect unused and printed thermal paper against the affects of heat, light and humidity, which can cause the paper to color and characters on the paper to feed.
- 1-4-6 Take the roll paper out of the printer when you will not use the printer for a long time in a high temperature and humidity environment.

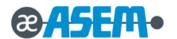

# Chapter

2

## **Product Specification**

- 2.1 General Specification
- 2.2 Appearance
- 2.3 Thermal Printer Specification
- 2.4 SMPS Specification
- 2.5 Interface Specification
- 2.6 Drawer Kick-Out Specification

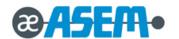

#### 2.1 General Specification

| ltem               | Description                                                  | Remark                       |
|--------------------|--------------------------------------------------------------|------------------------------|
| December           | • RENESAS R5F5631ECDFB                                       |                              |
| Processor          | Cache Memory Size : 8K Byte                                  |                              |
|                    | • SDRAM : 64Mbits                                            |                              |
| Memory             | CPU ON CHIP FLASH ROM : 16Mbits                              |                              |
|                    | SERIAL FLASH MEMORY : 64Mbits                                |                              |
| Display            | • SR85 : LED                                                 |                              |
|                    | • Flow Control :                                             |                              |
|                    | ① DTR / DSR (H/W Flow Control)                               |                              |
|                    | ② XON / XOFF (S/W Flow Control)                              | The Flow Control, Baud Rate, |
| Interface Serial   | Baud Rate: 2400 / 4800 / 9600 / 14400 / 19200 /              | Stop Bit and Parity          |
| (RS-232C)          | 38400 / 57600 / 115200 bps                                   | Are determined by DIP S/W    |
|                    | Receive Buffer : 4 Kbytes                                    | position.                    |
|                    | Connector : DB25P Female/ DB9P Female/RJ45                   |                              |
|                    | (I/F PBA Side)                                               |                              |
|                    | • Mode                                                       |                              |
| Interface Parallel | ① Forward Mode : Compatibility Mode                          |                              |
| interiace Faranei  | ②Reverse Mode : Nibble / Byte Mode                           |                              |
|                    | Connector : 36 Pin Centronics (Ribbon Type)                  |                              |
|                    | Transfer Type : BULK                                         |                              |
| USB                | • Speed : 12 Mbps (Full-Speed)                               |                              |
|                    | Power : Self-Powered                                         |                              |
| Ethernet           | Network Interface : Static and Dynamic IP Address            |                              |
| Ethernet           | • Speed : 10/100 Mbps                                        |                              |
|                    | • RF Protocol : IEEE802.11b/g/n compatible                   |                              |
|                    | WIFI MODE : Infrastructure, Limited AP                       |                              |
| Wireless LAN       | Security Protocol : WPA, WPA2-PSK, WEP, Enterprise           |                              |
|                    | Networking Protocol : TCP/IP (IPv4), DHCP, HTTP/HTTPS Client |                              |
|                    | and Server                                                   |                              |
| Auto Cutter        | • Type : Guillotine                                          |                              |
| Auto Gutter        | Cutting Method : 1 Point Partial Cutting / Full cutting      |                              |
| Power Consumption  | Approx. 27W (Peak)                                           |                              |

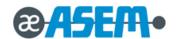

#### 2.1 General Specification

| Item                      |                                  | Description                       | Remark |
|---------------------------|----------------------------------|-----------------------------------|--------|
| AC Adapter                | • Input                          | : AC 90V ~ 264V, 50Hz ~ 60Hz      |        |
| AC Adapter                | Output                           | : DC 24V, 2.5A                    |        |
| Environmental Temperature | Operation                        | :5℃ ~45℃                          |        |
| Environmental Temperature | Storage                          | : -10 ~ 50 ℃                      |        |
| Llumiditu                 | Operation                        | : 10% ~ 90% RH                    |        |
| Humidity                  | Storage                          | : 10% ~ 90% RH (Except for Paper) |        |
|                           | Wall Mount Kit                   |                                   |        |
| Option                    | Paper Separator                  | (58mm)                            |        |
| Option                    | <ul> <li>Splash Cover</li> </ul> |                                   |        |
|                           |                                  |                                   |        |
| Weight                    | • 2.0 Kg (Only Set)              | / 3.3 Kg (With Packing)           | _      |
| Dimensions(mm)            | • 144(W) × 195(D)                | × 137(H)                          |        |

#### 2.2 Appearance

## **2.2.1 Printer Dimension (mm)** : $144(W) \times 195(D) \times 137(H)$

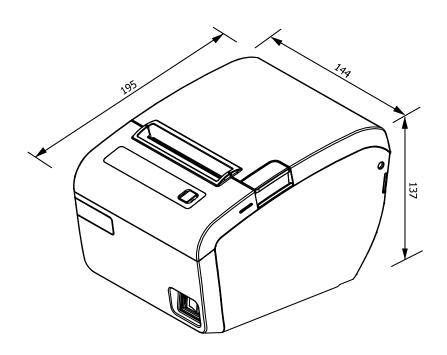

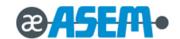

#### **2.2.2 AC Adapter Dimension (mm)** : 56(D) X 120(D) X 31(H)

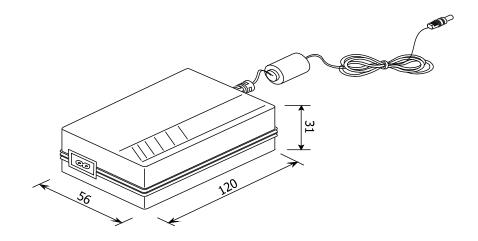

#### 2.2.3 Feature Location

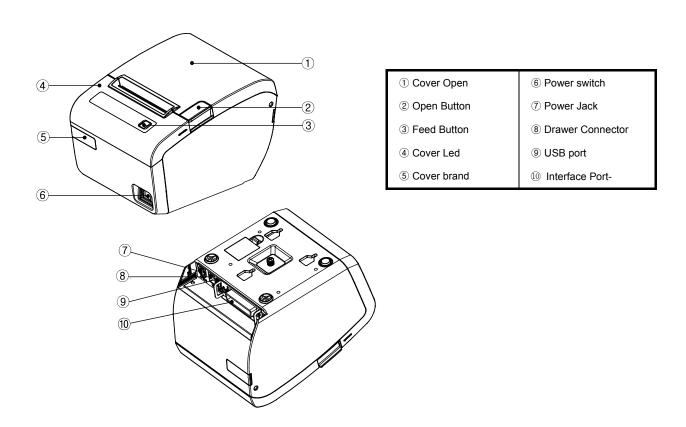

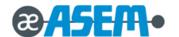

## 2.3 Thermal Printer Specification

#### 2.3.1 Printer Specification

| Item                | Description                                                                                                    | Remark |
|---------------------|----------------------------------------------------------------------------------------------------|--------|
| Model               | • SR85                                                                                                    |        |
| Print Method        | Thermal Line Printing                                                                                                    |        |
| Dot Density         | • 0.141 mm (7.09 Dots/mm)                                                                                                    |        |
| Printing Direction  | Unidirectional with friction feed                                                                                                    |        |
| Paper Width         | • Max. 80.0mm / 58.0mm                                                                                                    |        |
| Printing Width      | Mono Paper 80mm : 72.192mm (512 Dots Position)     Mono Paper 58mm : 50.76mm (360 Dots Position)                                                           |        |
| Character / Line    | Font A (12×24) : 42(80mm) / 30(58mm)     Font B (9×17) : 56(80mm) / 40(58mm)                                                                               |        |
| Character Spacing   | <ul><li>0.28mm (0.01") (2 dots) (Font A)</li><li>0.28mm (0.01") (2 dots) (Font B)</li></ul>                                                                |        |
| Printing Speed      | Mono Paper 80mm: Max. 220 mm/sec (52 ines/Sec)      Mono Paper 58mm: Max. 150 mm/sec (35.5 ines/Sec)      Two Color Paper: Max. 100 mm/sec (23.6 ines/Sec) |        |
| Paper feeding Speed | Approx. 220 mm/Sec (Mono Paper 80mm)                                                                                                    |        |

#### 2.3.2 Character Specification

| Item                | Description                                              | Remark |
|---------------------|----------------------------------------------------------|--------|
|                     | Alphanumeric Characters : 95                             |        |
| Number of Character | Extended Characters : 128 × 11 Page                      |        |
| Number of Character | (Including one space page)                               |        |
|                     | International Characters : 37                            |        |
|                     | 12 × 24 (Font A) (Including 2-dot spacing in horizontal) |        |
| Character Structure | 9 × 17 (Font B) (Including 2-dot spacing in horizontal)  |        |
|                     | Font A is selected as the default                        |        |

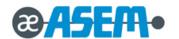

#### 2.3.3 Paper Specification

| Item               | Description          | Remark |
|--------------------|----------------------|--------|
| Paper Form         | Paper Roll           |        |
| Paper Width        | • Max 58.0 / 80.0 mm |        |
| Paper Roll Size    | • Max Ф83 mm         |        |
| Spool Inside Dia.  | • 12 mm (0.47")      |        |
| Spool Outside Dia. | • 18 mm (0.71")      |        |

#### 2.3.4 Reliability and Environment Specification

| Item                      |                   | Description                        |  |  |
|---------------------------|-------------------|------------------------------------|--|--|
| Life                      | • Head            | : 1×10 <sup>8</sup> Pulses / 150Km |  |  |
| Lile                      | Auto Cutter       | : 1,500,000 Cut                    |  |  |
| MCBF                      | • 70,000,000 Line |                                    |  |  |
| Environmental Temperature | Operating         | :5℃ ~45℃                           |  |  |
| Environmental Temperature | Storage           | : -10℃ ~ +50℃                      |  |  |
| I I                       | Operating         | : 10% ~ 90% RH                     |  |  |
| Humidity                  | Storage           | : 10% ~ 90% RH (Except for Paper)  |  |  |

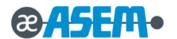

#### 2.3.5 Printable Area

#### [ 80mm Paper Width Model ]

The Printable area of a paper with width of 79.5 mm is 72.192 mm (512 Dots) and the space on the right and left sides are approximately 3.6 mm.

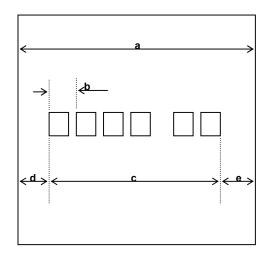

a = 79.5 mm ±0.5 mm (Paper Width)

b = 0.141mm (1 Dot)

c = 72.192mm (512 Dots/Printable Area)

d = 3.6mm (Left Space)

e = 3.6mm (Right Space)

[All the numeric values are typical]

#### [ 58mm Paper Width Model ]

The Printable area of a paper with width of 57.5 mm is 50.76 mm (360 Dots) and the space on the right and left sides are approximately 3.14 and 3.6 mm.

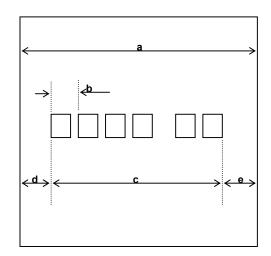

a = 57.5 mm ±0.5 mm (Paper Width)
b = 0.141mm (1 Dot)
c = 50.76mm (360 Dots/Printable Area)
d = 3.6mm (Left Space)
e = 3.14mm (Right Space)

[All the numeric values are typical]

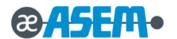

#### 2.3.6 TPH(Thermal Printer Head) Specification

| Item                   | Description                                                                                    | Remark |
|------------------------|------------------------------------------------------------------------------------------------|--------|
| Heat Element Structure | • 2 Heaters / Dot                                                                              |        |
| Number of Heat Element | • 512 Dots                                                                                     |        |
| Heat Element Pitch     | • 0.141 mm/dot, 7.09 Dot/mm (180DPI)                                                           |        |
| Print Width            | • 72.192 mm                                                                                    |        |
| Average Resistance     | • 650Ω ± 3%                                                                                    |        |
| Thermister             | Resistance R25 : 30 k₂ ± 5% (At 25°C)     B Value : 3950 K± 2%     Temperature : -20°C ~ +80°C |        |

#### 

| Item                                             | Maximum Conditions | Unit       | Conditions                   |
|--------------------------------------------------|--------------------|------------|------------------------------|
| Print Cycle(S.L.T.)                              | 0.64               | ms/Line    | Tsub = 25℃                   |
| Supply Energy                                    | 0.233              | mJ/Dot     | 15ub - 23 C                  |
| Supply Voltage                                   | 26.4               | V          | Vp < 28.0V (Vp : Peak of VH) |
| Substrate Temperature                            | 65                 | $^{\circ}$ | Thermister Temperature       |
| Number of Dots to be<br>Energized simultaneously | 512                | Dots       |                              |
| Logic Supply Voltage (Vdd)                       | 7                  | V          | Include Peak Voltage of Vdd  |
| Logic Input Voltage (Vin)                        | -0.5 ~ Vdd+0.5     | V          |                              |

#### 2.3.8 Other Component Specification

| Item               |                                           | Description                                                                          | Remark                  |
|--------------------|-------------------------------------------|--------------------------------------------------------------------------------------|-------------------------|
|                    | • Type                                    | : Guillotine Type                                                                    |                         |
| Auto Cutter        | Motor                                     | : Stepping Motor SP-20RF-410                                                         | PM Type Bi-Polar Driver |
| , tate catter      | <ul> <li>Voltage</li> </ul>               | : 24V DC ± 7 %                                                                       |                         |
|                    | <ul> <li>Current</li> </ul>               | : 350mA (Peak)                                                                       |                         |
| Paper Feed Motor   | Model     Type     Voltage     Resistance | : PM42L-048-YKE5 [ELLIX40]<br>: 2-2Phase<br>: 24V ± 10% DC<br>: 20Ω at 25℃ per Phase | PM Type Bi-Polar Driver |
| Paper End Sensor   | Micro SW TYPE                             | ·                                                                                    |                         |
| 1 apor 2.14 conodi | - WHOLO OWN THE                           |                                                                                      |                         |

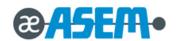

| Paper Roll<br>Near End Sensor | Micro SW TYPE |  |
|-------------------------------|---------------|--|
|-------------------------------|---------------|--|

#### 2.4 SMPS Specification

#### 2.4.1 SMPS(Switching Mode Power Supply) Specification

| Item                    |                   | Description                          | Remark |
|-------------------------|-------------------|--------------------------------------|--------|
|                         | Typical           | : 120V / 230V AC                     |        |
| Input Voltage           | • Min             | : 90V AC                             |        |
|                         | • Max             | : 264V AC                            |        |
| Input Current           | • Max             | : 1.5 A(When 120V), 0.75A(When 230V) |        |
| In rush Current         | • Max             | : 40 A (Peak to Peak)                |        |
| Line Regulation         | • +24V ± 1 %      |                                      |        |
| Load Regulation         | • +24V ± 5 %      |                                      |        |
| Ripple Noise            | Peak 300mV        |                                      |        |
| O.C.P                   | 204 604           |                                      |        |
| (Over Current Protect)  | • 3.0 A ~ 6.0 A   |                                      |        |
| S.C.P                   | - Fold Dook Marks | 4                                    |        |
| (Short Current Protect) | Fold-Back Metho   | u                                    |        |

#### 2.4.2 SMPS Output Connector

| Pin Number | Signal Name |
|------------|-------------|
| 1          | DC +24V     |
| 2          | GND         |
| 3          | N.C         |
| Shield     | Frame GND   |

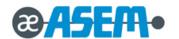

#### 2.5 Interface Specification

#### 2.5.1 RS-232C Serial Interface

#### 2.5.1.1 RS-232C Specification

| Item              |                              | Remark                               |                     |  |
|-------------------|------------------------------|--------------------------------------|---------------------|--|
| Data Transmission | Serial                       |                                      |                     |  |
| Synchronization   | Asynchronous                 |                                      |                     |  |
| Hand Shaking      | • H/W                        | : DTR / DSR                          | XON : ASC Code 11h  |  |
| (Flow Control)    | • S/W                        | : XON / XOFF                         | XOFF : ASC Code 13h |  |
| Signal Lavel      | • Logic"1" (MARK)            | : -3V ~ -15V                         |                     |  |
| Signal Level      | • Logic"0" (SPACE)           | : +3V ~ +15V                         |                     |  |
| Baud Rate         | • 2400 / 4800 / 9600 / 14400 | / 19200 / 38400 / 57600 / 115200 bps | Default 115200 bps  |  |
| Data Word Length  | • 7 Bit / 8 Bit              |                                      |                     |  |
| Parity            | None / Even / Odd            |                                      |                     |  |
| Connector         | DB25P Female / DB9P Fen      | nale / RJ45 Modular Jack (I/F PBA)   |                     |  |

#### **IMPORTANT**

The Hand Shaking(Flow Control) / Baud Rate / Data Word Length / Parity functions depend on the DIP switch settings. Refer to "Chap. 3.2."

#### 2.5.1.2 RS-232C(DSUB25) Signal Description

| PIN NO         | Signal Name | Direction | Function            |
|----------------|-------------|-----------|---------------------|
| DSUB25(Female) | Signal Name | Direction | i diletion          |
| 3              | RXD         | IN        | Receive Data        |
| 2              | TXD         | OUT       | Transmit Data       |
| 20             | DTR         | OUT       | Data Set Ready      |
| 7              | GND         | -         | -                   |
| 6              | DSR         | IN        | Data Terminal Ready |
| 4              | RTS         | OUT       | Request To Send     |
| 5              | CTS         | IN        | Clear To Send       |

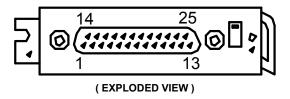

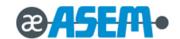

#### 2.5.1.3 RS-232C(DSUB25) Interface Cable

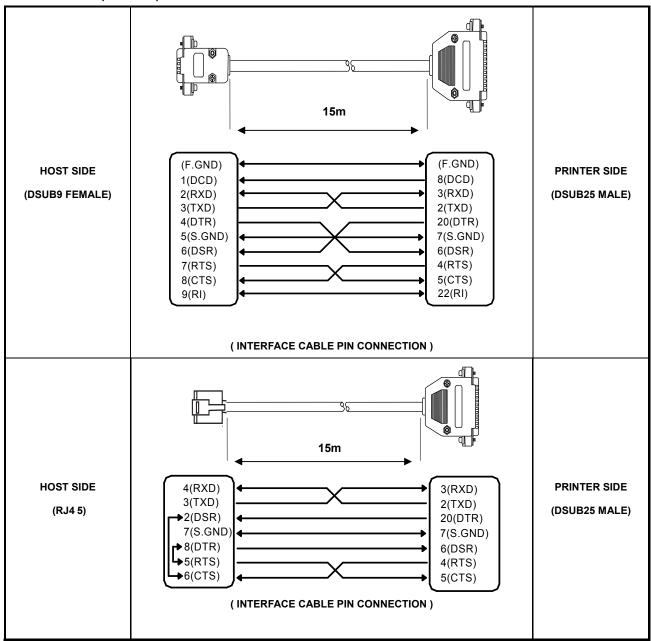

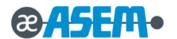

#### 2.5.1.4 RS-232C(DSUB9&RJ45 COMBO) Signal Description

| PIN N         | PIN NO |             | Direction | Function            |
|---------------|--------|-------------|-----------|---------------------|
| DSUB9(Female) | RJ45   | Signal Name | Direction | runction            |
| 2             | 3      | RXD         | IN        | Receive Data        |
| 3             | 4      | TXD         | OUT       | Transmit Data       |
| 4             | 2      | DTR         | OUT       | Data Set Ready      |
| 5             | 7      | GND         | -         | -                   |
| 6             | 5      | DSR         | IN        | Data Terminal Ready |
| 7             | 6      | RTS         | OUT       | Request To Send     |
| 8             | 8      | CTS         | IN        | Clear To Send       |

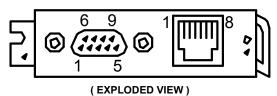

#### -

#### 2.5.1.5 RS-232C(DSUB9&RJ45 COMBO) Interface Cable

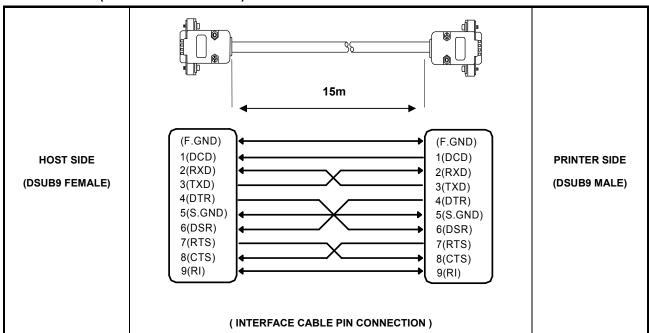

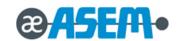

#### 2.5.1.5 RS-232C(DSUB9&RJ45 COMBO) Interface Cable

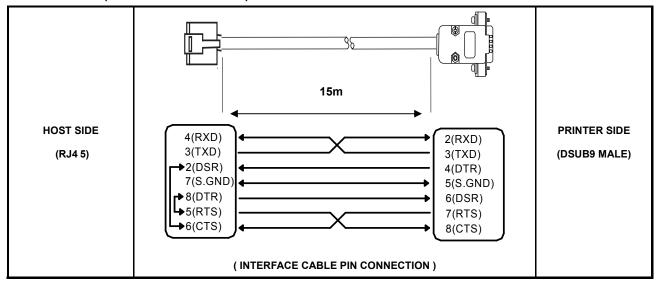

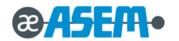

#### 2.5.2 IEEE-1284 Parallel Interface

#### 2.5.2.1 Parallel Interface Cable Pin Connection

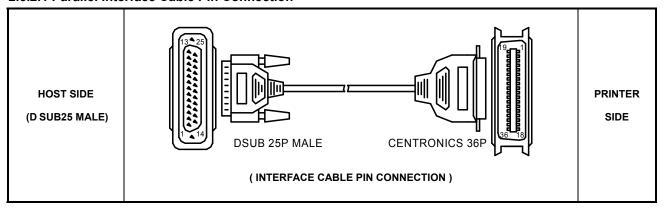

#### 2.5.2.2 Parallel Signal Description

#### [ IEEE-1284 DSUB 25P ]

| Pin No | Conn Pin Out | Pin No | Conn Pin Out | Pin No | Conn Pin Out |
|--------|--------------|--------|--------------|--------|--------------|
| 1      | STROBE       | 10     | ACK          | 19     | GND          |
| 2      | DATA1        | 11     | BUSY         | 20     | GND          |
| 3      | DATA2        | 12     | PAPER ERROR  | 21     | GND          |
| 4      | DATA3        | 13     | AUTO FEED    | 22     | GND          |
| 5      | DATA4        | 14     | FAULT        | 23     | GND          |
| 6      | DATA5        | 15     | INIT         | 24     | GND          |
| 7      | DATA6        | 16     | SERECTIN     | 25     | GND          |
| 8      | DATA7        | 17     | GND          | 1      | -            |
| 9      | DATA8        | 18     | GND          | -      | -            |

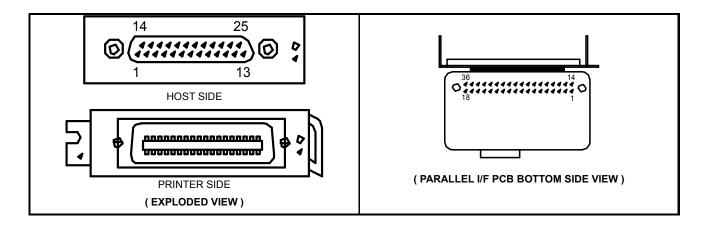

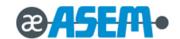

#### [IEEE-1284 CENTRONICS 36P]

| Pin No. | Source         | Compatibility Mode | Nibble Mode          | Byte Mode    |
|---------|----------------|--------------------|----------------------|--------------|
| 1       | Host           | nStrobe            | HostClk              | HostClk      |
| 2       | Host / Printer | Data 0 (LSB)       | -                    | Data 0 (LSB) |
| 3       | Host / Printer | Data 1             | -                    | Data 1       |
| 4       | Host / Printer | Data 2             | -                    | Data 2       |
| 5       | Host / Printer | Data 3             | -                    | Data 3       |
| 6       | Host / Printer | Data 4             | -                    | Data 4       |
| 7       | Host / Printer | Data 5             | -                    | Data 5       |
| 8       | Host / Printer | Data 6             | -                    | Data 6       |
| 9       | Host / Printer | Data 7 (MSB)       | -                    | Data 7 (MSB) |
| 10      | Printer        | nAck               | PtrClk               | PtrClk       |
| 11      | Printer        | Busy               | PtrBusy / Data3,7    | PtrBusy      |
| 12      | Printer        | Perror             | AckDataR / Data2,6   | AckDataReq   |
| 13      | Printer        | Select             | Xflag / Data1,5      | Xflag        |
| 14      | Host           | nAutoFd            | HostBusy             | HostBusy     |
| 15      | -              | NC                 | NC                   | NC           |
| 16      | -              | GND                | GND                  | GND          |
| 17      | -              | FG                 | FG                   | FG           |
| 18      | Printer        | Logic-H            | Logic-H              | Logic-H      |
| 19-30   | -              | GND                | GND                  | GND          |
| 31      | Host           | nlnit              | nInit                | nInit        |
| 32      | Printer        | nFault             | nDataAvail / Data0,4 | nDataAvail   |
| 33      | -              | GND                | ND                   | ND           |
| 34      | Printer        | DK_Status          | ND                   | ND           |
| 35      | Printer        | +5V                | ND                   | ND           |
| 36      | Host           | nSelectin          | 1284-Active          | 1284-Active  |

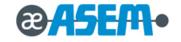

#### 2.5.3 USB Interface

#### 2.5.3.1 USB Specification

| Item              | Description                                   | Remark |
|-------------------|-----------------------------------------------|--------|
| Transfer Type     | • BULK                                        |        |
| Data Cianal       | Bi-Direction, Half-Duplex                     |        |
| Data Signal       | Differential Signal Pair (D+ / D-)            |        |
| Data Format       | NRZI Format                                   |        |
| Data Format       | Zero Bit Stuffing after 6 Ones                |        |
|                   | Differential Common Mode Range : 0.8 ~ 2.5[V] |        |
| Transceiver       | Differential Receive Sensitivity : 200[mV]    |        |
|                   | • Single End Receive Threshold : 0.8 ~ 2.5[V] |        |
| Speed             | • 12 Mbps                                     |        |
| Power             | Supply Self Power                             |        |
| Cable & Connector | • Cable : 5m / 2m                             |        |
| Cable & Connector | Connector : A type                            |        |
| Support Spec      | USB Spec Version 2.0                          |        |

#### 2.5.3.2 USB Signal Description

| Pin No | Signal Name | Color      | Function               |
|--------|-------------|------------|------------------------|
| SHELL  | Shield      | Drain Wire | Frame GND              |
| 1      | VBUS        | Red        | -                      |
| 2      | D-          | White      | Differential Data Line |
| 3      | D+          | Green      | Differential Data Line |
| 4      | GND         | Black      | Signal GND             |

#### 2.5.3.3 USB Interface Cable

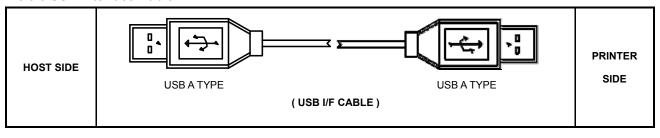

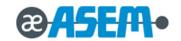

#### 2.5.4 Ethernet Interface

#### 2.5.4.1 Ethernet Signal Specification

| Pin No | Signal Name | Signal Direction | Function                       |
|--------|-------------|------------------|--------------------------------|
| 1      | ENET TX+    | OUT              | Ethernet Transmit Data Line(+) |
| 2      | ENET TX-    | OUT              | Ethernet Transmit Data Line(-) |
| 3      | ENET RX+    | IN               | Ethernet Receive Data Line(+)  |
| 4      | N.C         | -                | -                              |
| 5      | N.C         | -                | -                              |
| 6      | ENET RX-    | IN               | Ethernet Receive Data Line(+)  |
| 7      | N.C         | -                | -                              |
| 8      | N.C         | -                | -                              |

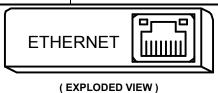

#### 2.5.4.2 Ethernet Interface Cable

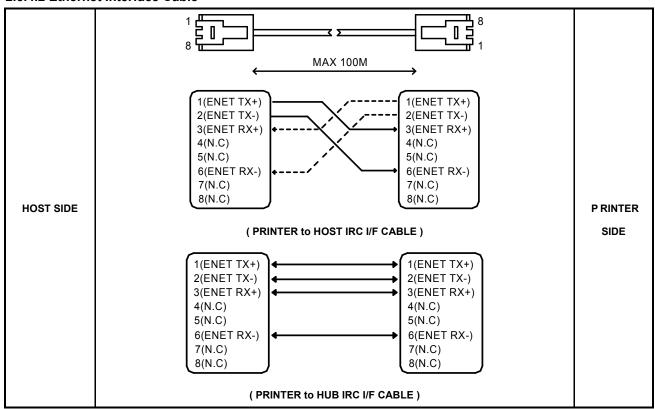

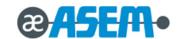

#### 2.5.5 Wireless LAN Interface

#### 2.5.5.1 Wireless LAN Specification

| Item                | Description                                       | Remark |
|---------------------|---------------------------------------------------|--------|
| RF Protocol         | • IEEE802.11b/g/n compatible                      |        |
| WIFI MODE           | • Infrastructure, Limited AP                      |        |
| Security Protocol   | WPA, WPA2-PSK, WEP, Enterprise                    |        |
| Networking Protocol | TCP/IP (IPv4), DHCP, HTTP/HTTPS Client and Server |        |

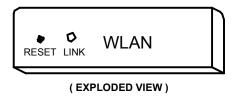

#### 2.5.5.2 Wireless LAN Interface Block Diagram

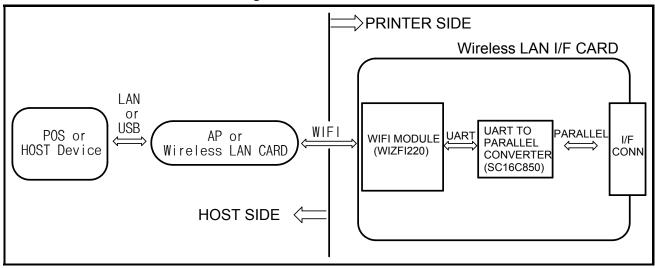

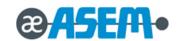

#### 2.6 Drawer Kick-Out Specification

#### 2.6.1 Drawer Signal Description

| Pin No | Signal Name | Direction | Function                         |  |
|--------|-------------|-----------|----------------------------------|--|
| 1      | S.G         | -         | Signal GND                       |  |
| 2      | DRAWER#1    | OUT       | Drawer Kick-Out Driver Signal #1 |  |
| 3      | DRACOMP     | IN        | Drawer Open / Close Signal       |  |
| 4      | +24V        | -         | Supply DC +24[V]                 |  |
| 5      | DRAWER#2    | OUT       | Drawer Kick-Out Driver Signal #2 |  |
| 6      | F.G         | -         | Frame GND                        |  |

## **ACAUTION**

Make sure that a "+24V Cash Drawer" is used.

Make sure that the Cash Drawer Solenoid Resistance is more than 20[Ohm]

+24V is always output through "PIN4" during power on.

#### 2.6.2 Drawer Interface Cable

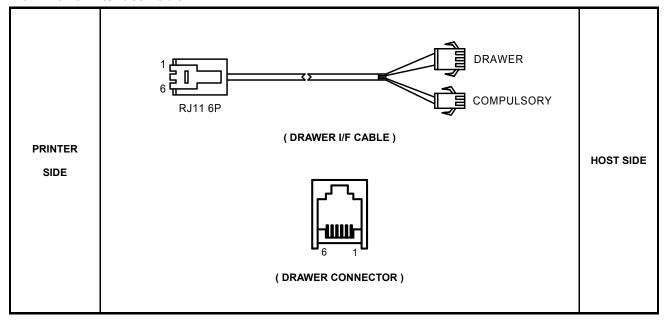

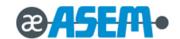

# Chapter

3

## **Installation and Operation**

- 3.1 Installation
- 3.2 Operation

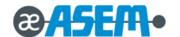

#### 3.1 Installation

#### 3.1.1 AC Adapter, Interface and Drawer Cable Installation

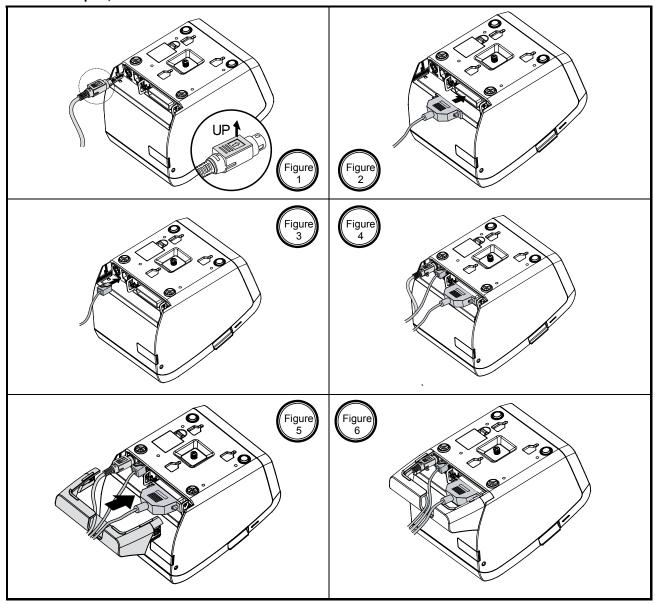

- 1. Make sure the printer is turned off.
- 2. If it is necessary to connect the interface, plug the interface connector into the interface port on the printer.
- 3. Plug the DC cord connector into the power jack on the printer.
- 4. If it is necessary to connect the drawer, plug the drawer connector into the drawer port on the printer.

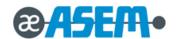

## **ACAUTION**

Be careful of the manual cutter.

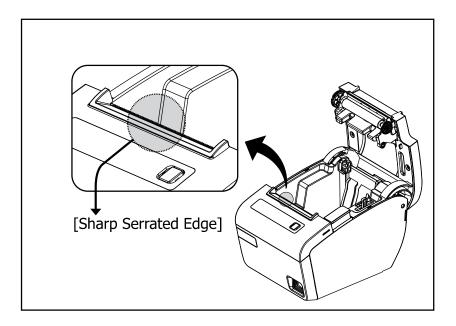

## AWARNING

Make sure that you use the attached Power supply or equivalent. Using an incorrect power supply may cause fire or electrical shock.

## **ACAUTION**

- When connecting or disconnecting the power supply from the printer, make sure that the power supply is not plugged into an electrical outlet. Otherwise you may damage the power supply or the printer.
- If the power supply's rated voltage and your outlet's voltage do not match, contact your dealer for assistance. Do not plug in the power cord. Otherwise, you may damage the power supply or the printer.

#### **IMPORTANT**

• To remove the DC cable connector, make sure that the power supply's power cord is unplugged; then grasp the connector at the arrow and pull it straight out.

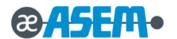

#### 3.1.2 Paper Roll Installation

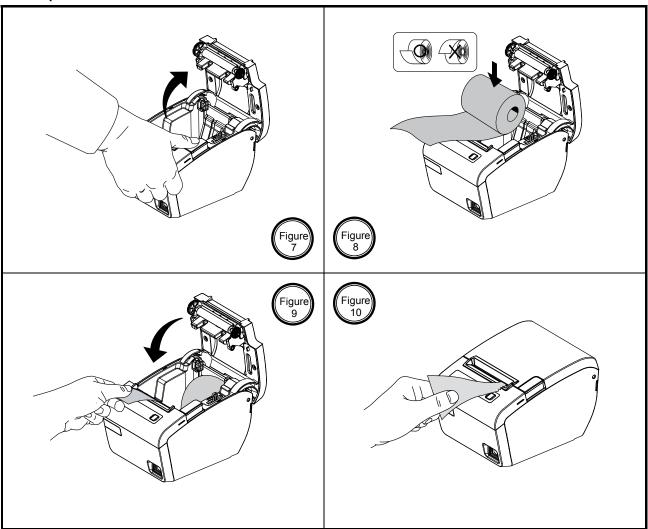

- 1. Open the paper roll cover by pressing the cover-open button. (Fig-7)
- 2. Remove the used paper roll core if there is one.
- 3. Insert the paper roll as shown. (Fig-9)
- 4. Be sure to note the correct direction that the paper comes off the roll.
- 5. Pull out a small amount of paper, as shown. Then close the cover. (Fig-10)
- 6. Tear off the paper as shown. (Fig-10)

#### **IMPORTANT**

Be sure to use paper rolls that meet the specifications. Do not use paper rolls that have the paper glued to the core because the printer cannot detect the paper end correctly.

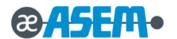

#### 3.1.3 Partition Installation

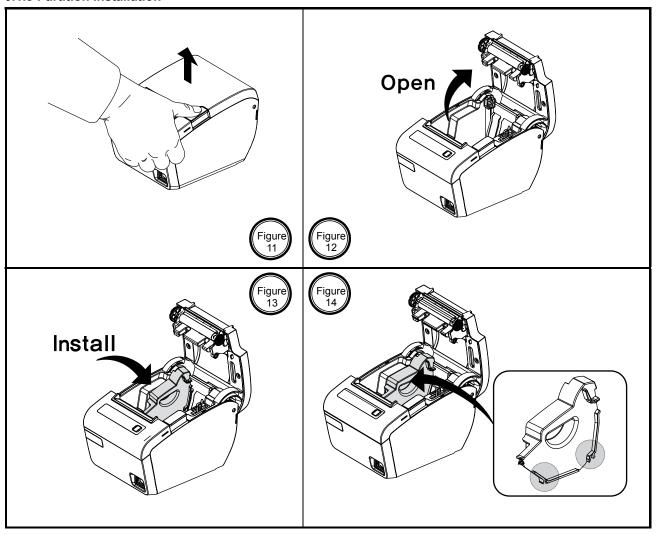

You can install the partition for 58mm paper printing on ELLIX30/40.

- 1. Push the Open-Button and open the cover. (Fig-11,12)
- 2. Insert the Partition into the Paper-Supply as shown. (Fig-13)
- 3. Push the Partition until it looks firmly in plate. (Fig-14)

#### **IMPORTANT**

The Paper partition is dealer option item.

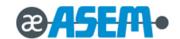

#### 3.1.4 Wall Mount Installation

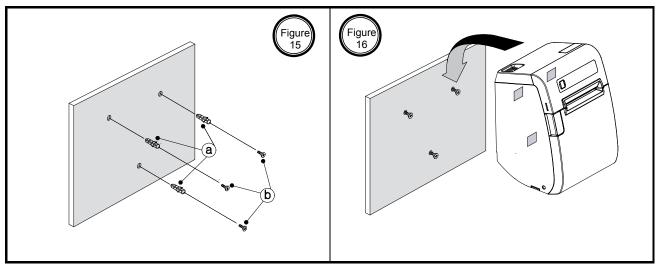

- 1. Drill the wall to make the three holes ø6.5mm, depth over 35mm and put the three anchors ⓐ into the each hole. (Notice the position of the holes.)
- 2. Tighten the three screws b into the each anchor to fix the BRKT-Wall to the wall as shown. (Fig-15)
- 3. Hang the printer on the three hooks and fix it down. (Fig-16)

#### # Wall mount hole data

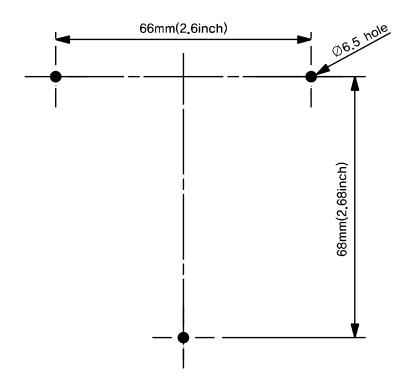

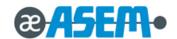

#### 3.2 Operation

#### 3.2.1 Setting the DIP Switch

The DIP switches are located on the bottom of the printer. The DIP switches are used to set the printer to perform various functions. Follow these steps when changing DIP switches setting:

- 1. Turn the power switch off.
- 2. Open the DIP switch cover as shown.
- 3. Flip the DIP switches using tweezers or another narrow-ended tool. (Switches are on when up and off when down in the Figure.)
- 4. The new setting takes effect when you turn on the printer.

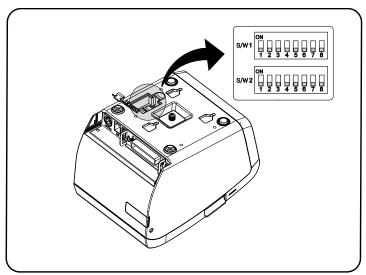

#### IMPORTANT

Always change DIP switch settings only when the printer is turned off. Change made with the power on have no effect until the powered off and then on again.

#### 3.2.1.1 DIP Switch1 Setting Function

| Switch No. | Function            | ON                           | OFF     | Default |
|------------|---------------------|------------------------------|---------|---------|
| SW-1       | Handshaking         | XON/XOFF                     | DSR/DTR | OFF     |
| SW-2       | Word Length         | 7 Bits                       | 8 Bits  | OFF     |
| SW-3       | Parity Check        | Yes                          | No      | OFF     |
| SW-4       | Parity Selection    | EVEN                         | ODD     | OFF     |
| SW-5       |                     |                              |         | OFF     |
| SW-6       | Baud Rate Selection | Refer to the following table |         | OFF     |
| SW-7       |                     |                              | OFF     |         |
| SW-8       | USB Mode            | VCOM                         | USB     | OFF     |

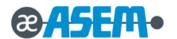

# 3.2.1.2 Baud Rate Selection

| Transmission Speed | SW-5 | SW-6 | SW-7 | Remark  |
|--------------------|------|------|------|---------|
| 2400 Baud          | ON   | ON   | ON   | -       |
| 4800 Baud          | ON   | ON   | OFF  | -       |
| 9600 Baud          | ON   | OFF  | ON   | -       |
| 14400 Baud         | ON   | OFF  | OFF  | -       |
| 19200 Baud         | OFF  | ON   | ON   | -       |
| 38400 Baud         | OFF  | ON   | OFF  | -       |
| 57600 Baud         | OFF  | OFF  | ON   | -       |
| 115200 Baud        | OFF  | OFF  | OFF  | Default |

# 3.2.1.3 DIP Switch 2 Setting Function

| Switch No. | Function             | ON                           | OFF            | Default |
|------------|----------------------|------------------------------|----------------|---------|
| SW-1       | Mode Selection       | STAR                         | EPSON          | OFF     |
| SW-2       | Kitchen Bell ÁÁ      | Enable                       | Disable        | OFF     |
| SW-3       | Black Mark           | Enable                       | Disable        | OFF     |
| SW-4       | Self Test            | Hexa Dump Mode               | Self Test Mode | OFF     |
| SW-5       | Colort Drint Donaits | Refer to the following table |                | OFF     |
| SW-6       | Select Print Density | Refer to the in              | bilowing table | OFF     |
| SW-7       | Download Mode        | USB M/S                      | I/F            | OFF     |
| SW-8       | Ô´ œ'\ T`} ā,*       | ÁMON                         | OFF            | OFF     |

# 3.2.1.4 Printing Density Selection

| Density Level | SW-5 | SW-6 | Remark  |
|---------------|------|------|---------|
| 1 (Light)     | ON   | ON   | -       |
| 2             | OFF  | OFF  | Default |
| 3             | ON   | OFF  | -       |
| 4 (Dark)      | OFF  | ON   | -       |

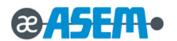

#### 3.2.3 Hexadecimal dumping

This feature allows experienced users to see exactly what data is coming to the printer. This can be useful in finding software problems. When you turn on the hexadecimal dump function, the printer prints all commands and data in hexadecimal format along with a guide section to help you find specific commands.

To use the hexadecimal dump function, follow these steps;

1. Make sure Hexadecimal dumping mode.

DIP Switch Setting: DIP Switch 2-4 ON.

LCD menu Setting : Generic → SelfTest mode → Hexadump

- 2. Power the printer off.
- 3. Turn on the power while pressing the FEED button or executing **GS** ( A command; then the printer prints "HEXADECIMAL DUMP MODE ..." on the paper roll and enter the hexadecimal dump mode.
- 4. Run any software program that sends data to the printer. The printer will print all the codes it receives in a two-column format. The first column contains the hexadecimal codes and the second column gives the ASCII characters that correspond to the codes.

# HEXADECIMAL DUMP MODE PRESS PAPER FEED BUTTON THREE TIMES TO EXIT DUMP MODE

| 1D | 57 | 00 | 02 | 1D | 48 | 02 | 42 | 61 | 72 | . W H . B a r |
|----|----|----|----|----|----|----|----|----|----|---------------|
| 43 | 6F | 64 | 65 | 20 | 50 | 72 | 69 | 6E | 74 | Code Print    |
| 60 | 6E | 67 | ΛΔ | ΛΔ | 1D | 6B | 00 | 31 | 32 | ina K 12      |

# **IMPORTANT**

- A period (.) is printed for each code that no ASCII equivalent.
- During the hexadecimal dump all commands expect **DLE EOT** and **DLE ENQ** are disabled.(Serial , Parallel Interface)
- 5. When the printing finishes, turn off the printer or press the FEED button three times, and then change Self-Test mode.

DIP switch Setting: DIP switch Setting 2-4 OFF

LCD menu setting : Generic → SelfTest mode → Self-Test

6. Turn on the printer and then the hexadecimal mode is off.

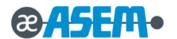

#### 3.2.4 The Self Test Mode

The self-test checks whether the printer has any problem. If the printer does not function properly, contact your dealer.

The self-test checks the following;

- 1. Make sure paper roll has been installed properly.
- 2. Turn on the power while holding down the FEED button. The self-test begins. (Fig-17,18)
- 3. The self-test prints the current printer status, which provides the control ROM version and the printer setting.
- After printing the current printer status, self-test printing will print the following and pause (The PAPER LED / The LCD light blinks).

SELF TEST PRINTING.

PLEASE PRESS PAPER FEED BUTTON

- 5. Press the FEED button to continue printing. The printer prints a pattern using the built-in character set.
- 6. The self-test automatically ends and cuts the paper after printing the following.

\*\* End Self-Test \*\*

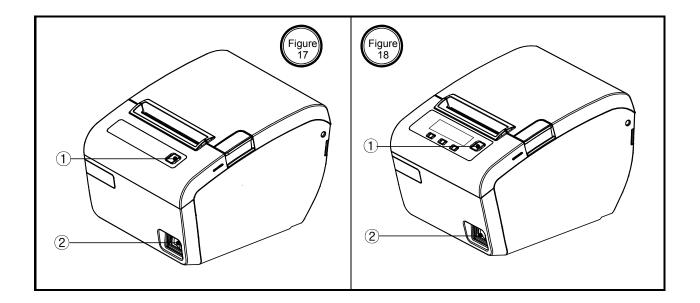

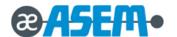

#### 3.2.4 The Self Test Mode - continue

The printer is ready to receive data as soon as it completes the self-test.

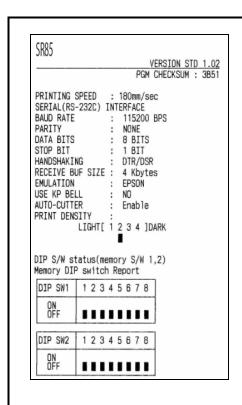

| SW  | FUNCTION        | ON        | OFF     |  |
|-----|-----------------|-----------|---------|--|
| 1   | Handshaking     | XON/XOFF  | DSR/DTR |  |
| 2   | Word length     | 7bit      | 8bit    |  |
| 3   | Parity check    | Yes       | No      |  |
| 4   | Parity select   | Even      | 0dd     |  |
| 567 | Baudrate select | Table 1-1 |         |  |
| 8   | USB Mode        | VCOM USB  |         |  |

Table 1-1 : Baudrate table

| Transmission speed                                                                                         | SW5                                 | SW6                                       | SW7                                 |
|----------------------------------------------------------------------------------------------------|-------------------------------------|-------------------------------------------|-------------------------------------|
| 2400 Baud<br>4800 Baud<br>9800 Baud<br>14400 Baud<br>19200 Baud<br>38400 Baud<br>57600 Baud<br>115200 Baud | ON<br>ON<br>ON<br>OFF<br>OFF<br>OFF | ON<br>ON<br>OFF<br>OFF<br>ON<br>ON<br>OFF | ON<br>OFF<br>ON<br>OFF<br>ON<br>OFF |

| D   | TD | CHI |     |
|-----|----|-----|-----|
| -13 | I۲ | SW  | - 2 |

| SW | FUNCTION      | ON          | OFF      |  |
|----|---------------|-------------|----------|--|
| 1  | Mode select   | STAR        | EPSON    |  |
| 2  | Kitchen bell  | Enable      | Disable  |  |
| 3  | Black Mark    | Enable      | Disable  |  |
| 4  | Self test     | HexaDump    | SelfTest |  |
| 56 | Print density | Table 2-1   |          |  |
| 7  | Download Mode | USB M/S I/F |          |  |
| 8  | Cutter Tuning | Enable      | Disable  |  |

Table 2-1 : Print density table

| Print Density | SW5 | SW6 |
|---------------|-----|-----|
| 1(Light)      | ON  | ON  |
| 2             | OFF | OFF |
| 3             | ON  | OFF |
| 4(Dark)       | OFF | ON  |

\*\* N O T E \*\*
Always change DIP switch settings only when the printer is turned off. Change made with the power on have no effect until the powered off and then on again.

SELF TEST PRINTING. PLEASE PRESS PAPER FEED BUTTON

0123456789:;<=>?@ABCDEFGHIJKLMNOPQRSTUVWXY 123456789:;<=>?@ABCDEFGHIJKLMNOPQRSTUVWXYZ 23456789:;<=>?@ABCDEFGHIJKLMNOPQRSTUVWXYZ[ 3456789:;<=>?@ABCDEFGHIJKLMNOPQRSTUVWXYZ[\ 456789:;<=>?@ABCDEFGHIJKLMNOPQRSTUVWXYZ[\] 56789:;<=>?@ABCDEFGHIJKLMNOPQRSTUVWXYZ[\]^ 6789:;<=>?@ABCDEFGHIJKLMNOPQRSTUVWXYZ[\]^\_ 789:;<=>?@ABCDEFGHIJKLMNOPQRSTUVWXYZ[\] ## 19: | -- | PARDLUFTHIJLY | PARTITUM | PARTITUM | PARTITUM | PARTITUM | PARTITUM | PARTITUM | PARTITUM | PARTITUM | PARTITUM | PARTITUM | PARTITUM | PARTITUM | PARTITUM | PARTITUM | PARTITUM | PARTITUM | PARTITUM | PARTITUM | PARTITUM | PARTITUM | PARTITUM | PARTITUM | PARTITUM | PARTITUM | PARTITUM | PARTITUM | PARTITUM | PARTITUM | PARTITUM | PARTITUM | PARTITUM | PARTITUM | PARTITUM | PARTITUM | PARTITUM | PARTITUM | PARTITUM | PARTITUM | PARTITUM | PARTITUM | PARTITUM | PARTITUM | PARTITUM | PARTITUM | PARTITUM | PARTITUM | PARTITUM | PARTITUM | PARTITUM | PARTITUM | PARTITUM | PARTITUM | PARTITUM | PARTITUM | PARTITUM | PARTITUM | PARTITUM | PARTITUM | PARTITUM | PARTITUM | PARTITUM | PARTITUM | PARTITUM | PARTITUM | PARTITUM | PARTITUM | PARTITUM | PARTITUM | PARTITUM | PARTITUM | PARTITUM | PARTITUM | PARTITUM | PARTITUM | PARTITUM | PARTITUM | PARTITUM | PARTITUM | PARTITUM | PARTITUM | PARTITUM | PARTITUM | PARTITUM | PARTITUM | PARTITUM | PARTITUM | PARTITUM | PARTITUM | PARTITUM | PARTITUM | PARTITUM | PARTITUM | PARTITUM | PARTITUM | PARTITUM | PARTITUM | PARTITUM | PARTITUM | PARTITUM | PARTITUM | PARTITUM | PARTITUM | PARTITUM | PARTITUM | PARTITUM | PARTITUM | PARTITUM | PARTITUM | PARTITUM | PARTITUM | PARTITUM | PARTITUM | PARTITUM | PARTITUM | PARTITUM | PARTITUM | PARTITUM | PARTITUM | PARTITUM | PARTITUM | PARTITUM | PARTITUM | PARTITUM | PARTITUM | PARTITUM | PARTITUM | PARTITUM | PARTITUM | PARTITUM | PARTITUM | PARTITUM | PARTITUM | PARTITUM | PARTITUM | PARTITUM | PARTITUM | PARTITUM | PARTITUM | PARTITUM | PARTITUM | PARTITUM | PARTITUM | PARTITUM | PARTITUM | PARTITUM | PARTITUM | PARTITUM | PARTITUM | PARTITUM | PARTITUM | PARTITUM | PARTITUM | PARTITUM | PARTITUM | PARTITUM | PARTITUM | PARTITUM | PARTITUM | PARTITUM | PARTITUM | PARTITUM | PARTITUM | PARTITUM | PARTITUM | PARTITUM | PARTITUM | PARTITUM | PARTITUM | PARTITUM | PARTITUM | PARTITUM | PARTITUM | PARTITUM | PARTITUM | PARTITUM | PARTITUM | PARTITUM | PARTITUM | PARTITUM | PARTITUM | PARTITUM | PARTITUM | PARTITUM | PAR 89:;<=>?@ABCDEFGHIJKLMNOPQRSTUVWXYZ[\] 9:;<=>?@ABCDEFGHIJKLMNOPQRSTUVWXYZ[\]^\_'ab
:;<=>?@ABCDEFGHIJKLMNOPQRSTUVWXYZ[\]^\_'abc 123456789:;<=>?@ABCDEFGHIJKLMNOPQRSTUVWXYZ 23456789:;<=>?@ABCDEFGHIJKLMNOPQRSTUVWXYZ[ 3456789:;<=>?@ABCDEFGHIJKLMNOPQRSTUVWXYZ[\ 456789:;<=>?@ABCDEFGHIJKLMNOPQRSTUVWXYZ[\] 56789:;<=>?@ABCDEFGHIJKLMNOPQRSTUVWXYZ[\] 6789:;<=>?@ABCDEFGHIJKLMNOPQRSTUVWXYZ[\] 6789:;<=>?@ABCDEFGHIJKLMNOPQRSTUVWXYZ[\]^\_'
789:;<=>?@ABCDEFGHIJKLMNOPQRSTUVWXYZ[\]^\_'a 789:;<=>?@ABCDEFGHIJKLMNOPQRSTUVWXYZ[\]^\_'a 9:;<=>?@ABCDEFGHIJKLMNDPQRSTUVWXYZ[\]^\_'ab :;<=>?@ABCDEFGHIJKLMNOPQRSTUVWXYZ[\]^\_'abc ;<=>?@ABCDEFGHIJKLMNOPQRSTUVWXYZ[\]^\_'abcd

\*\* End Self-Test \*\*

• Self-Test sheet

### 3. Installation and Operation

| SR85                                                                                                    | VERSION STD 1.02<br>PGM CHECKSUM : CCBE                              |
|----------------------------------------------------------------------------------------------------|----------------------------------------------------------------------|
| DATA BITS : STOP BIT : HANDSHAKING : RECEIVE BUF SIZE : EMULATION : USE KP BELL : AUTO-CUTTER : PRINT DENSITY : | ERFACE 115200 BPS NONE 8 BITS 1 BIT DTR/DSR 4 Kbytes EPSON NO Enable |

0123456789:;<=>?@ABCDEFGHIJKLMNOPQRSTUVWXY 123456789:;<=>?@ABCDEFGHIJKLMNOPQRSTUVWXYZ 23456789:;<=>?@ABCDEFGHIJKLMNOPQRSTUVWXYZ[ 3456789:;<=>?@ABCDEFGHIJKLMNOPQRSTUVWXYZ[\ 456789:;<=>?@ABCDEFGHIJKLMNOPQRSTUVWXYZ[\] 56789:;<=>?@ABCDEFGHIJKLMNOPQRSTUVWXYZ[\] 6789:;<=>?@ABCDEFGHIJKLMNOPQRSTUVWXYZ[\]^ 6789:;<=>?@ABCDEFGHIJKLMNDPQRSTUVWXYZ[\]^\_1
789:;<=>?@ABCDEFGHIJKLMNDPQRSTUVWXYZ[\]^\_1 a 89:;<=>?@ABCDEFGHIJKLMNUPURSIUVWXYZ[\]^\_ab 9:;<=>?@ABCDEFGHIJKLMNOPQRSTUVWXYZ[\]^\_'abc ;<=>?@ABCDEFGHIJKLMNOPQRSTUVWXYZ[\]^\_'abcd <=>?@ABCDEFGHIJKLMNOPQRSTUVWXYZ[\]^\_'abcde ~>?@ABCDEFGHIJKLMNOPQRSTUVWXYZ[\]^\_'abcdef 89:;<=>?@ABCDEFGHIJKLMNOPQRSTUVWXYZ[\] ;?@ABCDEFGHIJKLMNDPQRSTUVWXYZ[\]^\_'abcd
<?@ABCDEFGHIJKLMNDPQRSTUVWXYZ[\]^\_'abcde</p>
>?@ABCDEFGHIJKLMNDPQRSTUVWXYZ[\]^\_'abcdef
?@ABCDEFGHIJKLMNDPQRSTUVWXYZ[\]^\_'abcdefg
?@ABCDEFGHIJKLMNDPQRSTUVWXYZ[\]^\_'abcdefgh
@ABCDEFGHIJKLMNDPQRSTUVWXYZ[\]^\_'abcdefghi
ABCDEFGHIJKLMNDPQRSTUVWXYZ[\]^\_'abcdefghi
ABCDEFGHIJKLMNDPQRSTUVWXYZ[\]^\_'abcdefghijk
CDEFGHIJKLMNDPQRSTUVWXYZ[\]^\_'abcdefghijk
DEFGHIJKLMNDPQRSTUVWXYZ[\]^\_'abcdefghijk
DEFGHIJKLMNDPQRSTUVWXYZ[\]^\_'abcdefghijk
MEFGHIJKLMNDPQRSTUVWXYZ[\]^\_'abcdefghijk
MINTALMNDPQRSTUVWXYZ[\]^\_'abcdefghijk
MINTALMNDPQRSTUVWXYZ[\]^\_'abcdefghijk
MINTALMNDPQRSTUVWXYZ[\]^\_'abcdefghijk
MINDPQRSTUVWXYZ[\]^\_'abcdefghijk
MNDPQRSTUVWXYZ[\]^\_'abcdefghijk
MNDPQRSTUVWXYZ[\]^\_'abcdefghijk
MNDPQRSTUVWXYZ[\]^\_'abcdefghijk
MNDPQRSTUVWXYZ[\]^\_'abcdefghijk
MNDPQRSTUVWXYZ[\]^\_'abcdefghijk
MNDPQRSTUVWXYZ[\]^\_'abcdefghijk
MNDPQRSTUVWXYZ[\]^\_'abcdefghijk
MNDPQRSTUVWXYZ[\]^\_'abcdefghijk
MNDPQRSTUVWXYZ[\]^\_'abcdefghijk
MNDPQRSTUVWXYZ[\]^\_'abcdefghijk
MNDPQRSTUVWXYZ[\]^\_'abcdefghijk
MNDPQRSTUVWXYZ[\]^\_'abcdefghijk
MNDPQRSTUVWXYZ[\]^\_'abcdefghijk
MNDPQRSTUVWXYZ[\]^\_'abcdefghijk
MNDPQRSTUVWXYZ[\]^\_'abcdefghijk
MNDPQRSTUVWXYZ[\]^\_'abcdefghijk
MNDPQRSTUVWXYZ[\]^\_'abcdefghijk
MNDPQRSTUVWXYZ[\]^\_'abcdefghijk
MNDPQRSTUVWXYZ[\]^\_'abcdefghijk
MNDPQRSTUVWXYZ[\]^\_'abcdefghijk
MNDPQRSTUVWXYZ[\]^\_'abcdefghijk
MNDPQRSTUVWXYZ[\]^\_'abcdefghijk
MNDPQRSTUVWXYZ[\]^\_'abcdefghijk
MNDPQRSTUVWXYZ[\]^\_'abcdefghijk
MNDPQRSTUVWXYZ[\]^\_'abcdefghijk
MNDPQRSTUVWXYZ[\]^\_'abcdefghijk
MNDPQRSTUVWXYZ[\]^\_'abcdefghijk
MNDPQRSTUVWXYZ[\]^\_'abcdefghijk
MNDPQRSTUVWXYZ[\]^\_'abcdefghijk
MNDPQRSTUVWXYZ[\]^\_'abcdefghijk
MNDPQRSTUVWXYZ[\]^\_'abcdefghijk
MNDPQRSTUVWXYZ[\]^\_'abcdefghijk
MNDPQRSTUVWXYZ[\]^\_'abcdefghijk</p 0123456789:;<=>?@ABCDEFGHIJKLMNOPQRSTUVWXY 123456789:;<=>?@ABCDEFGHIJKLMNOPQRSTUVWXYZ 23456789:;<=>?@ABCDEFGHIJKLMNOPQRSTUVWXYZ[ 3456789:;<=>?@ABCDEFGHIJKLMNOPQRSTUVWXYZ[\ 456789:;<=>?@ABCDEFGHIJKLMNOPQRSTUVWXYZ[\] 56789:;<=>?@ABCDEFGHIJKLMNOPQRSTUVWXYZ[\] 6789:;<=>?@ABCDEFGHIJKLMNOPQRSTUVWXYZ[\] 789:;<=>?@ABCDEFGHIJKLMNOPQRSTUVWXYZ[\] 

\*\* End Self-Test \*\*

• Self-Test sheet

#### 3.2.5 Control Command

HT

[Name] Horizontal Tab.

[Format] ASCII H

Hex 09

Decimal 9

[Description] Move the print position to the next horizontal tab position.

LF

[Name] Print and line feed.

[Format] ASCII LF

Hex 0A
Decimal 10

[Description] Print the data in the print buffer and feeds one line based on the current line spacing.

FF

[Name] Print and return to standard mode in page mode.

[Format] ASCII FF

Hex 0C Decimal 12

[Description] Print the data in the print buffer collectively and returns to standard mode.

CR

[Name] Print and carriage return.

[Format] ASCII CR

Hex 0D Decimal 13

[Description] This command is ignored.

CAN

[Name] Cancel print data in page mode.

[Format] ASCII CAN

Hex 18 Decimal 24

[Description] In page mode, deletes all the print data in the current printable area.

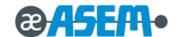

# DLE EOT n

[Name] Transmit real-time status.

[Format] ASCII DLE EOT n

Hex 10 04 *n* 

Decimal 16 4 n

[Range]  $1 \le n \le 4$ 

[Description] Transmit the selected printer status specified by n in real time, according to the following parameters: [n = 1: Printer status]

| Bit | ON/OFF | Hex | Decimal | Function                                            |
|-----|--------|-----|---------|-----------------------------------------------------|
| 0   | OFF    | 00  | 0       | Not used. Fixed to off.                             |
| 1   | ON     | 02  | 2       | Not used. Fixed to on.                              |
| 2   | OFF    | 00  | 0       | Drawer open/close signal is LOW (connector pin 3).  |
| 2   | ON     | 04  | 4       | Drawer open/close signal is HIGH (connector pin 3). |
| 3   | OFF    | 00  | 0       | On-line.                                            |
| 3   | ON     | 08  | 8       | Off-line.                                           |
| 4   | ON     | 10  | 16      | Not used. Fixed to on.                              |
| 5-6 | -      | -   | -       | Undefined.                                          |
| 7   | OFF    | 00  | 0       | Not used. Fixed to off.                             |

## [n = 2 : Off-line status]

|     | 77 - 2 : Oli-line status |     |         |                                                        |  |  |  |
|-----|--------------------------|-----|---------|--------------------------------------------------------|--|--|--|
| Bit | ON/OFF                   | Hex | Decimal | Function                                               |  |  |  |
| 0   | OFF                      | 00  | 0       | Not used. Fixed to off.                                |  |  |  |
| 1   | ON                       | 02  | 2       | Not used. Fixed to on.                                 |  |  |  |
| 2   | OFF                      | 00  | 0       | Cover is closed.                                       |  |  |  |
| 2   | ON                       | 04  | 4       | Cover is open.                                         |  |  |  |
| 3   | OFF                      | 00  | 0       | Paper is not being fed by using the PAPER FEED button. |  |  |  |
| 3   | ON                       | 08  | 8       | Paper is being fed by the PAPER FEED button.           |  |  |  |
| 4   | ON                       | 10  | 16      | Not used. Fixed to on.                                 |  |  |  |
| 5   | OFF                      | 00  | 0       | No paper-end stops.                                    |  |  |  |
| 5   | ON                       | 20  | 32      | Printing stops due to paper end.                       |  |  |  |
| 6   | OFF                      | 00  | 0       | No error.                                              |  |  |  |
| 0   | ON                       | 40  | 64      | Error occurs.                                          |  |  |  |
| 7   | OFF                      | 00  | 00      | Not used. Fixed to off.                                |  |  |  |

 $<sup>\</sup>bullet$  Bit 5 : Becomes on when the paper end sensor detects paper end and printing stops.

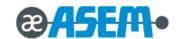

**DLE EOT** *n* - continue

[n = 3 : Error status]

| Bit | ON/OFF | Hex | Decimal | Function                       |
|-----|--------|-----|---------|--------------------------------|
| 0   | OFF    | 00  | 0       | Not used. Fixed to off.        |
| 1   | ON     | 02  | 2       | Not used. Fixed to on.         |
| 2   | -      | -   | -       | Undefined.                     |
| 3   | OFF    | 00  | 0       | No auto-cutter error.          |
| 3   | ON     | 08  | 8       | Auto-cutter error occurs.      |
| 4   | ON     | 10  | 16      | Not used. Fixed to on.         |
| 5   | OFF    | 00  | 0       | No unrecoverable error.        |
| 5   | ON     | 20  | 32      | Unrecoverable error occurs.    |
| 6   | OFF    | 00  | 0       | No auto-recoverable error.     |
| 0   | ON     | 40  | 64      | Auto recoverable error occurs. |
| 7   | OFF    | 00  | 0       | Not used. Fixed to off.        |

- Bit 5: If these errors occur due to paper jams or the like, it is possible to recover by correcting the cause of the error
   and executing DLE ENQ n(1 ≤ n ≤ 2). If an error due to a circuit failure (e.g. wire break) occurs, it is impossible to recover.
- Bit 6: When printing is stopped due to high print head temperature until the print head temperature drops sufficiently or when the paper roll cover is open during printing, Bit 6 is on.

[n = 4 : Continuous paper sensor status]

| Bit | ON/OFF | Hex | Decimal | Function                                                      |
|-----|--------|-----|---------|---------------------------------------------------------------|
| 0   | OFF    | 00  | 0       | Not used. Fixed to off.                                       |
| 1   | ON     | 02  | 2       | Not used. Fixed to on.                                        |
| 2   | OFF    | 00  | 0       | Paper roll near-end sensor. Paper adequate.                   |
| 3   | ON     | 0C  | 12      | Paper near-end is detected by the paper roll near-end sensor. |
| 4   | ON     | 10  | 16      | Not used. Fixed to on.                                        |
| 5   | OFF    | 00  | 0       | Not roll end sensor. Paper present.                           |
| 6   | ON     | 60  | 96      | Paper is detected by the paper roll end sensor.               |
| 7   | OFF    | 00  | 0       | Not used. Fixed to off.                                       |

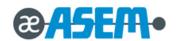

# DLE ENQ n

[Name] Real-time is request to printer.

[Format] ASCII DLE ENQ n Hex 10 05 n

Decimal 16 5 n

[Range]  $1 \le n \le 2$ 

[Description] Recover from an error and restart printing from the line where the error occurred

| n | Request                                                                                                    |  |  |  |  |  |
|---|----------------------------------------------------------------------------------------------------|--|--|--|--|--|
| 0 | Works the same as when the paper FEED button is pressed once during waiting status during the operation of the GS ^ |  |  |  |  |  |
| U | command.                                                                                                    |  |  |  |  |  |
| 1 | Recovers from an error and restarts printing from the line where the error occurred.                                |  |  |  |  |  |
| 2 | Recovers from an error after clearing the receive and print buffers.                                                |  |  |  |  |  |

# DLE DC4 fn m t (fn = 1)

[Name] Generate pulse in real-time

[Format] ASCII DLE DC4 fn m t

Decimal 16 20 1 m

[Range]  $0 \le m \le 8$ 

 $1 \le t \le 8$ 

[Description] Output the pulse specified by t in real-time to the connector pin specified by m as follows:

| m | Connector Pin # |
|---|-----------------|
| 0 | 2               |
| 1 | 5               |

• The pulse ON time and OFF time is set to [t x 100 ms].

# **DLE DC4** *fn a b* (*fn* = 2)

Generate pulse in real-time [Name] [Format] ASCII DLE DC4 b HEX 10 14 2 а b Decimal 16 20 2 b а [Range] a = 1 b = 8

[Description] Execute the printer power-off.

• Store the values of the maintenance counter.

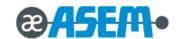

# **DLE DC4** *fn d1* ... *d7* (*fn* = 8)

[Name] Clear buffer(s)

[Format] ASCII DLE DC4 fn d1... d7

HEX 10 14 2 d1... d7

Decimal 16 20 2 d1... d7

[Range] d1 = 1 d2 = 3 d3 = 20 d4 = 1 d5 = 6 d7 = 2 d8 = 8

[Description] Clear all data stored in the receive buffer and the print buffer.

• Transmits the following three bytes of data

|        | Hexadecimal | Decimal | Amount of data |
|--------|-------------|---------|----------------|
| Header | 37H         | 55      | 1 byte         |
| Flag   | 25H         | 37      | 1 byte         |
| NUL    | 00H         | 0       | 1 byte         |

• Enter standard mode.

## **ESC FF**

[Name] Print data in page mode

[Format] ASCII ESC FF

 Hex
 1B
 0C

 Decimal
 27
 12

[Description] In page mode, print all buffered data in the printing area collectively.

# ESC SP n

[Name] Set right-side character spacing.

[Format] ASCII ESC SP n

Hex 1B 20 *n* 

Decimal 27 32 n

[Range]  $0 \le n \le 255$ 

[Default] n = 0

[Description] Set the character spacing for the right side of the character to  $[n \times n]$  the character spacing for the right side of the character to  $[n \times n]$  the character spacing for the right side of the character to  $[n \times n]$  the character spacing for the right side of the character to  $[n \times n]$  the character spacing for the right side of the character to  $[n \times n]$  the right side of the character to  $[n \times n]$  the right side of the right side of the character to  $[n \times n]$  the right side of the right side of the rig

n

## ESC! n

[Name] Select print modes.

[Format] ASCII ESC ! n

Hex 1B 21 *n* 

Decimal 27 33

[Range]  $0 \le n \le 255$ 

[Default] n = 0

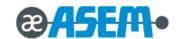

ESC! n - continue

[Description] Select print mode(s) using n as follows:

| Bit | ON/OFF | Hex | Decimal | Function                         |  |
|-----|--------|-----|---------|----------------------------------|--|
| 0   | Off    | 00  | 0       | Character font A (12 × 24)       |  |
| U   | On     | 01  | 1       | Character font B (9 x 17)        |  |
| 1-2 | -      | -   | -       | Undefined.                       |  |
| 3   | Off    | 00  | 0       | Emphasized mode not selected.    |  |
| 3   | On     | 08  | 8       | Emphasized mode selected.        |  |
| 4   | Off    | 00  | 0       | Double-height mode not selected. |  |
| 4   | On     | 10  | 16      | Double-height mode selected.     |  |
| 5   | Off    | 00  | 0       | Double-width mode not selected.  |  |
| 5   | On     | 20  | 32      | Double-width mode selected.      |  |
| 6   | -      | -   | -       | Undefined.                       |  |
| 7   | Off    | 00  | 0       | Underline mode not selected.     |  |
| ,   | On     | 80  | 128     | Underline mode selected.         |  |

# ESC \$ nL nH

[Name] Set absolute print position.

[Format] ASCII **ESC** nL nН

> Hex 1B 24 nL nН nН

Decimal 27 36 nL

 $0 \le nL \le 255$ [Range]

 $0 \le nH \le 255$ 

[Description] Set the distance from the beginning of the line to the position at which subsequent characters are to be printed.

The distance from the beginning of the line to the print position is  $[(nL + nH \times 256) \times (vertical \text{ or horizontal motion unit})]$ 

inches.

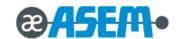

## ESC % n

[Name] Select/Cancel user-defined character set.

[Format] ASCII ESC % n

Hex 1B 25 *n* 

Decimal 27 37 *n* 

[Range]  $0 \le n \le 255$ 

[Default] n = 0

[Description] Select or cancel the user-defined character set.

- When the LSB of n is 0, the user-defined character set is canceled.
- When the LSB of n is 1, the user-defined character set is selected.

# ESC & y c1 c2 [x1 d1...d( $y \times x1$ )]...[xk d1...d( $y \times xk$ )]

## [Name] Define user-defined characters.

[Format] ASCII ESC & y c1 c2  $[x1 d1...d(y \times x1)]...[xk d1...d(y \times xk)]$ 

Hex 1B 26 y c1 c2  $[x1 d1...d(y \times x1)]...[xk d1...d(y \times xk)]$ 

Decimal 27 38 y c1 c2  $[x1 d1...d(y \times x1)]...[xk d1...d(y \times xk)]$ 

[Range] y = 3

 $32 \le \textit{c1} \le \textit{c2} \le 126$ 

 $0 \le x \le 12$  Font A (12 × 24)

 $0 \le x \le 9$  Font B  $(9 \times 17)$ 

 $0 \le d1 \dots d(y \times xk) \le 255$ 

[Description] Define user-defined characters.

- $\bullet$  y specifies the number of bytes in the vertical direction.
- ullet c1 specifies the beginning character code for the definition, and c2 specifies the final code.
- x specifies the number of dots in the horizontal direction.
- ullet d specifies the definition data

## ESC \* m nL nH d1...dk

[Name] Select bit-image mode.

[Format ASCII ESC \* m nL nH  $d1 \dots dk$ 

Hex 1B 2A m nL nH  $d1 \dots dk$ Decimal 27 42 m nL nH  $d1 \dots dk$ 

[Range] m = 0, 1, 32, 33

 $1 \le (nL + nH \times 256) \le 1023$   $(0 \le nL \le 255, 0 \le nH \le 3)$ 

 $0 \le d \le 255$ 

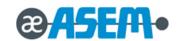

ESC \* m nL nH d1...dk - continue

[Description] Select a bit-image mode using m for the number of dots specified by *nL* and *nH*, as follows:

| m   | Mode                  | Vertical Direc | tion        | Horizontal Direction |                     |  |
|-----|-----------------------|----------------|-------------|----------------------|---------------------|--|
| 111 | Mode                  | Number of Dots | Dot Density | Dot Density          | Number of Data(k)   |  |
| 0   | 8-dot single-density  | 8              | 60 DPI      | 90 DPI               | nL + nH x 256       |  |
| 1   | 8-dot double-density  | 8              | 60 DPI      | 180 DPI              | nL + nH x 256       |  |
| 32  | 24-dot single-density | 24             | 180 DPI     | 90 DPI               | (nL + nH x 256) x 3 |  |
| 33  | 24-dot double-density | 24             | 180 DPI     | 180 DPI              | (nL + nH x 256) x 3 |  |

 $\mathsf{ESC}_n$ 

[Name] Turn underline mode on/off.

[Format] ASCII ESC \_ n

Hex 1B 2D *n* 

Decimal 27 45 n

[Range]  $0 \le n \le 2$ 

 $48 \le n \le 50$ 

[Default] n = 0

[Description] Turn underline mode on or off, based on the following values of n:

| n     | Function                               |
|-------|----------------------------------------|
| 0, 48 | Turn off underline mode.               |
| 1, 49 | Turn on underline mode (1-dot thick).  |
| 2, 50 | Turn on underline mode (2-dots thick). |

## ESC 2

[Name] Select default line spacing.

[Format] ASCII ESC 2

Hex 1B 32

Decimal 27 50

[Description] Select 1/6-inch line (approximately 4.23mm) spacing.

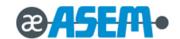

## ESC 3 n

[Name] Set line spacing.

[Format] ASCII ESC 3 n

Hex 1B 33 *n* 

Decimal 27 51

[Range]  $0 \le n \le 255$ 

[Default] Approximately 4.23 mm (1/6 ")

[Description] Set the line spacing to  $[n \times \text{vertical or horizontal motion unit}]$  inches.

## ESC = n

[Name] Set peripheral device.

[Format] ASCII ESC = r

Hex 1B 3D *n* 

Decimal 27 61 n

[Range]  $0 \le n \le 1$ 

[Description] Select device to which host computer sends data, using n as follows:

| Bit | ON/OFF | Hex | Decimal | Function          |
|-----|--------|-----|---------|-------------------|
| 0   | Off    | 00  | 0       | Printer disabled. |
| 0   | On     | 01  | 1       | Printer enabled.  |
| 1-7 | -      | -   | -       | Undefined.        |

# ESC?n

[Name] Cancel user-defined characters.

[Format] ASCII ESC ? n

Hex 1B 3F n Decimal 27 63 n

[Range]  $32 \le n \le 126$ 

[Description] Cancel user-defined characters.

# ESC@

[Name] Initialize printer.

[Format] ASCII ESC @

Hex 1B 40

Decimal 27 64

[Description] Clear the data in the print buffer and reset the printer mode to the mode that was in effect when the power was turned on.

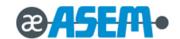

# ESC D n1...nk NUL

[Name] Set horizontal tab positions.

[Format] ASCII ESC D n1...nk NUL

Hex 1B 44 *n1...nk* 00

Decimal 27 68 n1...nk 0

[Range]  $1 \le n \le 255$ 

 $0 \le k \le 32$ 

[Description] Set horizontal tab position.

- *n* specifies the column number for setting a horizontal tab position from the beginning of the line.
- k indicates the total number of horizontal tab positions to be set.

## ESC E n

[Name] Turn emphasized mode on/off.

[Format] ASCII ESC E n

Hex 1B 45 *n*Decimal 27 69 *n* 

[Range]  $0 \le n \le 255$ 

[Default] n = 0

[Description] Turn emphasized mode on or off.

- When the LSB is 0, emphasized mode is turned off.
- When the LSB is 1, emphasized mode is turned on.

# ESC G n

[Name] Turn on/off double-strike mode.

 $[Format] \qquad \text{ASCII} \qquad \text{ESC} \qquad \text{G} \qquad \qquad n$ 

 Hex
 1B
 47
 n

 Decimal
 27
 71
 n

[Range]  $0 \le n \le 255$ 

[Default] n = 0

[Description] Turn double-strike mode on or off.

- When the LSB is 0, double-strike mode is turned off.
- When the LSB is 1, double-strike mode is turned on.

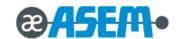

# ESC J n

[Name] Print and feed paper.

 $[ Format ] \hspace{0.5cm} ASCII \hspace{0.5cm} ESC \hspace{0.5cm} J \hspace{0.5cm} n \\$ 

Hex 1B 4A *n* 

Decimal 27 74 *n* 

[Range]  $0 \le n \le 255$ 

[Description] Print the data in the print buffer and feeds the paper [ $n \times \text{vertical or horizontal motion unit}]$  inches unit.

## **ESC L**

[Name] Select page mode

[Format] ASCII ESC L

 Hex
 1B
 4C

 Decimal
 27
 76

[Description] Switch from standard mode to page mode.

## ESC M n

[Name] Select character font.

 $[ \hbox{Format} ] \qquad \hbox{ASCII} \qquad \hbox{ESC} \qquad \hbox{M} \qquad \qquad n$ 

Hex 1B 4D *n* 

Decimal 27 77

[Range] n = 0, 1, 48, 49

[Default] n = 0

[Description] Select character fonts.

| n     | Function                             |
|-------|--------------------------------------|
| 0, 48 | Character font A (12 × 24) selected. |
| 1, 49 | Character font B (9 × 17) selected.  |

# ESC R n

[Name] Select an international character set.

[Format] ASCII ESC R n

Hex 1B 52 *n* 

Decimal 27 82 n

[Range] n = 0

 $0 \le n \le 13$ 

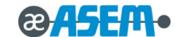

ESC R n - continue

[Default] Except for Korean model : n = 0

For Korean model : n = 13

 $[{\sf Description}] \quad {\sf Select \ an \ international \ character \ set \ } n \ {\sf from \ the \ following \ table}.$ 

| n | Character Set | n  | Character Set |
|---|---------------|----|---------------|
| 0 | U.S.A.        | 7  | Spain         |
| 1 | France        | 8  | Japan         |
| 2 | Germany       | 9  | Norway        |
| 3 | U.K.          | 10 | Denmark II    |
| 4 | Denmark I     | 11 | Spain II      |
| 5 | Sweden        | 12 | Latin America |
| 6 | Italy         | 13 | Korea         |

**ESC S** 

[Name] Select standard mode

[Format] ASCII ESC S

Hex 1B 53

Decimal 27 83

[Description] Switch from page mode to standard mode.

ESC T n

[Name] Select print direction in page mode

 $[ Format ] \qquad ASCII \qquad ESC \qquad T \qquad \qquad n$ 

Hex 1B 54 n

Decimal 27 84 n

[Range]  $0 \le n \le 3$ 

 $48 \le n \le 51$ 

[Default] n = 0

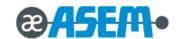

ESC T n - continue

[Description] Select the print direction and starting position in page mode. *n* specifies the print direction and starting position as follows:

|       |               | n           | n Print Direction |                               | Starting Posi |  | Position                    |
|-------|---------------|-------------|-------------------|-------------------------------|---------------|--|-----------------------------|
| 0, 48 |               | Left to rig | ht                | Upper left (A in the figure)  |               |  | $A \rightarrow \rightarrow$ |
| 1, 49 |               | Bottom to   | top               | Lower left (B in the figure)  |               |  |                             |
| 2, 50 | Right to left |             |                   | Lower right (C in the figure) |               |  | <b>↑</b>                    |
| 3, 51 |               | Top to bott | om                | Upper right (D in             | the figure)   |  | B →                         |

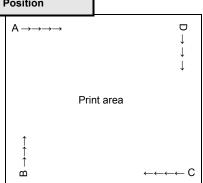

# ESC V n

[Name] Turn 90°clockwise rotation mode on/off.

[Format] ASCII ESC V n

Hex 1B 56 n

[Range]  $0 \le n \le 1$   $48 \le n \le 49$ 

27

Decimal

[Default] n = 0

[Description] Turn 90°clockwise rotation mode on/off n is used as follows:

86

n

| n     | Function                             |  |  |
|-------|--------------------------------------|--|--|
| 0, 48 | Turn off 90°clockwise rotation mode. |  |  |
| 1, 49 | Turn on 00° de duvies setation made  |  |  |
| 2, 50 | Turn on 90°clockwise rotation mode.  |  |  |

# ESC W xL xH yL yH dxL dxH dyL dyH

| [Name]   | Set printing area in page mode |                    |            |                     |                    |                 |    |     |     |     |     |
|----------|--------------------------------|--------------------|------------|---------------------|--------------------|-----------------|----|-----|-----|-----|-----|
| [Format] | ASCII                          | ESC                | W          | xL                  | хH                 | уL              | уH | dxL | dxH | dyL | dyH |
|          | Hex                            | 1B                 | 57         | xL                  | хН                 | уL              | уH | dxL | dxH | dyL | dyH |
|          | Decimal                        | 27                 | 87         | xL                  | хН                 | уL              | уH | dxL | dxH | dyL | dyH |
| [Range]  | $0 \le (xL +$                  | xH × 256) ≤        | ≤ 65535    | $(0 \le xL \le 2)$  | 55, 0 ≤ xH ≤       | ≤ 255)          |    |     |     |     |     |
|          | 0 ≤ (yL +                      | yH × 256) ≤        | 65535      | $(0 \le yL \le 2)$  | 55, 0 ≤ yH ≤       | ≤ 255)          |    |     |     |     |     |
|          | $1 \leq (dxL -$                | + <i>dxH</i> × 256 | 3) ≤ 65535 | $(0 \le dxL \le 1)$ | 255, $0 \le dx$    | <i>H</i> ≤ 255) |    |     |     |     |     |
|          | 1 ≤ ( <i>dyL</i> ·             | + <i>dyH</i> × 256 | s) ≤ 65535 | $(0 \le dyL \le 1)$ | 255, 0 ≤ <i>dy</i> | <i>H</i> ≤ 255) |    |     |     |     |     |

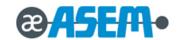

# ESC W xL xH yL yH dxL dxH dyL dyH - continue

[Default]

- When a paper width of 80mm is selected : x0 = y0 = 0, dx = 512, dy = 1662
- When a paper width of 58mm is selected : x0 = y0 = 0, dx = 360, dy = 1662

[Description]

The horizontal starting position, vertical staring position, printing area width, and printing area height are defined as x0, y0, dx, dy respectively.

- $x0 = [(xL + xH \times 256)] \times (horizontal motion unit)]$
- $y0 = [(yL + yH \times 256)] \times (vertical motion unit)]$
- $dx = [(dxL + dxH \times 256)] x \text{ (horizontal motion unit)}]$
- $dy = [(dyL + dyH \times 256)] \times (vertical motion unit)]$

## ESC \ nL nH

[Name] Set relative print position.

[Format] ASCII ESC \ nL nH

 Hex
 1B
 5C
 nL
 nH

 Decimal
 27
 92
 nL
 nH

[Range]  $0 \le nL \le 255$ 

 $0 \le nH \le 255$ 

[Description] Set the print starting position based on the current position by using the horizontal or vertical motion unit.

This command sets the distance from the current position to  $[(nL + nH \times 256) \times \text{horizontal or vertical motion unit}]$ 

# ESC a n

[Name] Select justification.

[Format] ASCII ESC a n

Hex 1B 61 n

Decimal 27 97

[Range]  $0 \le n \le 2$ 

 $48 \le n \le 50$ 

[Default] n = 0

[Description] Align all the data in one line to the specified position. *n* selects the type of justification as follows:

| n     | Justification       |
|-------|---------------------|
| 0, 48 | Left justification  |
| 1, 49 | Centering           |
| 2, 50 | Right justification |

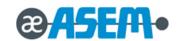

# ESC c 3 n

[Name] Select paper sensor(s) to output paper end signals.

[Format] ASCII ESC c 3 n

Hex 1B 63 33 *n* 

Decimal 27 99 51 n

[Range]  $0 \le n \le 255$ 

[Default] n = 12

[Description] Select the paper sensor(s) to output paper end signals. Each bit of n is used as follows:

| Bit | ON/OFF | Hex | Decimal | Function                             |
|-----|--------|-----|---------|--------------------------------------|
| 0   | Off    | 00  | 0       | Paper roll near-end sensor disabled. |
| 0   | On     | 01  | 1       | Paper roll near-end sensor enabled.  |
| 1   | Off    | 00  | 0       | Paper roll near-end sensor disabled. |
| '   | On     | 02  | 2       | Paper roll near-end sensor enabled.  |
| 2   | Off    | 00  | 0       | Paper roll end sensor disabled.      |
| 2   | On     | 04  | 4       | Paper roll end sensor enabled.       |
| 3   | Off    | 00  | 0       | Paper roll end sensor disabled.      |
| 3   | On     | 08  | 8       | Paper roll end sensor enabled.       |
| 4-7 | -      | -   | -       | Undefined.                           |

<sup>•</sup> This command is available only with a parallel interface and is ignored with a serial interface.

## ESC c 4 n

[Name] Select paper sensor(s) to stop printing.

[Format] ASCII ESC c 4

Hex 1B 63 34 /

Decimal 27 99 52

[Range]  $0 \le n \le 255$ 

[Default] n = 0

[Description] Select the paper sensor(s) used to stop printing when a paper-end is detected, using n as follows:

n

| Bit | ON/OFF | Hex | Decimal | Function                             |
|-----|--------|-----|---------|--------------------------------------|
| 0   | Off    | 00  | 0       | Roll paper near-end sensor disabled. |
| U   | On     | 01  | 1       | Roll paper near-end sensor enabled.  |
| 1   | Off    | 00  | 0       | Roll paper near-end sensor disabled. |
| '   | On     | 02  | 2       | Roll paper near-end sensor enabled.  |
| 2-7 | -      | -   | -       | Undefined.                           |

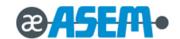

# ESC c 5 n

[Name] Enable/Disable panel buttons.

[Format] ASCII **ESC** 5 С n

> Hex 1B 63 35 n

> Decimal 27 99 53 n

[Range]  $0 \le n \le 255$ 

[Default] n = 0

[Description] Enable or disable the panel buttons.

• When the LSB is 0, the panel buttons are enabled.

• When the LSB is 1, the panel buttons are disabled.

| Bit | ON/OFF | Hex | Decimal | Function             |
|-----|--------|-----|---------|----------------------|
| 0   | OFF    | 00  | 0       | FEED button enable.  |
| U   | ON     | 01  | 1       | FEED button disable. |
| 1-7 | -      | -   | -       | Undefined.           |

## ESC d n

Print and feed n lines. [Name]

ASCII **ESC** [Format] d n

> Hex 1B 64 n

Decimal 27 100

[Range]  $0 \le n \le 255$ 

[Description] Print the data in the print buffer and feed n lines.

# ESC p m t1 t2

[Name] Generate pulse.

[Format] ASCII **ESC** t2

> Hex 1B 70 t1 t2 m

> > m

t1

*t*2

Decimal 27 112 [Range] m = 0, 1, 48, 49

 $0 \le t1 \le 255$ 

 $0 \le t2 \le 255$ 

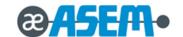

# ESC p m t1 t2

[Description] Output the pulse specified by t1 & t2 to connector pin m as follows:

| т    | Connector Pin                   |
|------|---------------------------------|
| 0,48 | Drawer kick-out connector pin 2 |
| 1,49 | Drawer kick-out connector pin 5 |

- t1 specifies the pulse ON time as [ $t1 \times 2$  ms] and t2 specifies the pulse OFF time as [ $t2 \times 2$  ms].
- If t2 is smaller than t1, OFF time is set as  $[t1 \times 2 \text{ ms}]$ .

#### ESC t n

[Name] Select character code table.

 $[ Format ] \hspace{0.5cm} ASCII \hspace{0.5cm} ESC \hspace{0.5cm} t \hspace{0.5cm} n \\$ 

Hex 1B 74 *n*Decimal 27 116 *n* 

 $[Range] \hspace{1cm} 0 \leq n \leq 5 \; , \quad n = 14, \; 16 \leq n \leq 19 \; , \; n = 21, n = 26, \; 33 \leq n \leq 34, \; 36 \leq n \leq 37, \; n = 41, \; n = 45, \; n = 46 \; , \; n = 47, \; n = 48, \; n = 48, \; n =$ 

 $49 \le n \le 51, 95 \le n \le 99, n = 255$ 

[Default] n = 0

[Description] Select a page n from the character code table.

| n  | page                            | n   | page                         |  |
|----|---------------------------------|-----|------------------------------|--|
| 0  | PC437 [U.S.A., standard Europe] | 36  | PC862 [Hebrew]               |  |
| 1  | Katakana                        | 37  | PC864 [Arabic]               |  |
| 2  | PC850 [Multilingual]            | 41  | Farsi                        |  |
| 3  | PC860 [Portuguese]              | 45  | WPC1250                      |  |
| 4  | PC863 [Canadian-French]         | 46  | WPC1251                      |  |
| 5  | PC865 [Nordic]                  | 47  | WPC1253                      |  |
| 14 | PC737 [Greek]                   | 49  | WPC1255                      |  |
| 16 | WPC1252                         | 50  | WPC1256                      |  |
| 17 | PC866 [Cyrillic #2]             | 51  | WPC1257                      |  |
| 18 | PC852 [Latin 2]                 | 95  | Thai Industrial Standard 620 |  |
| 19 | PC858 [EURO]                    | 96  | Thai 42                      |  |
| 21 | Thai 11                         | 97  | Thai 14                      |  |
| 26 | Thai 18                         | 98  | Thai 16                      |  |
| 33 | PC775 [Baltic]                  | 99  | System Iran Code             |  |
| 34 | PC855 [Cyrillic]                | 255 | Space Page                   |  |

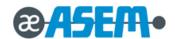

## ESC { n

[Name] Turn on/off upside-down printing mode.

[Format] ASCII ESC { n

Hex 1B 7B *n* 

Decimal 27 123 *n* 

[Range]  $0 \le n \le 255$ 

[Default] n = 0

[Description] Turn upside-down printing mode on or off.

- When the LSB is 0, upside-down printing mode is turned off.
- When the LSB is 1, upside-down printing mode is turned on.

# FS p n m

[Name] Print NV bit image

[Format] ASCII FS p n m

Hex 1C 70 *n m* 

Decimal 28 112 n m

[Range]  $1 \le n \le 255$ 

 $0 \le m \le 3$ 

 $48 \le m \le 51$ 

[Description] Print a NV bit image n using the mode specified by m.

| m    | Mode          | Vertical Dot Density (DPI) | Horizontal Dot Density (DPI) |
|------|---------------|----------------------------|------------------------------|
| 0.48 | Normal        | 180                        | 180                          |
| 1.49 | Double-width  | 180                        | 90                           |
| 2.50 | Double-height | 90                         | 180                          |
| 3.51 | Quadruple     | 90                         | 90                           |

- n is the number of the NV bit image (defined using the FS  ${\bf q}$  command).
- *m* specifies the bit image mode.

# FS q n [xL xH yL yH d1...dk]1...[xL xH yL yH d1...dk]n

[Name] Define NV bit image

Hex 1C 71 n [xL xH yL yH d1...dk]1...[xL xH yL yH d1...dk]n

Decimal 28 113 n [xL xH yL yH d1...dk]1...[xL xH yL yH d1...dk]n

[Range]  $1 \le n \le 255$ 

 $0 \le d \le 255$ 

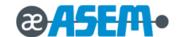

# FS q n [xL xH yL yH d1...dk]1...[xL xH yL yH d1...dk]n - continue

[Range]

$$1 \le (xL + xH \times 256) \le 1023$$

$$(0 \le xL \le 255, 0 \le xH \le 3)$$

$$1 \le (yL + yH \times 256) \le 288$$

$$(0 \le yL \le 255, yH = 0,1)$$

 $k = (xL + xH \times 256) \times (yL + yH \times 256) \times 8$ 

• Either one of the total capacity data [ 0, 64K, 128K, 192K, 256K, 320K, 384K ] bytes can be selected by GS ( E.

The default value is 384KB.

[Description]

Define the NV bit image specified by n.

- *n* specifies the number of the defined NV bit image.
- xL, xH specifies (xL + xH × 256) × 8 dots in the horizontal direction for the NV bit image you are defining.
- yL, yH specifies (yL + yH × 256) × 8 dots in the vertical direction for the NV bit image you are defining.
- If this command is processed when NV graphics are defined with **GS (L or GS 8L**, deletes all NV graphics data, then defines the bit image data with this command.

#### **GS!** n

[Name]

Select character size.

[Format]

ASCII GS !

Hex 1D 21 *n*Decimal 29 33 *n* 

[Range]

 $0 \le n \le 255$  ( $1 \le \text{vertical number of times} \le 8$ ,  $1 \le \text{horizontal number of times} \le 8$ )

[Default]

n = 0

[Description] Select the character height using bits 0 to 3 and selects the character width using bits 4 to 7, as following:

| Bit | Function                                |  |  |  |
|-----|-----------------------------------------|--|--|--|
| 0-3 | Character height selection. See Table 2 |  |  |  |
| 4-7 | Character width selection. See Table 1  |  |  |  |

## [Table1] Character Width Selection

| Hex | Decimal | Width            |
|-----|---------|------------------|
| 00  | 0       | 1 (normal)       |
| 10  | 16      | 2 (double-width) |
| 20  | 32      | 3                |
| 30  | 48      | 4                |
| 40  | 64      | 5                |
| 50  | 80      | 6                |
| 60  | 96      | 7                |
| 70  | 112     | 8                |

# [Table2] Character Height Selection

| Hex | Decimal | Height            |
|-----|---------|-------------------|
| 00  | 0       | 1 (normal)        |
| 01  | 1       | 2 (double-height) |
| 02  | 2       | 3                 |
| 03  | 3       | 4                 |
| 04  | 4       | 5                 |
| 05  | 5       | 6                 |
| 06  | 6       | 7                 |
| 07  | 7       | 8                 |

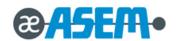

# GS \$ nL nH

[Name] Set absolute vertical print position in page mode

[Format] ASCII GS \$ nL nH

 Hex
 1D
 24
 nL
 nH

 Decimal
 29
 36
 nL
 nH

[Range]  $0 \le nL \le 255$ 

 $0 \le nH \le 255$ 

[Description] Set the absolute vertical print starting position for buffer character data in page mode.

This command sets the absolute print position to  $[(nL + nH \times 256) \times (\text{vertical or horizontal motion unit})]$  inches.

# GS (A pL pH n m

[Name] Execute test print [Format] ASCII Α ( рL рΗ n m Hex 1D 28 41 рΗ рL n m Decimal 29 40 65 m рL рΗ n

[Range]( $pL + pH \times 256$ ) = 2 (pL = 2, pH = 0)

 $0 \le n \le 2$ 

 $48 \le n \le 50$ 

 $1 \le m \le 3$ 

 $49 \le m \le 51$ 

[Description] Execute a test print with a specified test pattern on a specified paper type (roll paper).

n specify the paper type as listed below to be tested :

| n    | Paper type |
|------|------------|
| 0,48 |            |
| 1,49 | Roll paper |
| 2,50 |            |

 $\it m$  specify a test pattern as listed below :

| т    | Test pattern          |
|------|-----------------------|
| 1,49 | Hexadecimal dump      |
| 2,50 | Printer status print  |
| 3,51 | Rolling pattern print |

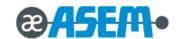

# GS ( C pL pH m fn b [c1 c2] [d1...dk]

[Name] Edit user NV memory

[Description] Delete, store, and move data in the NV user memory specified by the function code fn.

| fn   | Format                         | No. | Function                                                        |  |  |  |
|------|--------------------------------|-----|-----------------------------------------------------------------|--|--|--|
| 0,48 | GS ( C pL pH m fn b c1 c2      | 0   | Delete the specified record.                                    |  |  |  |
| 1,49 | GS ( C pL pH m fn b c1 c2 d1dk | 1   | Store data in the specified record.                             |  |  |  |
| 2,50 | GS ( C pL pH m fn b c1 c2      | 2   | Transmit the data in the specified record                       |  |  |  |
| 3,51 | GS ( C pL pH m fn b            | 3   | Transmit the number of bytes of memory used.                    |  |  |  |
| 4,52 | GS ( C pL pH m fn b            | 4   | Transmit the number of bytes of remaining memory (unused area). |  |  |  |
| 5,53 | GS ( C pL pH m fn b            | 5   | Transmit the key code list identifying the stored record.       |  |  |  |
| 6,54 | GS ( C pL pH m fn b d1 d2 d3   | 6   | Delete all data in the NV user memory.                          |  |  |  |

<sup>•</sup> pL, pH specify (pL +  $pH \times 256$ ) for the number of bytes after pH (m, fn, b,  $[c1 \ c2]$ , [d1...dk]).

(c1, c2 specify the key code which identifies the record).

 $32 \le c2 \le 126$ 

| GS (C)   | oL pH m f    | n b c1       | <b>c2</b> (fn = 0 | ), 48)          | Function 0 |    |               |    |   |    |    |  |  |  |  |  |
|----------|--------------|--------------|-------------------|-----------------|------------|----|---------------|----|---|----|----|--|--|--|--|--|
| [Format] | ASCII        | GS           | (                 | С               | pL         | рН | m             | fn | b | c1 | c2 |  |  |  |  |  |
|          | Hex          | 1D           | 28                | 43              | pL         | рН | m             | fn | b | c1 | c2 |  |  |  |  |  |
|          | Decimal      | 29           | 40                | 67              | pL         | рН | m             | fn | b | c1 | c2 |  |  |  |  |  |
| [Range]  | (pL + pH     | × 256) =     | 5 (pL = 5, p      | ρ <i>H</i> = 0) |            |    |               |    |   |    |    |  |  |  |  |  |
|          | <i>m</i> = 0 | <i>b</i> = 0 |                   |                 |            |    |               |    |   |    |    |  |  |  |  |  |
|          | 32 ≤ c1 ≤    | 126          |                   |                 |            |    | 32 ≤ c1 ≤ 126 |    |   |    |    |  |  |  |  |  |

[Description] Delete the specified record specified by c1 and c2 in the NV user memory.

| GS ( C p      | L pH m fr                  | 1 b c1 c                       | c2 d1a       | <b>Ik</b> (fn = | 1, 49)           | Function         | on 1    |         |   |    |    |      |
|---------------|----------------------------|--------------------------------|--------------|-----------------|------------------|------------------|---------|---------|---|----|----|------|
| [Format]      | ASCII                      | GS                             | (            | С               | pL               | рН               | m       | fn      | b | c1 | c2 | d1dk |
|               | Hex                        | 1D                             | 28           | 43              | pL               | рН               | m       | fn      | b | c1 | c2 | d1dk |
|               | Decimal                    | 29                             | 40           | 67              | pL               | рН               | m       | fn      | b | c1 | c2 | d1dk |
| [Range]       | 6 ≤ ( <i>pL</i> + <i>j</i> | р <i>H</i> × 256               | 5) ≤ 65535   | (0 ≤ <i>pL</i>  | ≤ 255, 0 ≤       | ≤ <i>pH</i> ≤ 25 | 5)      |         |   |    |    |      |
|               | <i>m</i> = 0               |                                | <i>b</i> = 0 |                 |                  |                  |         |         |   |    |    |      |
|               | 32 ≤ c1 ≤                  | 126                            | 32 ≤ 0       | 2 ≤ 126         |                  |                  |         |         |   |    |    |      |
|               | 32 ≤ <i>d</i> ≤ 2          | 54                             |              |                 |                  |                  |         |         |   |    |    |      |
|               | $k = (pL + \mu)$           | $k = (pL + pH \times 256) - 5$ |              |                 |                  |                  |         |         |   |    |    |      |
| [Description] | Store the                  | data in th                     | e record s   | pecified I      | by <i>c1</i> and | c2 in the        | NV user | memory. |   |    |    |      |

The new data overwrites the data already stored, if there is data already stored.

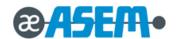

| GS ( C p | <b>GS ( C pL pH m fn b c1 c2</b> (fn = 2, 50) |               |                     |                   |    | on 2 |   |    |   |    |    |
|----------|-----------------------------------------------|---------------|---------------------|-------------------|----|------|---|----|---|----|----|
| [Format] | ASCII                                         | GS            | (                   | С                 | pL | рН   | m | fn | b | c1 | c2 |
|          | Hex                                           | 1D            | 28                  | 43                | pL | рН   | m | fn | b | c1 | c2 |
|          | Decimal                                       | 29            | 40                  | 67                | pL | рН   | m | fn | b | c1 | c2 |
| [Range]  | (pL + pH >                                    | < 256) =      | 5 (pL = 5           | 5, <i>pH</i> = 0) |    |      |   |    |   |    |    |
|          | <i>m</i> = 0                                  | 32 ≤ <i>c</i> | $32 \le c1 \le 126$ |                   |    |      |   |    |   |    |    |
|          | <i>b</i> = 0                                  | 32 ≤ c        | 2 ≤ 126             |                   |    |      |   |    |   |    |    |

[Description] Transmit data for the record specified by c1, c2 in the NV user memory.

|        | Hexadecimal | Decimal  | Amount of Data     |
|--------|-------------|----------|--------------------|
| Header | 37H         | 55       | 1 byte             |
| Flag   | 70H         | 112      | 1 byte             |
| Status | 40H or 41H  | 64 or 65 | 1 byte             |
| Data   | 20H - FEH   | 32 - 254 | 0 through 80 bytes |
| NUL    | 00H         | 0        | 1 byte             |

If the specified record cannot be detected, the following data is transmitted:

|        | Hexadecimal | Decimal | Amount of Data |
|--------|-------------|---------|----------------|
| Header | 37H         | 55      | 1 byte         |
| Flag   | 70H         | 112     | 1 byte         |
| Status | 40H         | 64      | 1 byte         |
| NUL    | 00H         | 0       | 1 byte         |

After [Header – NUL] is transmitted, the printer receives a response from the host: Then it performs the process defined in the response. See the tables below. When the status (existence of the next data block) is Hexadecimal = 41H / Decimal = 65

| Res   | oonse   | Process Performed                 |  |  |  |  |  |
|-------|---------|-----------------------------------|--|--|--|--|--|
| ASCII | Decimal | Flocess Fellottileu               |  |  |  |  |  |
| ACK   | 6       | Transmits the next data           |  |  |  |  |  |
| NAK   | 21      | Transmits the previous data again |  |  |  |  |  |
| CAN   | 24      | Ends the process                  |  |  |  |  |  |

When the status (existence of the next data block) is Hexadecimal = 40 H / Decimal = 64

| Resp  | onse    | Process Performed                 |  |  |  |  |  |
|-------|---------|-----------------------------------|--|--|--|--|--|
| ASCII | Decimal | FIOCESS FEHOTHEU                  |  |  |  |  |  |
| ACK   | 6       | Ends the process                  |  |  |  |  |  |
| NAK   | 21      | Transmits the previous data again |  |  |  |  |  |
| CAN   | 24      | Cancels the process               |  |  |  |  |  |

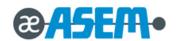

| GS ( C p | L pH m fr    | <b>n b</b> (fn |                   |                   |    |    |   |    |   |
|----------|--------------|----------------|-------------------|-------------------|----|----|---|----|---|
| [Format] | ASCII        | GS             | (                 | С                 | pL | рН | m | fn | b |
|          | Hex          | 1D             | 28                | 43                | pL | рН | m | fn | b |
|          | Decimal      | 29             | 40                | 67                | pL | рН | m | fn | b |
| [Range]  | (pL + pH >   | × 256) =       | 3 ( <i>pL</i> = 3 | 3, <i>pH</i> = 0) |    |    |   |    |   |
|          | m = 0        |                |                   |                   |    |    |   |    |   |
|          | <i>b</i> = 0 |                |                   |                   |    |    |   |    |   |

[Description] Transmit the number of bytes of memory used in the NV user memory.

|                 | Hexadecimal | Decimal | Amount of Data |  |  |
|-----------------|-------------|---------|----------------|--|--|
| Header          | 37H         | 55      | 1 byte         |  |  |
| Flag            | 28H         | 40      | 1 byte         |  |  |
| Number of Bytes | 30H - 39H   | 48 - 57 | 1 - 6 bytes    |  |  |
| of Memory Used  | 30H - 39H   | 46 - 57 |                |  |  |
| NUL             | 00H         | 0       | 1 byte         |  |  |

| GS ( C p | <b>GS (</b> <i>C pL pH m fn b</i> ( <i>fn</i> = 4, 52) |            |              | Function      | n 4 |    |   |    |   |
|----------|--------------------------------------------------------|------------|--------------|---------------|-----|----|---|----|---|
| [Format] | ASCII                                                  | GS         | (            | С             | pL  | рН | m | fn | b |
|          | Hex                                                    | 1D         | 28           | 43            | pL  | рН | m | fn | b |
|          | Decimal                                                | 29         | 40           | 67            | pL  | рН | m | fn | b |
| [Range]  | (pL + pH                                               | × 256) = 3 | 3 (pL = 3, p | <i>H</i> = 0) |     |    |   |    |   |
|          | m = 0                                                  |            |              |               |     |    |   |    |   |
|          | <i>b</i> = 0                                           |            |              |               |     |    |   |    |   |

[Description] Transmit the number of bytes of remaining memory (unused area) in the NV user memory.

|                    | Hexadecimal | Decimal | Amount of Data |  |
|--------------------|-------------|---------|----------------|--|
| Header             | 37H         | 55      | 1 byte         |  |
| Flag               | 29H         | 41      | 1 byte         |  |
| Number of Bytes of | 30H - 39H   | 48 - 57 | 1 - 6 bytes    |  |
| Remaining Memory   | 30H - 39H   | 40 - 37 |                |  |
| NUL                | 00H         | 0       | 1 byte         |  |

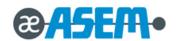

| GS ( C   | <b>GS ( C pL pH m fn b</b> (fn = 5, 53) |                                             |    | Functio | n 5 |    |   |    |   |
|----------|-----------------------------------------|---------------------------------------------|----|---------|-----|----|---|----|---|
| [Format] | ASCII                                   | GS                                          | (  | С       | pL  | рН | m | fn | b |
|          | Hex                                     | 1D                                          | 28 | 43      | pL  | рН | m | fn | b |
|          | Decimal                                 | 29                                          | 40 | 67      | pL  | рН | m | fn | b |
| [Range]  | (pL + pH                                | $(pL + pH \times 256) = 3 (pL = 3, pH = 0)$ |    |         |     |    |   |    |   |
|          | m = 0                                   | b = 0                                       |    |         |     |    |   |    |   |

[Description] Transmit the key code list identifying the stored record.

|        | Hexadecimal | Decimal  | Amount of Data |
|--------|-------------|----------|----------------|
| Header | 37H         | 55       | 1 byte         |
| Flag   | 71H         | 113      | 1 byte         |
| Status | 40H or 41H  | 64 or 65 | 1 byte         |
| Data   | 20H - FEH   | 32 - 254 | 2 - 80 bytes   |
| NUL    | 00H         | 0        | 1 byte         |

Data consist of the data groups identified with key codes.

If the specified record cannot be detected, the contents of the transmitted data are as follows:

|        | Hexadecimal | Decimal | Amount of Data |
|--------|-------------|---------|----------------|
| Header | 37H         | 55      | 1 byte         |
| Flag   | 71H         | 113     | 1 byte         |
| Status | 40H         | 64      | 1 byte         |
| NUL    | 00H         | 0       | 1 byte         |

After the [Header - NUL] is transmitted, the printer receives a response from the host: Then it performs the process defined by the response (See the tables below). When the status (existence of the next data block) is Hexadecimal = 41H / Decimal = 65

| Response |         | Process Performed                 |  |  |  |  |
|----------|---------|-----------------------------------|--|--|--|--|
| ASCII    | Decimal | Flocess Fellollieu                |  |  |  |  |
| ACK      | 6       | Transmits the next data           |  |  |  |  |
| NAK      | 21      | Transmits the previous data again |  |  |  |  |
| CAN      | 24      | Ends the process                  |  |  |  |  |

When the status (existence of the next data block) is Hexadecimal = 40H / Decimal = 64

| Response |         | Process Performed                 |  |  |  |
|----------|---------|-----------------------------------|--|--|--|
| ASCII    | Decimal | Frocess Feriorinea                |  |  |  |
| ACK      | 6       | Ends the process                  |  |  |  |
| NAK      | 21      | Transmits the previous data again |  |  |  |
| CAN      | 24      | Cancels the process               |  |  |  |

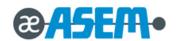

| <b>GS ( C pL pH m fn b d1 d2 d3</b> (fn = 6, 54) |              |          |              |         |    | Function 6 |   |    |   |    |    |    |  |
|--------------------------------------------------|--------------|----------|--------------|---------|----|------------|---|----|---|----|----|----|--|
| [Format]                                         | ASCII        | GS       | (            | С       | рL | рН         | m | fn | b | d1 | d2 | d3 |  |
|                                                  | Hex          | 1D       | 28           | 43      | pL | рН         | m | fn | b | d1 | d2 | d3 |  |
|                                                  | Decimal      | 29       | 40           | 67      | pL | рН         | m | fn | b | d1 | d2 | d3 |  |
| [Range]                                          | (pL + pH     | × 256) = | 6 (pL = 6, µ | oH = 0) |    |            |   |    |   |    |    |    |  |
|                                                  | <i>m</i> = 0 |          | d1 = 67      |         |    |            |   |    |   |    |    |    |  |
|                                                  | <i>b</i> = 0 |          | d2 = 76      |         |    |            |   |    |   |    |    |    |  |
|                                                  |              |          | d3 = 82      |         |    |            |   |    |   |    |    |    |  |

[Description] Delete all data in the NV user memory.

# GS ( D pL pH m [a1 b1]...[ak bk]

| [Name]   | Enable/dis    | Enable/disable real-time command |       |    |    |    |   |                |  |  |  |
|----------|---------------|----------------------------------|-------|----|----|----|---|----------------|--|--|--|
| [Format] | ASCII         | GS                               | (     | D  | ρL | рН | m | [a1 b1][ak bk] |  |  |  |
|          | Hex           | 1D                               | 28    | 44 | pL | рН | m | [a1 b1][ak bk] |  |  |  |
|          | Decimal       | 29                               | 40    | 68 | ρL | рН | m | [a1 b1][ak bk] |  |  |  |
| [Range]  | $3 \le (pL +$ | pH × 256) ≤                      | 65535 |    |    |    |   |                |  |  |  |
|          | m = 20        |                                  |       |    |    |    |   |                |  |  |  |
|          | a = 1, 2      |                                  |       |    |    |    |   |                |  |  |  |
|          | b = 0, 1, 4   | 18, 49                           |       |    |    |    |   |                |  |  |  |
|          |               |                                  |       |    |    |    |   |                |  |  |  |

# [Default]

| а | Type(s) of Real-Time Commands                                              | Default         |
|---|----------------------------------------------------------------------------|-----------------|
| 1 | <b>DLE DC4</b> <i>fn m t</i> ( <i>fn</i> = 1): Generate pulse in real time | Enabled (b= 1)  |
| 2 | DLE DC4 fn a b (fn= 2): Execute power-off sequence                         | Disabled (b= 0) |

 $[Description] \qquad \hbox{Enable or disable the following real-time commands}.$ 

| а | b                | Function       |                                    |  |  |  |  |
|---|------------------|----------------|------------------------------------|--|--|--|--|
| 1 | 0, 48            | DLE DC4 fn m t | (fn = 1): Not processed (disabled) |  |  |  |  |
| ' | 1, 49 DLE DC4 fn | DLE DC4 fn m t | (fn = 1): Processed (enabled)      |  |  |  |  |
| 2 | 0, 48            | DLE DC4 fn a b | (fn = 2): Not processed (disabled) |  |  |  |  |
|   | 1, 49            | DLE DC4 fn a b | (fn = 2): Processed (enabled)      |  |  |  |  |

- pL, pH specify (pL+ pH × 256) as the number of bytes after pH (m and  $[a1\ b1]$ ... $[ak\ bk]$ ).
- a specify the type of real-time command.
- b specify enabled or disabled.

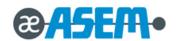

# GS ( E pL pH fn [parameter]

[Name] User setup commands

[Description] Customize the NV user memory area. The table below explains the functions available in this command.

Execute commands related to the user setting mode by specifying the function code fn.

| fn | Format                                      | No. | Function                                                         |
|----|---------------------------------------------|-----|------------------------------------------------------------------|
| 1  | GS ( E pL pH fn d1 d2                       | 1   | Changes into the user setting mode                               |
| 2  | GS ( E pL pH fn d1 d2 d3                    | 2   | Ends the user setting mode session.                              |
|    |                                             |     | (Performs a soft reset.)                                         |
| 3  | GS ( E pL pH fn [a1 b18b11] [ak bk8bk1]     | 3   | Sets value(s) for the memory switch.                             |
| 4  | GS ( E pL pH fn a                           | 4   | Transmits the settings of the memory switch to the host.         |
| 5  | GS (E pL pH fn [a1 n1L n1H] [ak nkL nkH]    | 5   | Sets the customized value(s).                                    |
| 6  | GS (E pL pH fn a                            | 6   | Transmits the customized value settings.                         |
| 7  | GS (E pL pH fn a d1 d2                      | 7   | Copies the user-defined page.                                    |
| 8  | CS ( E pl pH fp v o1 o2 (v d1 d/v v v))/    | 8   | Defines data in column format for the character code page in     |
| 0  | GS ( E pL pH fn y c1 c2 [x d1 d(y × x)]k    | 0   | the active area.                                                 |
| 9  | GS ( E pL pH fn x c1 c2 [y d1 d(y × x)]k    | 9   | Defines data in raster format for the character code page in the |
| 9  | GS ( Ε ρΕ ρΗ III X C I C2 [y u I u(y ^ x)]K | ס   | active area.                                                     |
| 10 | GS (E pL pH fn c1 c2                        | 10  | Deletes the data in the character code page in the active area.  |
| 11 | -                                           | -   | -                                                                |
| 12 | GS (E pL pH fn a                            | 12  | Transmits the communication conditions for the serial interface. |

- pL, pH specify ( $pL + pH \times 256$ ) as the number of bytes after pH (fn and [parameter]).
- The user setting mode is a special mode to change the values in the NV user memory with this command.
- In Function 2, the printer performs software reset. Therefore, the printer clears the receive and print buffers, and resets all settings (user-defined characters, macros, and the character style) to the mode in effect at power on.
- The customized values can be ascertained with Function 4, 6, or 12, even though the printer does not enter the user setting mode.

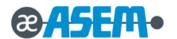

| GS (E    | GS ( E pL pH fn d1 d2 (fn = 1) |          |                   | Function 1       |    |    |    |    |    |
|----------|--------------------------------|----------|-------------------|------------------|----|----|----|----|----|
| [Format] | ASCII                          | GS       | (                 | Е                | pL | рН | fn | d1 | d2 |
|          | Hex                            | 1D       | 28                | 45               | pL | рН | fn | d1 | d2 |
|          | Decimal                        | 29       | 40                | 69               | pL | рН | fn | d1 | d2 |
| [Range]  | (pL + pH                       | × 256) = | 3 ( <i>pL</i> = 3 | , <i>pH</i> = 0) |    |    |    |    |    |
|          | d1 = 73                        | d2 = 7   | 78                |                  |    |    |    |    |    |

[Description] Enter the user setting mode and notifies the host that the mode has changed.

|        | Hexadecimal | Decimal | Amount of Data |
|--------|-------------|---------|----------------|
| Header | 37H         | 55      | 1 byte         |
| Flag   | 20H         | 32      | 1 byte         |
| NUL    | 00H         | 0       | 1 byte         |

• The following commands are enabled in the user setting mode. Function 2 through Function 12 of GS ( E, GS I

| GS (Ep   | L pH fn a                                   | l1 d2 d3 | (fn = 2) | Functi | ion 2 |    |    |    |    |    |
|----------|---------------------------------------------|----------|----------|--------|-------|----|----|----|----|----|
| [Format] | ASCII                                       | GS       | (        | Е      | pL    | рН | fn | d1 | d2 | d3 |
|          | Hex                                         | 1D       | 28       | 45     | pL    | рН | fn | d1 | d2 | d3 |
|          | Decimal                                     | 29       | 40       | 69     | pL    | рН | fn | d1 | d2 | d3 |
| [Range]  | $(pL + pH \times 256) = 4 (pL = 4, pH = 0)$ |          |          |        |       |    |    |    |    |    |
|          | d1 = 79                                     | d2 = 85  | d3 = 84  |        |       |    |    |    |    |    |

[Description] End the user setting mode and performs a software reset. Therefore, the printer clear the receive and print buffers, and reset all settings (user-defined characters, downloaded bit images, macros, and the character style) to the mode that was in effect at power on. This function code (fn = 2) is enabled only in the user setting mode.

|               | tilat was          | iii ellect e     | at power on          | i. Triis lulici | ion code (m         | – 2) is ella | bled offig if | Title user setting mode.  |
|---------------|--------------------|------------------|----------------------|-----------------|---------------------|--------------|---------------|---------------------------|
| GS (E pL      | . pH fn [a         | 1 b18            | .b11][á              | ak bk8l         | <b>bk1]</b> (fn = : | 3) Fun       | ction 3       |                           |
| [Format]      | ASCII              | GS               | (                    | Е               | pL                  | рН           | fn            | [a1 b18 b11] [ak bk8 bk1] |
|               | Hex                | 1D               | 28                   | 45              | pL                  | рН           | fn            | [a1 b18 b11] [ak bk8 bk1] |
|               | Decimal            | 29               | 40                   | 69              | ρL                  | рН           | fn            | [a1 b18 b11] [ak bk8 bk1] |
| [Range]       | 10 ≤ ( <i>pL</i> · | + <i>pH</i> × 25 | 56) ≤ 65535          | i               |                     |              |               |                           |
|               | a = 1              |                  |                      |                 |                     |              |               |                           |
|               | b = 48, 49         | 9, 50            |                      |                 |                     |              |               |                           |
| [Default]     | All setting        | yalue O          | ff ( <i>b</i> = 48 ) |                 |                     |              |               |                           |
| [Description] | Changes            | printer s        | etting value         | specified b     | by to the valu      | es specifie  | d by b.       |                           |

- When b = 48, the applicable bit is turned to off.
  - When b = 49, the applicable bit is turned to on.
  - When b = 50, the applicable bit is not changed.

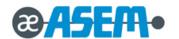

**GS (E** *pL pH fn* [a1 b18...b11]...[ak bk8...bk1] (fn = 3) Function 3 - continue

When a = 1 as follows:

| Bit | Setting Value | Function                                    |
|-----|---------------|---------------------------------------------|
| 1   | 48            | Does not transmit the power ON information. |
| '   | 49            | Transmits the power ON information.         |
| 2   | 50            | Reserved.                                   |
| 3   | 50            | Reserved.                                   |
| 4   | 50            | Reserved.                                   |
| 5   | 50            | Reserved.                                   |
| 6   | 50            | Reserved.                                   |
| 7   | 50            | Reserved.                                   |
| 8   | 50            | Reserved.                                   |

The power on information consists of the data as follows:

|        | Hexadecimal | Decimal | Amount of Data |
|--------|-------------|---------|----------------|
| Header | 3BH         | 59      | 1 byte         |
| Flag   | 31H         | 49      | 1 byte         |
| NUL    | 00H         | 0       | 1 byte         |

 $\bullet$  This function code (fn = 3) is enabled only in the user setting mode.

| GS (E pl | <b>GS ( E pL pH fn a</b> (fn = 4) |            | Functi     | on 4         |    |    |    |   |
|----------|-----------------------------------|------------|------------|--------------|----|----|----|---|
| [Format] | ASCII                             | GS         | (          | Е            | pL | рН | fn | а |
|          | Hex                               | 1D         | 28         | 45           | pL | рН | fn | а |
|          | Decimal                           | 29         | 40         | 69           | pL | рН | fn | а |
| [Range]  | (pL + pH                          | × 256) = 2 | (pL = 2, µ | (pL=2, pH=0) |    |    |    |   |
|          | a = 1, 2                          |            |            |              |    |    |    |   |

 $[Description] \qquad \hbox{Transmit the setting value(s) of the memory dip switch specified by a.} \\$ 

|        | Hexadecimal | Decimal  | Amount of Data |
|--------|-------------|----------|----------------|
| Header | 37H         | 55       | 1 byte         |
| Flag   | 21H         | 33       | 1 byte         |
| Data   | 30H or 31H  | 48 or 49 | 8 bytes        |
| NUL    | 00H         | 0        | 1 byte         |

Data for the setting is transmitted as 8 bytes or a data string in the order from bit 8 to bit 1, as follows:

- OFF: Hexadecimal = 30H / Decimal = 48
- ON: Hexadecimal = 31H / Decimal = 49

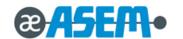

| GS (E pl  | L pH fn [a                                  | 1 n1L n                                | 1H][ak      | nkL n   | <b>kH]</b> (fn = 5)                         | Funct | tion 5 |                                   |
|-----------|---------------------------------------------|----------------------------------------|-------------|---------|---------------------------------------------|-------|--------|-----------------------------------|
| [Format]  | ASCII                                       | GS                                     | (           | Е       | pL                                          | рН    | fn     | [a1 n1L n1H] [ak nkL nkH]         |
|           | Hex                                         | 1D                                     | 28          | 45      | pL                                          | рН    | fn     | [a1 n1L n1H] [ak nkL nkH]         |
|           | Decimal                                     | 29                                     | 40          | 69      | pL                                          | рН    | fn     | [a1 n1L n1H] [ak nkL nkH]         |
| [Range]   | $4 \le (pL +$                               | pH × 256)                              | ≤ 65535     |         | a = 5, 97, 116, 118                         |       |        |                                   |
|           | $1 \le (nL +$                               | $1 \le (nL + nH \times 256) \le 65535$ |             |         |                                             |       |        |                                   |
| [Default] | • When $a = 1$ : $(nL + nH \times 256) = 1$ |                                        |             |         | • When $a = 2$ : $(nL + nH \times 256) = 7$ |       |        | • When a = 3: (nL + nH × 256) = 6 |
|           | • When a                                    | a = 116: ( <i>nl</i>                   | _ + nH × 25 | 56) = 1 | • When a = 118: (nL + nH × 256) = 85        |       |        | 85                                |

[Description] Change the setting of the customized value that is specified with a as  $(nL + nH \times 256)$ .

| а   | Function                                              |  |  |  |  |  |  |
|-----|-------------------------------------------------------|--|--|--|--|--|--|
| 1   | Specify the capacity of the NV user memory.           |  |  |  |  |  |  |
| 2   | Specify the capacity of the NV graphics memory.       |  |  |  |  |  |  |
| 3   | Select the paper width.                               |  |  |  |  |  |  |
| 116 | Select the type of paper (single-color or two-color). |  |  |  |  |  |  |
| 118 | Select the black-color density in two-color printing. |  |  |  |  |  |  |

When a = 1, the capacity of the NV user memory is selected as the size specified with  $(nL + nH \times 256)$ .

| Value of ( <i>nL</i> + <i>nH</i> × 256) | Memory Size |
|-----------------------------------------|-------------|
| 1                                       | 64KB        |
| 2                                       | 128KB       |
| 3                                       | 192KB       |
| 4                                       | 256KB       |
| 5                                       | 320KB       |

When a = 2, the capacity of the NV graphics memory is selected as the size specified with  $(nL + nH \times 256)$ .

| Value of ( <i>nL</i> + <i>nH</i> × 256) | Memory Size |
|-----------------------------------------|-------------|
| 1                                       | None        |
| 2                                       | 64KB        |
| 3                                       | 128KB       |
| 4                                       | 192KB       |
| 5                                       | 256KB       |
| 6                                       | 320KB       |
| 7                                       | 384KB       |

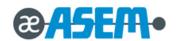

# GS ( E pL pH fn [a1 n1L n1H]...[ak nkL nkH] (fn = 5) Function 5 - continue

The combination that can be specified for the NV user memory capacity and the NV bit image capacity are as shown in the table below. Even if the printer receives an impossible combination, the printer automatically set a possible combination for each memory size.

| Memory Size of NV User Memory | Memory Size of NV Bit Image Memory |  |  |  |
|-------------------------------|------------------------------------|--|--|--|
| 64KB                          | 384KB or less                      |  |  |  |
| 128KB                         | 256KB or less                      |  |  |  |
| 192KB                         | 128KB or less                      |  |  |  |
| 256KB                         | 0                                  |  |  |  |

When a = 3, the paper width is selected as the size specified with  $(nL + nH \times 256)$ .

| Value of ( <i>nL</i> + <i>nH</i> × 256) | Paper Width |
|-----------------------------------------|-------------|
| 2                                       | 58 mm       |
| 6                                       | 80 mm       |

When a = 116, the paper is selected as the paper specified with  $(nL + nH \times 256)$ .

| Value of (nL+ nH × 256) | Paper                        |  |  |
|-------------------------|------------------------------|--|--|
| 1                       | Specified single-color paper |  |  |
| 257                     | Recommended two-color paper  |  |  |

When a = 118, the black-color density is selected as the number specified with  $(nL + nH \times 256)$ .

| Value of ( <i>nL</i> + <i>nH</i> × 256) | Black-Color Density |
|-----------------------------------------|---------------------|
| 70                                      | Light               |
| 85                                      | Medium              |
| 100                                     | Dark                |

Adjustment of black-color density:

• The black-color density is affected only in two-color printing. This is not affected for single-color printing.

The values changed with this command become effective with the following:

- Execution of [Function 2] of this command (recommended)
- Turning the power on again

When paper width set 58mm, default printing condition will be change below:

• Print speed set 150mm/sec

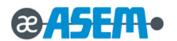

| GS (E pL | GS (E pL pH fn a (fn = 6) Function 6        |    |    |    |    |    |    |   |
|----------|---------------------------------------------|----|----|----|----|----|----|---|
| [Format] | ASCII                                       | GS | (  | E  | pL | рН | fn | а |
|          | Hex                                         | 1D | 28 | 45 | pL | рН | fn | а |
|          | Decimal                                     | 29 | 40 | 69 | pL | рН | fn | а |
| [Range]  | $(pL + pH \times 256) = 2 (pL = 2, pH = 0)$ |    |    |    |    |    |    |   |
|          | 1 ≤ a ≤ 3                                   |    |    |    |    |    |    |   |
|          | a = 116, 118                                |    |    |    |    |    |    |   |

[Description] Transmit the customized value corresponding to the number specified by a.

|                  | Hexadecimal | Decimal | Amount of Data |  |  |
|------------------|-------------|---------|----------------|--|--|
| Header           | 37H         | 55      | 1 byte         |  |  |
| Flag             | 27H         | 39      | 1 byte         |  |  |
| Customized Value | 30H – 39H   | 48 – 57 | 1 – 3 bytes    |  |  |
| Number           | 30n – 39n   | 40 – 57 |                |  |  |
| Separator        | 1FH         | 31      | 1 byte         |  |  |
| Customized Value | 30H – 39H   | 48 – 57 | 1 – 5 bytes    |  |  |
| NUL              | 00H         | 0       | 1 byte         |  |  |

The customized value number is as follows:

|     | Transmission Data |          |          |  |  |  |
|-----|-------------------|----------|----------|--|--|--|
| а   | 1st Byte          | 2nd Byte | 3rd Byte |  |  |  |
| 1   | 49                |          | -        |  |  |  |
| 2   | 50                |          |          |  |  |  |
| 3   | 51                |          |          |  |  |  |
| 116 | 49                | 49       | 54       |  |  |  |
| 118 | 49                | 49       | 56       |  |  |  |

Configuration of the customized value When the NV user memory capacity (a = 1) is specified:

| Setting           | Transmission Data |          |          |                   |  |          |
|-------------------|-------------------|----------|----------|-------------------|--|----------|
| Data to be Stored | Memory Capacity   | 1st Byte | 2nd Byte | 2nd Byte 3rd Byte |  | 5th Byte |
| 1                 | 64KB              | 49       |          |                   |  |          |
| 2                 | 128KB             | 50       |          |                   |  |          |
| 3                 | 192KB             | 51       |          |                   |  |          |
| 4                 | 256KB             | 52       |          |                   |  |          |
| 5                 | 320KB             | 53       |          |                   |  |          |

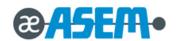

GS ( E pL pH fn a (fn = 6) Function 6 - continue

When the NV graphics memory capacity (a = 2) is specified:

| Setting           | Status          |          | Tra      | ansmission Da | ata      |          |
|-------------------|-----------------|----------|----------|---------------|----------|----------|
| Data to be Stored | Memory Capacity | 1st Byte | 2nd Byte | 3rd Byte      | 4th Byte | 5th Byte |
| 1                 | None            | 49       |          |               |          |          |
| 2                 | 64KB            | 50       |          |               |          |          |
| 3                 | 128KB           | 51       |          |               |          |          |
| 4                 | 192KB           | 52       |          |               |          |          |
| 5                 | 256KB           | 53       |          |               |          |          |
| 6                 | 320KB           | 54       |          |               |          |          |
| 7                 | 384KB           | 55       |          |               |          |          |

When the paper width (a = 3) is specified:

| Setting           | Status      |          | Tra      | ansmission Da | ata      |          |
|-------------------|-------------|----------|----------|---------------|----------|----------|
| Data to be Stored | Paper width | 1st Byte | 2nd Byte | 3rd Byte      | 4th Byte | 5th Byte |
| 2                 | 58 mm       | 50       |          |               |          |          |
| 6                 | 80 mm       | 54       |          |               |          |          |

When the type of paper (a = 116) is specified:

| Setting           | Status               |          | Tra      | ansmission Da | ata      |          |
|-------------------|----------------------|----------|----------|---------------|----------|----------|
| Data to be Stored | Print Control Method | 1st Byte | 2nd Byte | 3rd Byte      | 4th Byte | 5th Byte |
| 1                 | Single-color paper   | 49       |          |               |          |          |
| 257               | Two-color paper      | 50       | 53       | 55            |          |          |

When black-color density (a = 118) is specified for two-color:

| Setting           | Status              |          | Transmission Data |          |
|-------------------|---------------------|----------|-------------------|----------|
| Data to be Stored | Black-Color Density | 1st Byte | 2nd Byte          | 3rd Byte |
| 70                | Light               | 55       | 48                |          |
| 85                | Medium              | 56       | 53                |          |
| 100               | Dark                | 49       | 48                | 48       |

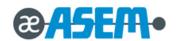

| GS (Ep   | L pH fn a  | d1 d2    | (fn = 7)   | Function | 7  |    |    |   |    |    |
|----------|------------|----------|------------|----------|----|----|----|---|----|----|
| [Format] | ASCII      | GS       | (          | Е        | pL | рН | fn | а | d1 | d2 |
|          | Hex        | 1D       | 28         | 45       | pL | рН | fn | а | d1 | d2 |
|          | Decimal    | 29       | 40         | 69       | pL | рН | fn | а | d1 | d2 |
| [Range]  | (pL + pH   | × 256) = | 4 (pL = 4, | oH = 0)  |    |    |    |   |    |    |
|          | a = 10, 12 | 2        |            |          |    |    |    |   |    |    |

[Description] Copy the data on the user-defined code page specified with a.

| Font No. | Font Type | Data Con                               | figuration                           |
|----------|-----------|----------------------------------------|--------------------------------------|
| (a)      | Font Type | Number of Dots in Horizontal Direction | Number of Dots in Vertical Direction |
| 10       | 9 × 17    | 9                                      | 17                                   |
| 12       | 12 × 24   | 12                                     | 24                                   |

| d1 | d2 | Function                                                                                                    |
|----|----|----------------------------------------------------------------------------------------------------|
| 31 | 30 | Load the character code page data of the font specified with a in the storage area to the active area.           |
| 30 | 31 | Save the character code page data in the active area to the storage area specified by the font specified with a. |

- Active area: Volatile memory (RAM)
- Storage area: Non-volatile memory (Flash ROM)
- User-defined code page: Page 255 (space page)

This function code fn = 7 is enabled only in the user setting mode.

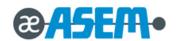

| GS (E p  | oL pH fn y        | c1 c2 [           | x d1 d     | $d(y \times x)]k$ | r(fn = 8)  | Function   | Function 8   |     |    |    |                        |
|----------|-------------------|-------------------|------------|-------------------|------------|------------|--------------|-----|----|----|------------------------|
| [Format] | ASCII             | GS                | (          | E                 | pL         | рН         | fn           | У   | c1 | c2 | [x d1d(y × x)]k        |
|          | Hex               | 1D                | 28         | 45                | pL         | рН         | fn           | У   | c1 | c2 | $[x d1d(y \times x)]k$ |
|          | Decimal           | 29                | 40         | 69                | ρL         | рН         | fn           | У   | c1 | c2 | $[x d1d(y \times x)]k$ |
| [Range]  | 5 ≤ ( <i>pL</i> + | pH × 256          | 3) ≤ 65535 |                   |            |            |              |     |    |    |                        |
|          | 128 ≤ <i>c1</i>   | ≤ <i>c</i> 2 ≤ 25 | 55         | 0 ≤ <i>d</i> ≤ 25 | 5          |            |              |     |    |    |                        |
|          | <i>y</i> = 3      |                   |            | 0 ≤ <i>x</i> ≤ 12 | (when font | A (12 × 24 | ) is selecte | ed) |    |    |                        |
|          |                   |                   |            | $0 \le x \le 9$   | (when font | B (9 × 17) | is selected  | l)  |    |    |                        |

k = c2 - c1 + 1

[Description] Define the data for each character on the character code page in the active area (RAM).

The character pattern is defined as the column type. This function code fn = 8 is enabled in the user setting mode.

The data configuration is as follows: (Example: 9 dots horizontally  $\times$  17 dots vertically)

| Bit | d1<br>d3 | d4<br>d6 | d7<br>d9 | d10<br>d12 | d13<br>d15 | d16<br>d18 | d19<br>d21 | d22<br>d24 | d25<br>d27 |
|-----|----------|----------|----------|------------|------------|------------|------------|------------|------------|
| 7   | 0        | 0        | 0        | 0          | 0          | 0          | 0          | 0          | 0          |
| 6   | 0        | 0        | •        | •          | 0          | 0          | 0          | 0          | 0          |
| 5   | 0        | 0        | •        | •          | 0          | 0          | 0          | 0          | 0          |
| 4   | 0        | 0        | •        | •          | 0          | 0          | 0          | 0          | 0          |
| 3   | 0        | 0        | •        | •          | 0          | 0          | 0          | 0          | 0          |
| 2   | 0        | •        | •        | •          | •          | 0          | 0          | 0          | 0          |
| 1   | 0        | •        | 0        | 0          | •          | 0          | 0          | 0          | 0          |
| 0   | 0        | •        | 0        | 0          | •          | 0          | 0          | 0          | 0          |
| 7   | 0        | •        | 0        | 0          | •          | 0          | 0          | 0          | 0          |
| 6   | 0        | •        | •        | •          | •          | 0          | 0          | 0          | 0          |
| 5   | 0        | •        | 0        | 0          | •          | 0          | 0          | 0          | 0          |
| 4   | •        | •        | 0        | 0          | •          | •          | 0          | 0          | 0          |
| 3   | •        | 0        | 0        | 0          | 0          | •          | 0          | 0          | 0          |
| 2   | •        | 0        | 0        | 0          | 0          | •          | 0          | 0          | 0          |
| 1   | •        | 0        | 0        | 0          | 0          | •          | 0          | 0          | 0          |
| 0   | •        | 0        | 0        | 0          | 0          | •          | 0          | 0          | 0          |
| 7   | •        | 0        | 0        | 0          | 0          | •          | 0          | 0          | 0          |
| 6   | 0        | 0        | 0        | 0          | 0          | 0          | 0          | 0          | 0          |
| 5   | 0        | 0        | 0        | 0          | 0          | 0          | 0          | 0          | 0          |
| 4   | •        | •        | •        | •          | •          | •          | 0          | 0          | 0          |
| 3   | 0        | 0        | 0        | 0          | 0          | 0          | 0          | 0          | 0          |
| 2   | 0        | 0        | 0        | 0          | 0          | 0          | 0          | 0          | 0          |
| 1   | 0        | 0        | 0        | 0          | 0          | 0          | 0          | 0          | 0          |
| 0   | 0        | 0        | 0        | 0          | 0          | 0          | 0          | 0          | 0          |

← Only Bit7 is printed.
Even if 1 is specified
for any Bit from 6 to 0,
it is not printed

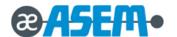

| GS (E pl | _pH fn x          | c1 c2 [y  | d1d(x   | × y) ]k | (fn = 9) | Function 9 |    |   |    |    |                             |
|----------|-------------------|-----------|---------|---------|----------|------------|----|---|----|----|-----------------------------|
| [Format] | ASCII             | GS        | (       | Е       | pL       | рН         | fn | x | c1 | c2 | $[y d1d(x \times y)]k$      |
|          | Hex               | 1D        | 28      | 45      | pL       | рН         | fn | x | c1 | c2 | [ $y d1d(x \times y)$ ] $k$ |
|          | Decimal           | 29        | 40      | 69      | pL       | рН         | fn | x | c1 | c2 | [ $y d1d(x \times y)k$      |
| [Range]  | 5 ≤ ( <i>pL</i> + | pH × 256) | ≤ 65535 |         |          |            |    |   |    |    |                             |

 $128 \le c1 \le c2 \le 255$   $0 \le d \le 255$ 

x = 2  $0 \le y \le 24$  (when font A (12 × 24) is selected)

 $0 \le y \le 17$  (when font B (9 × 17) is selected)

k = c2 - c1 + 1

[Description] Define the data for each character on the character code page in the active area (RAM).

The character pattern is defined as the raster type. This function code fn = 9 is enabled only in the user setting mode.

The data configuration is as follows: (Example: 12 dots horizontally × 24 dots vertically)

|       | Bit | 7 | 6 | 5 4 | 3 2 |   |   | 1 | 0 | 7 | 6 | 5 | 4 | 3 | 2 | 10 |   |
|-------|-----|---|---|-----|-----|---|---|---|---|---|---|---|---|---|---|----|---|
| d1 d  | 2   | 0 | 0 | 0   | 0   | 0 | 0 | 0 | • | 0 | 0 | 0 | 0 | 0 | 0 | •  | 0 |
| d3 d  | 4   | 0 | 0 | 0   | 0   | 0 | 0 | • | • | 0 | 0 | 0 | 0 | 0 | • | 0  | 0 |
| d5 d  | 6   | 0 | 0 | 0   | 0   | 0 | • | 0 | • | 0 | 0 | 0 | 0 | 0 | • | •  | 0 |
| d7 d  | 8   | 0 | 0 | 0   | 0   | 0 | • | • | • | 0 | 0 | 0 | 0 | • | 0 | 0  | 0 |
| d9 d  | 10  | 0 | 0 | 0   | 0   | • | 0 | 0 | • | 0 | 0 | 0 | 0 | • | 0 | •  | 0 |
| d11 d | 12  | 0 | 0 | 0   | 0   | • | 0 | • | • | 0 | 0 | 0 | 0 | • | • | 0  | 0 |
| d13 d | 14  | 0 | 0 | 0   | 0   | 0 | 0 | 0 | • | 0 | 0 | 0 | 0 | 0 | 0 | •  | 0 |
| d15 d | 16  | 0 | 0 | 0   | 0   | 0 | 0 | • | • | 0 | 0 | 0 | 0 | 0 | • | 0  | 0 |
| d17 d | 18  | 0 | 0 | 0   | 0   | 0 | • | 0 | • | 0 | 0 | 0 | 0 | 0 | • | •  | 0 |
| d19 d | 20  | 0 | 0 | 0   | 0   | 0 | • | • | • | 0 | 0 | 0 | 0 | • | 0 | 0  | 0 |
| d21 d | 22  | 0 | 0 | 0   | 0   | • | 0 | 0 | • | 0 | 0 | 0 | 0 | • | 0 | •  | 0 |
| d23 d | 24  | 0 | 0 | 0   | 0   | • | 0 | • | • | 0 | 0 | 0 | 0 | • | • | 0  | 0 |
| d25 d | 26  | 0 | 0 | 0   | 0   | 0 | 0 | 0 | • | 0 | 0 | 0 | 0 | 0 | 0 | •  | 0 |
| d27 d | 28  | 0 | 0 | 0   | 0   | 0 | 0 | • | • | 0 | 0 | 0 | 0 | 0 | • | 0  | 0 |
| d29 d | 30  | 0 | 0 | 0   | 0   | 0 | • | 0 | • | 0 | 0 | 0 | 0 | 0 | • | •  | 0 |
| d31 d | 32  | 0 | 0 | 0   | 0   | 0 | • | • | • | 0 | 0 | 0 | 0 | • | 0 | 0  | 0 |
| d33 d | 34  | 0 | 0 | 0   | 0   | • | 0 | 0 | • | 0 | 0 | 0 | 0 | • | 0 | •  | 0 |
| d35 d | 36  | 0 | 0 | 0   | 0   | • | 0 | • | • | 0 | 0 | 0 | 0 | • | • | 0  | 0 |
| d37 d | 38  | 0 | 0 | 0   | 0   | 0 | 0 | 0 | • | 0 | 0 | 0 | 0 | 0 | 0 | •  | 0 |
| d39 d | 40  | 0 | 0 | 0   | 0   | 0 | 0 | • | • | 0 | 0 | 0 | 0 | 0 | • | 0  | 0 |
| d41 d | 42  | 0 | 0 | 0   | 0   | 0 | • | 0 | • | 0 | 0 | 0 | 0 | 0 | • | •  | 0 |
| d43 d | 44  | 0 | 0 | 0   | 0   | 0 | • | • | • | 0 | 0 | 0 | 0 | • | 0 | 0  | 0 |
| d45 d | 46  | 0 | 0 | 0   | 0   | • | 0 | 0 | • | 0 | 0 | 0 | 0 | • | 0 | •  | 0 |
| d47 d | 48  | 0 | 0 | 0   | 0   | • | 0 | • | • | 0 | 0 | 0 | 0 | • | • | 0  | 0 |

← All dots in odd bytes are printed.
 Bits 7 through 4 in even dots are printed.
 Even if 1 is specified for any bit from 3 to 0, it is not printed.

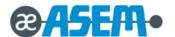

| GS (E pL      | pH fn c         | 1 <b>c2</b> (fr | = 10)              | Function 10       |            |             |            |           |    |
|---------------|-----------------|-----------------|--------------------|-------------------|------------|-------------|------------|-----------|----|
| [Format]      | ASCII           | GS              | (                  | Е                 | pL         | рН          | fn         | с1        | c2 |
|               | Hex             | 1D              | 28                 | 45                | pL         | рН          | fn         | c1        | c2 |
|               | Decimal         | 29              | 40                 | 69                | pL         | рН          | fn         | c1        | c2 |
| [Range]       | (pL + pH)       | × 256) =        | 3 ( <i>pL</i> = 3, | <i>pH</i> = 0)    |            |             |            |           |    |
|               | 128 ≤ <i>c1</i> | ≤ c2 ≤ 25       | 55                 |                   |            |             |            |           |    |
| [Description] | Delete the      | e data fo       | r each cha         | aracter in the ch | naracter o | ode page ir | the active | area (RAM | ). |
|               | After dele      | ting the        | data, spac         | e patterns (no ¡  | printing)  | are given.  |            |           |    |

This function code fn = 10 is enabled only in the user setting mode.

| GS (E p  | GS ( E <i>pL pH fn a</i> ( <i>fn</i> = 12) Function 12 |          |              |         |    |    |    |   |  |
|----------|--------------------------------------------------------|----------|--------------|---------|----|----|----|---|--|
| [Format] | ASCII                                                  | GS       | (            | Е       | рL | рН | fn | а |  |
|          | Hex                                                    | 1D       | 28           | 45      | pL | рН | fn | а |  |
|          | Decimal                                                | 29       | 40           | 69      | pL | рН | fn | а |  |
| [Range]  | (pL + pH                                               | × 256) = | 2 (pL = 2, p | oH = 0) |    |    |    |   |  |
|          | 1≤a≤4                                                  |          |              |         |    |    |    |   |  |

[Description] Transmit the communication conditions of the serial interface specified by a.

| а | Communication Conditions |  |  |  |  |  |  |
|---|--------------------------|--|--|--|--|--|--|
| 1 | Baud rate                |  |  |  |  |  |  |
| 2 | Parity                   |  |  |  |  |  |  |
| 3 | Handshake control        |  |  |  |  |  |  |
| 4 | Data length              |  |  |  |  |  |  |

|               | Hexadecimal | Decimal | Amount of Data |  |  |
|---------------|-------------|---------|----------------|--|--|
| Header        | 37H         | 55      | 1 byte         |  |  |
| Flag          | 33H         | 39      | 1 byte         |  |  |
| Type of       |             |         |                |  |  |
| Communication | 31H-34H     | 49-52   | 1 byte         |  |  |
| Condition     |             |         |                |  |  |
| Separator     | 1FH         | 31      | 1 byte         |  |  |
| Setting Value | 30H-39H     | 48-39   | 1 – 6 byte     |  |  |
| NUL           | 00H         | 0       | 1 byte         |  |  |

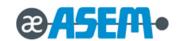

Configuration of the setting value

# 3.2.4 Control Command - continue

GS ( E pL pH fn a (fn = 12) Function 12 - continue

When the baud rate (a = 1) is specified:

| Baud Rate (bps) | d1 | d2 | d3 | d4 | d5 | d6 |
|-----------------|----|----|----|----|----|----|
| 2400            | 50 | 52 | 48 | 48 |    |    |
| 4800            | 52 | 56 | 48 | 48 |    |    |
| 9600            | 57 | 54 | 48 | 48 |    |    |
| 19200           | 49 | 57 | 50 | 48 | 48 |    |
| 38400           | 51 | 56 | 52 | 48 | 48 |    |
| 57600           | 53 | 55 | 54 | 48 | 48 |    |
| 115200          | 49 | 49 | 53 | 50 | 48 | 48 |

When the parity setting (a = 2) is specified:

| Parity      | d1 |
|-------------|----|
| No parity   | 48 |
| Odd parity  | 49 |
| Even parity | 50 |

When the handshake control (a = 3) is specified:

| Handshake control | d1 |
|-------------------|----|
| DSR / DTR         | 48 |
| XON / XOFF        | 49 |

When the data length (a = 4) is specified:

| Data Length | d1 |
|-------------|----|
| 7 bits      | 55 |
| 8 bits      | 56 |

If is out of range, this command ignores the value specified with a.

# GS (K pL pH fn m

[Name] Print control method(s)

[Description] Set the print control specified by fn.

|   | fn | Function                        |
|---|----|---------------------------------|
| Ī | 48 | Specify the print control mode. |

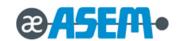

| _                                                   |                  |          |                  |         |    |    |    |   |  |
|-----------------------------------------------------|------------------|----------|------------------|---------|----|----|----|---|--|
| <b>GS ( K </b> <i>pL pH fn m </i> ( <i>fn</i> = 48) |                  |          |                  |         |    |    |    |   |  |
| [Format]                                            | ASCII            | GS       | (                | K       | рL | рН | fn | т |  |
|                                                     | Hex              | 1D       | 28               | 4B      | pL | рН | fn | m |  |
|                                                     | Decimal          | 29       | 40               | 75      | pL | рН | fn | m |  |
| [Range]                                             | (pL + pH         | × 256) = | $2 (pL = 2, \mu$ | oH = 0) |    |    |    |   |  |
|                                                     | 1 ≤ <i>m</i> ≤ 4 |          |                  |         |    |    |    |   |  |
|                                                     | 49 ≤ <i>m</i> ≤  | 52       |                  |         |    |    |    |   |  |
| rp ( 113                                            |                  |          |                  |         |    |    |    |   |  |

[Default] m = 1

[Description] Select the print control mode.

| т     | Print Control Mode                                |  |  |  |  |  |  |
|-------|---------------------------------------------------|--|--|--|--|--|--|
| 1, 49 | select print control mode 1 (standard).           |  |  |  |  |  |  |
| 2, 50 | Select print control mode 2 (fence bar code).     |  |  |  |  |  |  |
| 3, 51 | Select print control mode 3 (ladder bar code).    |  |  |  |  |  |  |
| 4, 52 | Select print control mode 4 (2-dimensional code). |  |  |  |  |  |  |

# ① GS ( L pL pH m fn [parameters]

# ② GS 8 L p1 p2 p3 p4 m fn [parameters]

| [Name]   | Select gra | aphics da | ata |    |    |    |    |    |        |         |              |
|----------|------------|-----------|-----|----|----|----|----|----|--------|---------|--------------|
| [Format] | ① ASCII    | GS        | (   | L  | pL | рН | m  | fn | [parar | neters] |              |
|          | Hex        | 1D        | 28  | 4C | pL | рН | m  | fn | [parar | neters] |              |
|          | Decimal    | 29        | 40  | 76 | pL | рН | m  | fn | [parar | neters] |              |
|          | ② ASCII    | GS        | 8   | L  | р1 | p2 | рЗ | p4 | m      | fn      | [parameters] |
|          | Hex        | 1D        | 38  | 4C | р1 | p2 | рЗ | p4 | m      | fn      | [parameters] |
|          | Decimal    | 29        | 56  | 76 | р1 | p2 | р3 | p4 | m      | fn      | [parameters] |

In the description below  $\mbox{\bf GS}$  (  $\mbox{\bf L}$  is used for explanation.

Note that  $\mbox{\bf GS}$  (  $\mbox{\bf L}$  and  $\mbox{\bf GS}$  8  $\mbox{\bf L}$  have the same function.

If the [parameters] of each format exceeds 65535 bytes use  ${f GS~8~L}.$ 

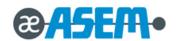

- ① GS ( L pL pH m fn [parameters]
- ② GS 8 L p1 p2 p3 p4 m fn [parameters] continue

[Description] Process graphics data according to the function code *fn*.

| fn    | Format                                                       |     | Function                                                     |
|-------|--------------------------------------------------------------|-----|--------------------------------------------------------------|
| 0, 48 | GS ( L pL pH m fn                                            | 48  | Transmits the NV graphics memory capacity.                   |
| 2, 50 | GS ( L pL pH m fn                                            | 50  | Prints the graphics data in the print buffer.                |
| 3, 51 | GS ( L pL pH m fn                                            | 51  | Transmits the remaining capacity of the NV graphics memory.  |
| 64    | GS ( L pL pH m fn d1 d2                                      | 64  | Transmits the defined NV graphics key code list.             |
| 65    | GS ( L pL pH m fn d1 d2 d3                                   | 65  | Deletes all NV graphics data.                                |
| 66    | GS ( L pL pH m fn kc1 kc2                                    | 66  | Deletes the specified NV graphics data.                      |
| 67    | GS ( L pL pH m fn a kc1 kc2 b xL xH yL yH [c d1dk]1[c d1dk]b | 67  | Defines the raster graphics data in the non-volatile memory. |
| 69    | GS ( L pL pH m fn kc1 kc2 x y                                | 69  | Prints the specified NV graphics data.                       |
| 112   | GS ( L pL pH m fn a bx by c xL xH yL yH d1dk                 | 112 | Stores the raster graphics data in the print buffer memory.  |

• pL, pH specify ( $pL + pH \times 256$ ) as the number of bytes after pH or p4 (m, fn, and [parameter]).

| GS ( L pl | Hex 1D        |          |            | Function 48    |    |    |   |    |
|-----------|---------------|----------|------------|----------------|----|----|---|----|
| [Format]  | ASCII         | GS       | (          | L              | pL | рН | m | fn |
|           | Hex           | 1D       | 28         | 4C             | pL | рН | m | fn |
|           | Decimal       | 29       | 40         | 76             | pL | рН | m | fn |
| [Range]   | (pL + pH      | × 256) = | 2 (pL = 2, | <i>pH</i> = 0) |    |    |   |    |
|           | <i>m</i> = 48 |          |            |                |    |    |   |    |

[Description] Transmit the total capacity of the NV graphics memory (number of bytes in the memory area).

|        | Hexadecimal | Decimal | Amount of Data |
|--------|-------------|---------|----------------|
| Header | 37H         | 55      | 1 byte         |
| Flag   | 30H         | 48      | 1 byte         |
| Data   | 30H – 39H   | 48 – 57 | 1 – 8 bytes    |
| NUL    | 00H         | 0       | 1 byte         |

- The data describing total capacity is converted to character codes corresponding to decimal data, then transmitted from the MSB.
- The data length is variable.

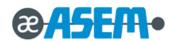

• The total capacity of the NV graphics memory is selectable as any one of these:

 $[0,64\mbox{K},128\mbox{K},192\mbox{K},256\mbox{K},320\mbox{K},384\mbox{K}]$  bytes with **GS ( E**. The default value is  $384\mbox{KB}$ .

# 3.2.4 Control Command - continue

| GS ( L pL | . pH m fn | (fn = 2) | 2, 50)     | Function 50    |    |    |   |    |
|-----------|-----------|----------|------------|----------------|----|----|---|----|
| [Format]  | ASCII     | GS       | (          | L              | pL | рН | m | fn |
|           | Hex       | 1D       | 28         | 4C             | рL | рН | m | fn |
|           | Decimal   | 29       | 40         | 76             | рL | рН | m | fn |
| [Range]   | (pL + pH  | × 256) = | 2 (pL = 2, | <i>pH</i> = 0) |    |    |   |    |
|           | m = 48    |          |            |                |    |    |   |    |

[Description] Print the buffered graphics stored by the process of Function 112.

Feed paper by the amount corresponding to the number of dots in the *y* direction of the buffered graphics.

| GS (Lp   | pL pH m fn (fn = 3, 51)  ASCII GS (  Hex 1D 28  Decimal 29 40 $(pL + pH \times 256) = 2 (pL = 2, p$ |          | Function 3,5 | 51      |    |    |   |    |
|----------|----------------------------------------------------------------------------------------------------|----------|--------------|---------|----|----|---|----|
| [Format] | ASCII                                                                                               | GS       | (            | L       | pL | рН | m | fn |
|          | Hex                                                                                                 | 1D       | 28           | 4C      | pL | рН | m | fn |
|          | Decimal                                                                                             | 29       | 40           | 76      | pL | рН | m | fn |
| [Range]  | (pL + pH                                                                                            | × 256) = | 2 (pL = 2, µ | oH = 0) |    |    |   |    |
|          | m = 48                                                                                              |          |              |         |    |    |   |    |

[Description] Transmit the number of bytes of remaining memory (unused area) in the NV graphics memory.

|        | Hexadecimal | Decimal | Amount of Data |
|--------|-------------|---------|----------------|
| Header | 37H         | 55      | 1 byte         |
| Flag   | 31H         | 49      | 1 byte         |
| Data   | 30H – 39H   | 48 – 57 | 1 – 8 bytes    |
| NUL    | 00H         | 0       | 1 byte         |

The number of bytes of remaining memory is converted to character codes corresponding to decimal data, and then transmitted from the MSB. The data length is variable.

| GS ( L pL | . pH m fn | <b>d1 d2</b> (f | n = 64)     | Function      | 64 |    |   |    |    |    |
|-----------|-----------|-----------------|-------------|---------------|----|----|---|----|----|----|
| [Format]  | ASCII     | GS              | (           | L             | pL | рН | m | fn | d1 | d2 |
|           | Hex       | 1D              | 28          | 4C            | ρL | рН | m | fn | d1 | d2 |
|           | Decimal   | 29              | 40          | 76            | ρL | рН | m | fn | d1 | d2 |
| [Range]   | (pL + pH  | × 256) = 4      | (pL = 4, pH | <i>t</i> = 0) |    |    |   |    |    |    |
|           | m = 48    |                 |             |               |    |    |   |    |    |    |
|           | d1 = 75   |                 |             |               |    |    |   |    |    |    |
|           | d2 = 67   |                 |             |               |    |    |   |    |    |    |

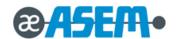

GS ( L pL pH m fn d1 d2 (fn = 64) Function 64 - continue

[Description] Transmit the defined NV graphics key code list. When the key code is present:

|        | Hexadecimal | Decimal  | Amount of Data |
|--------|-------------|----------|----------------|
| Header | 37H         | 55       | 1 byte         |
| Flag   | 72H         | 114      | 1 byte         |
| Status | 40H or 41H  | 64 or 65 | 1 byte         |
| Data   | 30H – 39H   | 48 – 57  | 2 – 80 bytes   |
| NUL    | 00H         | 0        | 1 byte         |

When the key code is not present:

|        | Hexadecimal | Decimal | Amount of Data |
|--------|-------------|---------|----------------|
| Header | 37H         | 55      | 1 byte         |
| Flag   | 72H         | 114     | 1 byte         |
| Status | 40H         | 64      | 1 byte         |
| NUL    | 00H         | 0       | 1 byte         |

If the number of the key code exceeds 40, divide the key code by 40 for transmission.

- The status if the continuous transmission data block is present is 41H.
- The status if the continuous transmission data block is not present is 40H.

After the [Header–NUL] is transmitted, the printer receives a response from the host, then it performs the process defined by the response (See the tables below).

When the status (existence of the next data block) is Hexadecimal = 41H / Decimal = 65

| Response |         | Process Performed                  |  |  |  |  |  |
|----------|---------|------------------------------------|--|--|--|--|--|
| ASCII    | Decimal | 1 100033 1 GHOITHEU                |  |  |  |  |  |
| ACK      | 6       | Transmits the next data.           |  |  |  |  |  |
| NAK      | 21      | Transmits the previous data again. |  |  |  |  |  |
| CAN      | 24      | Ends the process.                  |  |  |  |  |  |

When the status (for the last data block) is Hexadecimal = 40H / Decimal = 64

| Resp  | onse    | Process Performed  |
|-------|---------|--------------------|
| ASCII | Decimal | Flocess Fellollieu |
| ACK   | 6       | Ends the process.  |

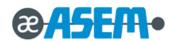

| NAK | 21 | Transmits the previous data again. |
|-----|----|------------------------------------|
| CAN | 24 | Cancels the process.               |

| GS ( L pL | <b>GS ( L <i>pL pH m fn d1 d2 d3 (fn</i> =</b> 65) <b>Function 65</b> |         |         |         |    |    |   |    |    |    |    |  |  |  |  |
|-----------|-----------------------------------------------------------------------|---------|---------|---------|----|----|---|----|----|----|----|--|--|--|--|
| [Format]  | ASCII                                                                 | GS      | (       | L       | рL | рН | m | fn | d1 | d2 | d3 |  |  |  |  |
|           | Hex                                                                   | 1D      | 28      | 4C      | pL | рН | m | fn | d1 | d2 | d3 |  |  |  |  |
|           | Decimal                                                               | 29      | 40      | 76      | pL | рН | m | fn | d1 | d2 | d3 |  |  |  |  |
| [Range]   | $(pL + pH \times 256) = 5 (pL = 5, pH = 0)$                           |         |         |         |    |    |   |    |    |    |    |  |  |  |  |
|           | m = 48                                                                | d1 = 67 | d2 = 76 | d3 = 82 |    |    |   |    |    |    |    |  |  |  |  |

[Description] Delete all defined NV graphics data.

| GS ( L p | L pH m fn | kc1 kc          | <b>2</b> (fn = 6 | 6) Fun  | ction 66 |    |   |    |     |     |
|----------|-----------|-----------------|------------------|---------|----------|----|---|----|-----|-----|
| [Format] | ASCII     | GS              | (                | L       | рL       | рН | m | fn | kc1 | kc2 |
|          | Hex       | 1D              | 28               | 4C      | pL       | рН | m | fn | kc1 | kc2 |
|          | Decimal   | 29              | 40               | 76      | pL       | рН | m | fn | kc1 | kc2 |
| Range]   | (pL + pH  | × 256) = 4      | 4 (pL = 4, μ     | oH = 0) |          |    |   |    |     |     |
|          | m = 48    | 32 ≤ <i>k</i> 0 | c1 ≤ 126         |         |          |    |   |    |     |     |
|          |           | 32 ≤ <i>k</i> c | 2 ≤ 126          |         |          |    |   |    |     |     |

[Description] Delete the NV graphics data defined by the key codes *kc1* and *kc2*.

| GS ( L pL | pH m fn            | a kc1 k    | c2 b xL                    | xH yL            | yH [c d1             | .dk]1  | [c d1d | <b>lk]b</b> (fn = 67) |   | Function 67 |     |
|-----------|--------------------|------------|----------------------------|------------------|----------------------|--------|--------|-----------------------|---|-------------|-----|
| [Format]  | ASCII              | GS         | (                          | L                | pL                   | рН     | т      | fn                    | а | kc1         | kc2 |
|           |                    | b          | хL                         | хH               | уL                   | уH     | С      | d1dk                  |   |             |     |
|           | Hex                | 1D         | 28                         | 4C               | pL                   | рН     | m      | fn                    | а | kc1         | kc2 |
|           |                    | b          | хL                         | хH               | уL                   | уH     | С      | d1dk                  |   |             |     |
|           | Decimal            | 29         | 40                         | 76               | pL                   | рН     | m      | fn                    | а | kc1         | kc2 |
|           |                    | b          | хL                         | хH               | уL                   | уH     | C      | d1dk                  |   |             |     |
| [Range]   | 12 ≤ ( <i>pL</i> + | - pH × 256 | 8) ≤ 65535 (               | 0 ≤ <i>pL</i> ≤  | ≤ 255, 0 ≤ <i>pH</i> | ≤ 255) |        |                       |   |             |     |
|           | m = 48             |            |                            |                  |                      |        |        |                       |   |             |     |
|           | a = 48             |            | 32 ≤ <i>kc1</i> ≤          | 126              |                      |        |        |                       |   |             |     |
|           | <i>b</i> = 1       |            | 32 ≤ <i>kc</i> 2 ≤         | 126              |                      |        |        |                       |   |             |     |
|           | c = 49             |            | $1 \le (xL + x)$           | κΗ × 256         | 6) ≤ 8192            |        |        |                       |   |             |     |
|           | 0 ≤ <i>d</i> ≤ 25  | 55         | 1 ≤ ( <i>yL</i> + <i>y</i> | /H × 256         | 6) ≤ 2304            |        |        |                       |   |             |     |
|           | k = (int (()       | (L + xH ×  | 256) + 7) / 8              | 3) × ( <i>yL</i> | + <i>yH</i> × 256)   |        |        |                       |   |             |     |

The total capacity of the NV graphics memory is selectable as any one of these:

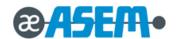

[0, 64K, 128K, 192K, 256K, 320K, 384K] bytes with GS ( E. The default value is 384KB.

[Description] Define the raster graphics data in the NV graphics area. b specifies the number of the color of the defined data.

- xL, xH specify the defined data in the horizontal direction as ( $xL + xH \times 256$ ) dots.
- yL, yH specify the defined data in the vertical direction as  $(yL + yH \times 256)$  dots.

# 3.2.4 Control Command - continue

| GS ( L pL | pH m fn        | kc1 kc2    | <b>x y</b> (fn = | 69)  | Function 69 |    |   |    |     |     |   |   |
|-----------|----------------|------------|------------------|------|-------------|----|---|----|-----|-----|---|---|
| [Format]  | ASCII          | GS         | (                | L    | pL          | рН | т | fn | kc1 | kc2 | х | У |
|           | Hex            | 1D         | 28               | 4C   | ρL          | рН | m | fn | kc1 | kc2 | X | У |
|           | Decimal        | 29         | 40               | 76   | pL          | рН | m | fn | kc1 | kc2 | X | У |
| [Range]   | (pL + pH)      | × 256) = 6 | (pL = 6, pH      | = 0) |             |    |   |    |     |     |   |   |
|           | m = 48         |            |                  |      |             |    |   |    |     |     |   |   |
|           | <i>x</i> = 1,2 |            |                  |      |             |    |   |    |     |     |   |   |
|           | <i>y</i> = 1,2 |            |                  |      |             |    |   |    |     |     |   |   |
|           | 32 ≤ kc1 s     | ≤ 126      |                  |      |             |    |   |    |     |     |   |   |
|           | 32 ≤ kc2 s     | ≤ 126      |                  |      |             |    |   |    |     |     |   |   |

[Description] Print the NV graphics data defined by the key codes kc1 and kc2.

The graphics data is enlarged by x and y in the horizontal and vertical directions.

| .GS ( L <i>pl</i> | L pH m fr          | ı a bx b         | y c xL x    | H yL yH      | <b>d1dk</b> ( | fn = 112)     | Functio     | n 112         |               |               |    |
|-------------------|--------------------|------------------|-------------|--------------|---------------|---------------|-------------|---------------|---------------|---------------|----|
| [Format]          | ASCII              | GS               | (           | L            | pL            | рН            | m           | fn            | а             | bx            | by |
|                   |                    | С                | хL          | хH           | уL            | yН            | d1 dl       | (             |               |               |    |
|                   | Hex                | 1D               | 28          | 4C           | pL            | рН            | m           | fn            | а             | bx            | by |
|                   |                    | С                | хL          | хH           | уL            | уH            | d1dk        |               |               |               |    |
|                   | Decimal            | 29               | 40          | 76           | pL            | рН            | m           | fn            | а             | bx            | by |
|                   |                    | С                | хL          | хH           | уL            | уH            | d1dk        |               |               |               |    |
| [Range]           | 11 ≤ ( <i>pL</i> - | + <i>pH</i> × 25 | 6) ≤ 65535  |              |               |               |             |               |               |               |    |
|                   | $(0 \le pL \le$    | 255, 0 ≤ /       | oH≤255)     |              |               |               |             |               |               |               |    |
|                   | m = 48             |                  |             |              |               |               |             |               |               |               |    |
|                   | a = 48             | <i>bx</i> = 1,   | 2           |              |               |               |             |               |               |               |    |
|                   | c = 49             | <i>by</i> = 1,   | 2           |              |               |               |             |               |               |               |    |
|                   | $1 \leq (xL +$     | <i>xH</i> × 256  | ) ≤ 1024    |              |               |               |             |               |               |               |    |
|                   | $1 \leq (yL +$     | <i>yH</i> × 256  | ) ≤ 1662    | (when by     | = 1)          |               |             |               |               |               |    |
|                   | $1 \leq (yL +$     | <i>yH</i> × 256  | ) ≤ 831     | (when by     | = 2)          |               |             |               |               |               |    |
|                   | $0 \le d \le 25$   | 55               |             |              |               |               |             |               |               |               |    |
|                   | k = (int ((x)))    | xL + xH ×        | 256) + 7)   | / 8) × (yL + | yH × 256)     |               |             |               |               |               |    |
| [Description]     | Store the          | raster gra       | aphics data | , enlarged   | bx and by i   | n the horizon | tal and ver | tical directi | ions in the p | orint buffer. |    |

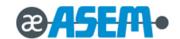

- xL, xH specify the raster graphics data in the horizontal direction as ( $xL + xH \times 256$ ) dots.
- yL, yH specify the raster graphics data in the vertical direction as ( $yL + yH \times 256$ ) dots.

# GS (M pL pH fn m

[Name] Customize printer

[Description] Protects or recovers values or data set or defined in the active area by commands.

| fn    | Function No. | Description                                                                       |
|-------|--------------|-----------------------------------------------------------------------------------|
| 1, 49 | Function 1   | Copies the setting stored in the active area to the storage area (save settings). |
| 2, 50 | Function 2   | Copies the setting stored in the storage area to the active area (load settings). |
| 3, 51 | Function 3   | Enable or disable automatic loading of the setting upon initialization.           |

• Active area: Volatile memory (RAM)

[Description]

• Storage area: Non-volatile memory (Flash ROM)

Lists of command that is affect by this command.

| Se             | tting Value       | Command                                                            |
|----------------|-------------------|--------------------------------------------------------------------|
| Status         |                   | ESC c 3, GS a                                                      |
| Defined data   |                   | GS:                                                                |
|                | Kind of character | ESC M, ESC R, ESC t                                                |
| Characters     | Style             | ESC !, ESC -, ESC E, ESC G, ESC V, ESC {, GS !, GS B, GS b, GS ( N |
|                | Etc.              | ESC SP, ESC 2, ESC 3                                               |
| Bar codes      |                   | GS H, GS f, GS h, GS w                                             |
| 2-dimensional  | codes             | Function 065 through Function 070 of <b>GS ( k</b>                 |
| Print position |                   | ESC D, ESC T, ESC a, GS L, GS W                                    |
| Etc.           |                   | ESC c 4, ESC c 5, GS ( D , GS P                                    |

| GS ( M pl | _pH fn m         | (fn = 1,   | 49)      | Function 1     |    |    |    |   |
|-----------|------------------|------------|----------|----------------|----|----|----|---|
| [Format]  | ASCII            | GS         | (        | M              | рL | рН | fn | т |
|           | Hex              | 1D         | 28       | 4D             | pL | рН | fn | m |
|           | Decimal          | 29         | 40       | 77             | pL | рН | fn | m |
| [Range]   | (pL + pH         | × 256) = 2 | (pL = 2, | <i>pH</i> = 0) |    |    |    |   |
|           | <i>m</i> = 1, 49 |            |          |                |    |    |    |   |

Copies the setting stored in the active area to the  $\it m$  th storage area.

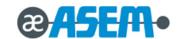

| GS (Mp   | L pH fn n | ) (fn =  | 2,50) F        | unction 2 |    |    |    |   |
|----------|-----------|----------|----------------|-----------|----|----|----|---|
| [Format] | ASCII     | GS       | (              | М         | pL | рН | fn | т |
|          | Hex       | 1D       | 28             | 4D        | pL | рН | fn | m |
|          | Decimal   | 29       | 40             | 77        | pL | рН | fn | m |
| [Range]  | (pL + pH  | × 256) = | = 2 (pL = 2, p | oH = 0)   |    |    |    |   |
|          | m = 0, 1, | 48, 49   |                |           |    |    |    |   |

[Description] • When (m = 0, 48), initializes all settings in the active area, as described in these specifications.

• When (m = 1, 49), copies the setting stored in the m th storage area to the active area.

If no data in the storage area is protected, all settings in the active area are initialized, as described in these specifications.

| GS ( M pl | _ pH fn m | (fn = 3  | 3,51) <b>F</b> | Function 3 |    |    |    |   |
|-----------|-----------|----------|----------------|------------|----|----|----|---|
| [Format]  | ASCII     | GS       | (              | M          | рL | рН | fn | m |
|           | Hex       | 1D       | 28             | 4D         | pL | рН | fn | m |
|           | Decimal   | 29       | 40             | 77         | pL | рН | fn | m |
| [Range]   | (pL + pH  | × 256) = | 2 (pL = 2,     | pH = 0)    |    |    |    |   |
|           | m = 0, 1, | 48, 49   |                |            |    |    |    |   |

[Description] • When (m = 0, 48), does not load data in the storage area to the active area upon initialization.

• When (m = 1, 49), loads data in the storage area to the active area upon initialization.

# GS ( N pL pH fn [parameters]

[Name] Select character style

 $[Description] \qquad \hbox{Execute commands for the character style as specified by the function code $\it fn$}.$ 

| fn | Format            | No. | Description              |
|----|-------------------|-----|--------------------------|
| 48 | GS ( N pL pH fn m | 48  | Selects character color. |

| GS ( N pl | L pH fn m | (fn = 48   | 3) Fur    | nction 48 |    |    |    |   |  |  |  |  |  |  |
|-----------|-----------|------------|-----------|-----------|----|----|----|---|--|--|--|--|--|--|
| [Format]  | ASCII     | GS         | (         | N         | pL | рН | fn | т |  |  |  |  |  |  |
|           | Hex       | 1D         | 28        | 4E        | pL | рН | fn | m |  |  |  |  |  |  |
|           | Decimal   | 29         | 40        | 78        | pL | рН | fn | m |  |  |  |  |  |  |
| [Range]   | (pL + pH  | × 256) = 2 | 2(pL = 2, | pH = 0)   |    |    |    |   |  |  |  |  |  |  |
|           | fn = 48   |            |           |           |    |    |    |   |  |  |  |  |  |  |
|           | m = 49    |            |           |           |    |    |    |   |  |  |  |  |  |  |

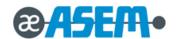

m = 49,50 (when two-color paper is selected)

[Default] m = 49

# 3.2.4 Control Command - continue

| <b>GS ( N <i>pL pH fn m</i></b> ( <i>fn</i> = 48) | Function 48 - continue |  |
|---------------------------------------------------|------------------------|--|

[Description] Print characters in the color specified by m.

| т  | Color                                                                             |
|----|-----------------------------------------------------------------------------------|
| 49 | Color 1 (black (a high level of energy) on the specified two-color thermal paper) |
| 50 | Color 2 (red (a low level of energy) on the specified two-color thermal paper)    |

# GS ( k pL pH cn fn [parameters]

[Name] Setup and print symbol

[Description] Various processes are performed to the symbol specified with *cn* based on the function code (*fn*) setting.

| cn | Type of Symbol              |
|----|-----------------------------|
| 48 | PDF417 (2-dimensional code) |

| cn | fn | Format No.                |     | Description                                                 |
|----|----|---------------------------|-----|-------------------------------------------------------------|
|    | 65 | GS ( k pL pH cn fn n      | 065 | Sets the number of columns for PDF417.                      |
|    | 66 | GS ( k pL pH cn fn n      | 066 | Sets the number of rows for PDF417.                         |
|    | 67 | GS ( k pL pH cn fn n      | 067 | Sets the module width of PDF417.                            |
| 48 | 68 | GS ( k pL pH cn fn n      | 068 | Sets the module height of PDF417.                           |
|    | 69 | GS ( k pL pH cn fn m n    | 069 | Sets the error correction level of PDF417 .                 |
|    | 80 | GS ( k pL pH cn fn m d1dk | 080 | Stores received data in the symbol storage area for PDF417. |
|    | 81 | GS ( k pL pH cn fn m      | 081 | Prints symbol data in the symbol storage area for PDF417.   |
| 49 | 65 | GS ( k pL pH cn fn n1 n2  | 065 | QR Code: Select the model.                                  |
|    | 67 | GS ( k pL pH cn fn n      | 067 | QR Code: Set the size of module                             |
|    | 69 | GS ( k pL pH cn fn n      | 069 | QR Code: Select the error correction level.                 |
|    | 80 | GS ( k pL pH cn fn m d1dk | 080 | QR Code: Store the data into the symbol storage area        |
|    | 81 | GS ( k pL pH cn fn m      | 081 | QR Code: Print the symbol data in the symbol storage area.  |

<sup>• &</sup>quot;Symbol data" refers to the data (d1...dk) received with Function 080.

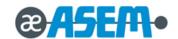

• "Symbol storage area" refers to the range for storing data received with Function 080 before encoding.

#### 3.2.4 Control Command - continue

| GS ( k pL     | pH cn fr  | <b>n</b> (fn = | = 65) <b>F</b>   | unction 65      |           |      |    |    |   |
|---------------|-----------|----------------|------------------|-----------------|-----------|------|----|----|---|
| [Format]      | ASCII     | GS             | (                | k               | pL        | рН   | cn | fn | n |
|               | Hex       | 1D             | 28               | 6B              | pL        | рН   | cn | fn | n |
|               | Decimal   | 29             | 40               | 107             | pL        | рН   | cn | fn | n |
| [Range]       | (pL + pH  | × 256) =       | $3 (pL = 3, \mu$ | pH = 0)         |           |      |    |    |   |
|               | cn = 48   | 0 ≤ n s        | ≤ 30             |                 |           |      |    |    |   |
| [Default]     | n = 0     |                |                  |                 |           |      |    |    |   |
| [Description] | Set the n | umber of       | columns of       | f the data area | a for PDF | 417. |    |    |   |

- n = 0 specifies automatic processing. When automatic processing (n = 0) is specified, the number of columns is calculated with the number of code words based on the range of the printable area.
- $n \neq 0$  sets the number of columns of the data area to n code words.

[Notes] The following data is not included in the number of columns.

- Start and stop patterns
- Left and right indicator code words

|               |                | -              |                 |             |           |     |    |    |   |
|---------------|----------------|----------------|-----------------|-------------|-----------|-----|----|----|---|
| GS ( k pL     | pH cn fn       | <b>n</b> (fn : | = 66)           | Function    | า 66      |     |    |    |   |
| [Format]      | ASCII          | GS             | (               | k           | pL        | рН  | cn | fn | n |
|               | Hex            | 1D             | 28              | 6B          | pL        | рН  | cn | fn | n |
|               | Decimal        | 29             | 40              | 107         | pL        | рН  | cn | fn | n |
| [Range]       | (pL + pH :     | × 256) =       | 3 ( <i>pL</i> = | 3, pH = 0)  |           |     |    |    |   |
|               | <i>cn</i> = 48 | 3 ≤ n          | ≤ 90            |             |           |     |    |    |   |
|               | <i>n</i> = 0   |                |                 |             |           |     |    |    |   |
| [Default]     | <i>n</i> = 0   |                |                 |             |           |     |    |    |   |
| [Description] | Set the nu     | ımber of       | f rows of       | f data area | for PDF41 | 17. |    |    |   |

- n = 0 specifies automatic processing. When automatic processing (n = 0) is specified, the number of rows is calculated with the number of code words or the range of the printable area.
- $n \neq 0$  sets the number of rows to n.

| GS ( k p | L pH cn fi | <b>n n</b> (fn : | = 67) | Function 67 |    |    |    |    |   |
|----------|------------|------------------|-------|-------------|----|----|----|----|---|
| [Format] | ASCII      | GS               | (     | k           | pL | рН | cn | fn | n |
|          | Hex        | 1D               | 28    | 6B          | pL | рН | cn | fn | n |
|          | Decimal    | 29               | 40    | 107         | рL | рН | cn | fn | n |

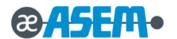

[Range]  $(pL + pH \times 256) = 3 (pL = 3, pH = 0)$ 

cn = 48  $2 \le n \le 8$ 

[Default] n = 3

[Description] Set the module width of one PDF417 symbol to n dots.

# 3.2.4 Control Command - continue

| GS ( k pL     | pH cn fr         | <i>n</i> (fn | = 68)       | Function 68       |             |    |    |    |   |
|---------------|------------------|--------------|-------------|-------------------|-------------|----|----|----|---|
| [Format]      | ASCII            | GS           | (           | k                 | pL          | рН | cn | fn | n |
|               | Hex              | 1D           | 28          | 6B                | pL          | рН | cn | fn | n |
|               | Decimal          | 29           | 40          | 107               | pL          | рН | cn | fn | n |
| [Range]       | (pL + pH         | × 256) =     | 3 (pL =     | 3, <i>pH</i> = 0) |             |    |    |    |   |
|               | cn = 48          |              |             |                   |             |    |    |    |   |
|               | 2 ≤ <i>n</i> ≤ 8 |              |             |                   |             |    |    |    |   |
| [Default]     | n = 3            |              |             |                   |             |    |    |    |   |
| [Description] | Set the m        | odule he     | eight to [( | module width) ×   | <i>n</i> ]. |    |    |    |   |

The module width is set with Function 067 of this command.

| GS ( k pl | . pH cn fr        | <b>n m n</b> (fi | n = 69)      | Function   | 69 |    |    |    |   |   |
|-----------|-------------------|------------------|--------------|------------|----|----|----|----|---|---|
| [Format]  | ASCII             | GS               | (            | k          | pL | рН | cn | fn | т | n |
|           | Hex               | 1D               | 28           | 6B         | pL | рН | cn | fn | m | n |
|           | Decimal           | 29               | 40           | 107        | pL | рН | cn | fn | m | n |
| [Range]   | (pL + pH          | × 256) = 4       | 4 (pL = 4, μ | oH = 0)    |    |    |    |    |   |   |
|           | <i>cn</i> = 48    |                  |              |            |    |    |    |    |   |   |
|           | m = 48, 4         | .9               |              |            |    |    |    |    |   |   |
|           | 48 ≤ n ≤ §        | 56 (when         | m = 48 is s  | specified) |    |    |    |    |   |   |
|           | 1 ≤ <i>n</i> ≤ 40 | ) (when m        | n = 49 is sp | ecified)   |    |    |    |    |   |   |
| [Default] | m = 49            |                  |              |            |    |    |    |    |   |   |
|           | <i>n</i> = 1      |                  |              |            |    |    |    |    |   |   |
|           |                   |                  |              |            |    |    |    |    |   |   |

[Description] Set the error correction level for PDF417 symbols.

When m = 48, the error correction level is set by the "Level Setting" error correction code word.

| n  | Function                        | Error Correction Code Word |
|----|---------------------------------|----------------------------|
| 48 | Select error correction level 0 | 2                          |
| 49 | Select error correction level 1 | 4                          |
| 50 | Select error correction level 2 | 8                          |
| 51 | Select error correction level 3 | 16                         |
| 52 | Select error correction level 4 | 32                         |
| 53 | Select error correction level 5 | 64                         |

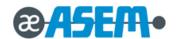

| 54 | Select error correction level 6 | 128 |
|----|---------------------------------|-----|
| 55 | Select error correction level 7 | 256 |
| 56 | Select error correction level 8 | 512 |

GS ( k pL pH cn fn m n (fn = 69) Function 69 - continue

When m = 49, the error correction level is set to the level indicated by the data code word value. The rate is set to  $[n \times 10\%]$ .

The error correction levels in the following table are determined by the calculation [Data code word  $\times n \times 0.1 = (A)$ ]

(Round up fractions of 0.5 and over and truncate others).

| Result (A)  | Error Correction Level   | Error Correction Code Word |
|-------------|--------------------------|----------------------------|
| 0 - 3       | Error correction level 1 | 4                          |
| 4 - 10      | Error correction level 2 | 8                          |
| 11 - 20     | Error correction level 3 | 16                         |
| 21 - 45     | Error correction level 4 | 32                         |
| 46 - 100    | Error correction level 5 | 64                         |
| 101 - 200   | Error correction level 6 | 128                        |
| 201 - 400   | Error correction level 7 | 256                        |
| 401 or more | Error correction level 8 | 512                        |

| GS ( k pL     | pH cn fr         | m d1           | <b>dk</b> (fn | = 80) <b>F</b>      | unction 8          | 0            |    |    |   |      |
|---------------|------------------|----------------|---------------|---------------------|--------------------|--------------|----|----|---|------|
| [Format]      | ASCII            | GS             | (             | k                   | ρL                 | рН           | cn | fn | т | d1dk |
|               | Hex              | 1D             | 28            | 6B                  | ρL                 | рН           | cn | fn | т | d1dk |
|               | Decimal          | 29             | 40            | 107                 | pL                 | рН           | cn | fn | m | d1dk |
| [Range]       | $4 \le (pL + 1)$ | pH × 256)      | ≤ 65535       | $(0 \le pL \le 25)$ | 5, 0 ≤ <i>pH</i> ≤ | 255)         |    |    |   |      |
|               | cn = 48          | 0 ≤ <i>d</i> ≤ | 255           |                     |                    |              |    |    |   |      |
|               | m = 48           | k = (pL        | + pH × 25     | 56) - 3             |                    |              |    |    |   |      |
| [Description] | Stores sy        | mbol data      | (d1dk) i      | n the PDF4          | 17 symbol          | storage area | a. |    |   |      |

| GS ( k pL | pH cn fr | <b>m</b> (fn = | 81)             | Function 81      |    |    |    |    |    |  |
|-----------|----------|----------------|-----------------|------------------|----|----|----|----|----|--|
| [Format]  | ASCII    | GS             | (               | k                | pL | рН | cn | fn | m  |  |
|           | Hex      | 1D             | 28              | 6B               | pL | рН | cn | fn | 30 |  |
|           | Decimal  | 29             | 40              | 107              | pL | рН | cn | fn | 48 |  |
| [Range]   | (pL + pH | × 256) = 3 (   | ( <i>pL</i> = 3 | , <i>pH</i> = 0) |    |    |    |    |    |  |
|           | cn = 48  |                |                 |                  |    |    |    |    |    |  |

Bytes of  $((pL + pH \times 256) - 3)$  after m(d1...dk) are processed as symbol data.

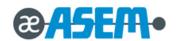

m = 48

[Description] Print the PDF417 symbol data in the symbol storage area.

[Note] Users must consider the quiet zone for the PDF417 symbols (Upward and downward spaces and left and right spaces for the

PDF417 symbols specified in the specifications for the PDF417 symbols.)

# 3.2.4 Control Command - continue

| <b>GS (</b> <i>k pL pH cn fn n1 n2</i> ( <i>cn</i> = 49, <i>fn</i> = 65) |          |            |            |        | Function | า 65 |    |    |    |    |
|--------------------------------------------------------------------------|----------|------------|------------|--------|----------|------|----|----|----|----|
| [Format]                                                                 | ASCII    | GS         | (          | k      | pL       | рН   | cn | fn | n1 | n2 |
|                                                                          | Hex      | 1D         | 28         | 6B     | pL       | рН   | cn | fn | n1 | n2 |
|                                                                          | Decimal  | 29         | 40         | 107    | pL       | рН   | cn | fn | n1 | n2 |
| Range]                                                                   | (pL + pH | × 256) = 4 | (pL = 4, p | H = 0) |          |      |    |    |    |    |
|                                                                          | cn = 49  |            |            |        |          |      |    |    |    |    |
|                                                                          | fn = 65  |            |            |        |          |      |    |    |    |    |

n1 = 50

n2 = 0

[Default] n1 = 50, n2 = 0

[Description] Selects the model for QR Code.

| n1 | Function                               |
|----|----------------------------------------|
| 50 | Selects model 2 conversion processing. |

| GS ( k pL     | pH cn fr                                    | <b>n</b> (cn = | 49, fn =   | 67) <b>F</b> | unction 67 |    |    |    |   |  |
|---------------|---------------------------------------------|----------------|------------|--------------|------------|----|----|----|---|--|
| [Format]      | ASCII                                       | GS             | (          | k            | pL         | рН | cn | fn | n |  |
|               | Hex                                         | 1D             | 28         | 6B           | ρL         | рН | cn | fn | n |  |
|               | Decimal                                     | 29             | 40         | 107          | ρL         | рН | cn | fn | n |  |
| [Range]       | $(pL + pH \times 256) = 3 (pL = 3, pH = 0)$ |                |            |              |            |    |    |    |   |  |
|               | <i>cn</i> = 49                              |                |            |              |            |    |    |    |   |  |
|               | fn = 67                                     |                |            |              |            |    |    |    |   |  |
|               | 1 ≤ n ≤ 16                                  | 6              |            |              |            |    |    |    |   |  |
| [Default]     | n = 3                                       | n = 3          |            |              |            |    |    |    |   |  |
| [Description] | Sets the                                    | size of the    | module for | QR Code      | to n dots. |    |    |    |   |  |

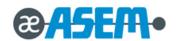

| GS ( k p  | L pH cn fi                                  | <b>n</b> (cn | = 49, fn = | = 69) Fi | unction 69 |    |    |    |   |
|-----------|---------------------------------------------|--------------|------------|----------|------------|----|----|----|---|
| [Format]  | ASCII                                       | GS           | (          | k        | рL         | рН | cn | fn | n |
|           | Hex                                         | 1D           | 28         | 6B       | pL         | рН | cn | fn | n |
|           | Decimal                                     | 29           | 40         | 107      | pL         | рН | cn | fn | n |
| [Range]   | $(pL + pH \times 256) = 3 (pL = 3, pH = 0)$ |              |            |          |            |    |    |    |   |
|           | cn = 49                                     |              |            |          |            |    |    |    |   |
|           | fn = 69                                     |              |            |          |            |    |    |    |   |
|           | 48≤ n≤ !                                    | 51           |            |          |            |    |    |    |   |
| [Default] | n = 48                                      |              |            |          |            |    |    |    |   |
|           |                                             |              |            |          |            |    |    |    |   |

[Description] Selects the error correction level for QR Code

| n  | Function                        | Reference: Approx. figure of recovery |  |  |  |  |
|----|---------------------------------|---------------------------------------|--|--|--|--|
| 48 | Select error correction level L | 7%                                    |  |  |  |  |
| 49 | Select error correction level M | 15%                                   |  |  |  |  |
| 50 | Select error correction level Q | 25%                                   |  |  |  |  |
| 51 | Select error correction level H | 30%                                   |  |  |  |  |

|                                                                               |                                                                            | an (on                                                                                           | 49, $fn = 8$                                                                                  | 30) <b>Fu</b>                                                                                                    | nction 80                                                                                                    |                                                                                                    |                                                                                                    |                                                                                                    |                                                                                                    |
|-------------------------------------------------------------------------------|----------------------------------------------------------------------------|--------------------------------------------------------------------------------------------------|-----------------------------------------------------------------------------------------------|----------------------------------------------------------------------------------------------------|----------------------------------------------------------------------------------------------------|----------------------------------------------------------------------------------------------------|----------------------------------------------------------------------------------------------------|----------------------------------------------------------------------------------------------------|----------------------------------------------------------------------------------------------------|
| ASCII                                                                         | GS                                                                         | (                                                                                                | k                                                                                             | рL                                                                                                    | рН                                                                                                    | cn                                                                                                    | fn                                                                                                    | m                                                                                                    | d1dk                                                                                                    |
| Hex                                                                           | 1D                                                                         | 28                                                                                               | 6B                                                                                            | pL                                                                                                    | рН                                                                                                    | cn                                                                                                    | fn                                                                                                    | m                                                                                                    | d1dk                                                                                                    |
| Decimal                                                                       | 29                                                                         | 40                                                                                               | 107                                                                                           | pL                                                                                                    | рН                                                                                                    | cn                                                                                                    | fn                                                                                                    | m                                                                                                    | d1dk                                                                                                    |
| $4 \le (pL + pH \times 256) \le 7092 \ (0 \le pL \le 255, \ 0 \le pH \le 27)$ |                                                                            |                                                                                                  |                                                                                               |                                                                                                    |                                                                                                    |                                                                                                    |                                                                                                    |                                                                                                    |                                                                                                    |
| cn = 49                                                                       |                                                                            |                                                                                                  |                                                                                               |                                                                                                    |                                                                                                    |                                                                                                    |                                                                                                    |                                                                                                    |                                                                                                    |
| fn = 80                                                                       |                                                                            |                                                                                                  |                                                                                               |                                                                                                    |                                                                                                    |                                                                                                    |                                                                                                    |                                                                                                    |                                                                                                    |
| m = 48                                                                        |                                                                            |                                                                                                  |                                                                                               |                                                                                                    |                                                                                                    |                                                                                                    |                                                                                                    |                                                                                                    |                                                                                                    |
| 0 ≤ <i>d</i> ≤ 25                                                             | 5                                                                          |                                                                                                  |                                                                                               |                                                                                                    |                                                                                                    |                                                                                                    |                                                                                                    |                                                                                                    |                                                                                                    |
| $k = (pL + \mu)$                                                              | рH × 256) -                                                                | 3                                                                                                |                                                                                               |                                                                                                    |                                                                                                    |                                                                                                    |                                                                                                    |                                                                                                    |                                                                                                    |
|                                                                               | Hex Decimal $4 \le (pL + p)$ $cn = 49$ $fn = 80$ $m = 48$ $0 \le d \le 25$ | Hex 1D  Decimal 29 $4 \le (pL + pH \times 256) \le cn = 49$ $fn = 80$ $m = 48$ $0 \le d \le 255$ | Hex 1D 28  Decimal 29 40 $4 \le (pL + pH \times 256) \le 7092 (0 \le cn = 49)$ $4 \le m = 48$ | Hex 1D 28 6B  Decimal 29 40 107 $4 \le (pL + pH \times 256) \le 7092 (0 \le pL \le 255, 0)$ $cn = 49$ $fn = 80$ $m = 48$ $0 \le d \le 255$ | Hex 1D 28 6B $pL$ Decimal 29 40 107 $pL$ $4 \le (pL + pH \times 256) \le 7092 (0 \le pL \le 255, 0 \le pH \le 27)$ $cn = 49$ $fn = 80$ $m = 48$ $0 \le d \le 255$ | Hex 1D 28 6B $pL$ $pH$ Decimal 29 40 107 $pL$ $pH$ $4 \le (pL + pH \times 256) \le 7092 (0 \le pL \le 255, 0 \le pH \le 27)$ $50 = 49$ $50 = 80$ $50 = 48$ $50 \le d \le 255$ | Hex 1D 28 6B $pL$ $pH$ $cn$ Decimal 29 40 107 $pL$ $pH$ $cn$ $4 \le (pL + pH \times 256) \le 7092 (0 \le pL \le 255, 0 \le pH \le 27)$ $cn = 49$ $fn = 80$ $m = 48$ $0 \le d \le 255$ | Hex 1D 28 6B $pL$ $pH$ $cn$ $fn$ Decimal 29 40 107 $pL$ $pH$ $cn$ $fn$ $4 \le (pL + pH \times 256) \le 7092 (0 \le pL \le 255, 0 \le pH \le 27)$ $cn = 49$ $fn = 80$ $m = 48$ $0 \le d \le 255$ | Hex 1D 28 6B $pL$ $pH$ $cn$ $fn$ $m$ Decimal 29 40 107 $pL$ $pH$ $cn$ $fn$ $m$ $4 \le (pL + pH \times 256) \le 7092 (0 \le pL \le 255, 0 \le pH \le 27)$ $cn = 49$ $fn = 80$ $m = 48$ $0 \le d \le 255$ |

[Description] Stores the QR Code symbol data (d1...dk) into the symbol storage area.

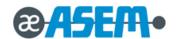

| GS ( k pL     | pH cn fr       | <b>n m</b> (cn =                                                               | = 49, fn | = 81)        | Function 81    |            |             |              |    |
|---------------|----------------|--------------------------------------------------------------------------------|----------|--------------|----------------|------------|-------------|--------------|----|
| [Format]      | ASCII          | GS                                                                             | (        | k            | ρL             | рН         | cn          | fn           | т  |
|               | Hex            | 1D                                                                             | 28       | 6B           | pL             | рН         | cn          | fn           | 30 |
|               | Decimal        | 29                                                                             | 40       | 107          | pL             | рН         | cn          | fn           | 48 |
| [Range]       | (pL + pH       | × 256) = 3                                                                     | (pL = 3, | pH = 0)      |                |            |             |              |    |
|               | <i>cn</i> = 49 |                                                                                |          |              |                |            |             |              |    |
|               | fn = 81        |                                                                                |          |              |                |            |             |              |    |
|               | m = 48         |                                                                                |          |              |                |            |             |              |    |
| [Description] | Encodes        | and prints                                                                     | the QR C | Code symb    | ol data in the | symbol sto | rage area v | vith GS ( k. |    |
| [Note]        | User mus       | User must secure the quiet zone (left, right, upward, and downward space areas |          |              |                |            |             |              |    |
|               | defined by     | y the QR (                                                                     | Code sym | bol specific | cations) for C | R Code pri | nting.      |              |    |

#### $GS * x y d1...d(x \times y \times 8)$ Define downloaded bit image. [Name] [Format] **ASCII** GS $d1...d(x \times y \times 8)$ Hex 1D 2A $d1...d(x \times y \times 8)$ У Decimal 29 42 $d1...d(x \times y \times 8)$ [Range] $1 \le x \le 255$ $1 \le y \le 48$ $x \times y \le 1536$ $0 \le d \le 255$ [Description] Define a downloaded bit image using the dots specified by x and y. • x indicate the number of bytes in the horizontal direction.

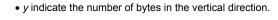

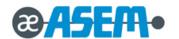

GS / m

[Name] Print downloaded bit image.

[Format] ASCII GS / m

Hex 1D 2F *m*Decimal 29 47 *m* 

[Range]  $0 \le m \le 3$ 

 $48 \le m \le 51$ 

[Description] Print a downloaded bit image using the mode specified by *m. m* selects a mode from the table below:

| m     | Mode          | Vertical Dot Density (DPI) | Horizontal Dot Density (DPI) |
|-------|---------------|----------------------------|------------------------------|
| 0, 48 | Normal        | 180 DPI                    | 180 DPI                      |
| 1, 49 | Double-width  | 180 DPI                    | 90 DPI                       |
| 2, 50 | Double-height | 90 DPI                     | 180 DPI                      |
| 3, 51 | Quadruple     | 90 DPI                     | 90 DPI                       |

GS:

[Name] Start/End macro definition.

[Format] ASCII GS :

Hex 1D 3A

Decimal 29 58

[Description] Start or end macro definition.

GS B n

[Name] Turn white/black reverse printing mode on/off.

[Format] ASCII GS B n

Hex 1D 42 n

Decimal 29 66 *n* 

[Range]  $0 \le n \le 255$ 

[Default] n = 0

[Description] Turn on or off white/black reverse printing mode.

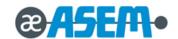

- When the LSB is 0, white/black reverse printing mode is turned off.
- When the LSB is 1, white/black reverse printing mode is turned on.

# GS H n

[Name] Select printing position of HRI characters.

[Format] ASCII GS H n

Hex 1D 48 *n*Decimal 29 72 *n* 

[Default] n = 0

[Description] Select the printing position of HRI characters when printing a bar code. *n* selects the printing position as follows:

| n     | Printing Position                  |
|-------|------------------------------------|
| 0, 48 | Not printed.                       |
| 1, 49 | Above bar code.                    |
| 2, 50 | Below bar code.                    |
| 3, 51 | Both above and below the bar code. |

<sup>•</sup> HRI indicate Human Readable Interpretation.

# GS I n

Transmit printer ID. [Name] [Format] ASCII GS n Hex 1D 49 Decimal 73 n [Range] n = 112 $1 \le n \le 3$ 49≤ *n* ≤ 51 65≤ *n* ≤ 69

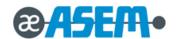

# GSIn - continue

[Description] Transmit the printer ID specified by n as follows:

| n     | Printer ID       | Specification          | ID (hexadecimal) |
|-------|------------------|------------------------|------------------|
| 1, 49 | Printer model ID | SR85                   | 20               |
| 2, 50 | Type ID          | -                      | 02               |
| 3, 51 | ROM version ID   | Depends on ROM version | 01               |

# $\emph{n}$ specify the printer information.

| n   | Printer ID Type        | ID                                                    |
|-----|------------------------|-------------------------------------------------------|
| 65  | Firmware version       | Depends on firmware version                           |
| 66  | Manufacturer           | Asem                                                  |
| 67  | Printer name           | SR85                                                  |
| 68  | Product ID             | -                                                     |
| 69  | Type of model          | STD ENGLISH                                           |
| 112 | Status of DIP switches | See 'DIP switch status information' on the next sheet |

# Type ID

| Bit | ON/OFF | Hex | Decimal     | cimal Function                          |  |
|-----|--------|-----|-------------|-----------------------------------------|--|
| 0   | Off    | 00  | 0           | Two-byte code characters not supported. |  |
|     | On     | 01  | 1           | Two-byte code characters supported.     |  |
| 1   | Off    | 00  | 0           | Auto cutter not installed.              |  |
| '   | On     | 02  | 2           | Auto cutter installed.                  |  |
| 2   | Off    | 00  | 0 Reserved. |                                         |  |
| 3   | Off    | 00  | 0 Reserved. |                                         |  |
| 4   | Off    | 00  | 0 Fixed.    |                                         |  |
| 5   | Off    | 00  | 0 Reserved. |                                         |  |
| 6   | Off    | 00  | 0 Reserved. |                                         |  |
| 7   | Off    | 00  | 0           | Fixed.                                  |  |

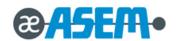

GSIn - continue

1st byte of DIP switch status information

| Bit | ON/OFF | Hex | Decimal | Function       |
|-----|--------|-----|---------|----------------|
| 0   | Off    | 00  | 0       | DIP1 SW 1: Off |
| 0   | On     | 01  | 1       | DIP1 SW 1: On  |
| 1   | Off    | 00  | 0       | DIP1 SW 2: Off |
| !   | On     | 02  | 2       | DIP1 SW 2: On  |
| 2   | Off    | 00  | 0       | DIP1 SW 3: Off |
| 2   | On     | 04  | 4       | DIP1 SW 3: On  |
| 3   | Off    | 00  | 0       | DIP1 SW 4: Off |
| 3   | On     | 08  | 8       | DIP1 SW 4: On  |
| 4   | Off    | 00  | 0       | Reserved.      |
| 5   | Off    | 00  | 0       | Reserved.      |
| 6   | On     | 40  | 64      | Fixed.         |
| 7   | Off    | 00  | 0       | Fixed.         |

# 2nd byte of DIP switch status information

| Bit | ON/OFF | Hex | Decimal | Function       |
|-----|--------|-----|---------|----------------|
| 0   | Off    | 00  | 0       | DIP1 SW 5: Off |
|     | On     | 01  | 1       | DIP1 SW 5: On  |
| 1   | Off    | 00  | 0       | DIP1 SW 6: Off |
| '   | On     | 02  | 2       | DIP1 SW 6: On  |
| 2   | Off    | 00  | 0       | DIP1 SW 7: Off |
| 2   | On     | 04  | 4       | DIP1 SW 7: On  |
| 3   | Off    | 00  | 0       | DIP1 SW 8: Off |
| 3   | On     | 08  | 8       | DIP1 SW 8: On  |
| 4   | Off    | 00  | 0       | Reserved.      |
| 5   | Off    | 00  | 0       | Reserved.      |
| 6   | On     | 40  | 64      | Fixed.         |
| 7   | Off    | 00  | 0       | Fixed.         |

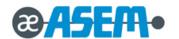

GSIn - continue

3st byte of DIP switch status information

| Bit | ON/OFF | Hex | Decimal | Function       |
|-----|--------|-----|---------|----------------|
| 0   | Off    | 00  | 0       | DIP2 SW 1: Off |
| 0   | On     | 01  | 1       | DIP2 SW 1: On  |
| 1   | Off    | 00  | 0       | DIP2 SW 2: Off |
| '   | On     | 02  | 2       | DIP2 SW 2: On  |
| 2   | Off    | 00  | 0       | DIP2 SW 3: Off |
| 2   | On     | 04  | 4       | DIP2 SW 3: On  |
| 3   | Off    | 00  | 0       | DIP2 SW 4: Off |
| 3   | On     | 08  | 8       | DIP2 SW 4: On  |
| 4   | Off    | 00  | 0       | Reserved.      |
| 5   | Off    | 00  | 0       | Reserved.      |
| 6   | On     | 40  | 64      | Fixed.         |
| 7   | Off    | 00  | 0       | Fixed.         |

# 4nd byte of DIP switch status information

| Bit | ON/OFF | Hex | Decimal | Function       |
|-----|--------|-----|---------|----------------|
| 0   | Off    | 00  | 0       | DIP2 SW 5: Off |
|     | On     | 01  | 1       | DIP2 SW 5: On  |
| 1   | Off    | 00  | 0       | DIP2 SW 6: Off |
| !   | On     | 02  | 2       | DIP2 SW 6: On  |
| 2   | Off    | 00  | 0       | DIP2 SW 7: Off |
| 2   | On     | 04  | 4       | DIP2 SW 7: On  |
| 3   | Off    | 00  | 0       | DIP2 SW 8: Off |
| 3   | On     | 08  | 8       | DIP2 SW 8: On  |
| 4   | Off    | 00  | 0       | Reserved.      |
| 5   | Off    | 00  | 0       | Reserved.      |
| 6   | On     | 40  | 64      | Fixed.         |
| 7   | Off    | 00  | 0       | Fixed.         |

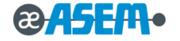

# GS L nL nH

[Name] Set left margin.

[Format] ASCII GS L nL nH

Hex 1D 4C nL nH

Decimal 29 76 nL nH

[Range]  $0 \le nL \le 255$ 

 $0 \le nH \le 255$ 

[Default] nL = nH = 0

[Description] Set the left margin using *nL* and *nH*.

The left margin is set to  $[(nL + nH \times 256) \times \text{horizontal motion unit})]$  inches.

#### Printable area

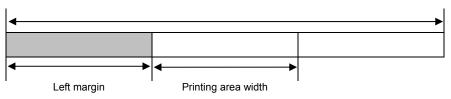

# GS P x y

[Name] Set horizontal and vertical motion units.

[Format] ASCII GS P x y

Hex 1D 50 *x y* 

Decimal 29 80 *x* 

[Range]  $0 \le nL \le 255$ 

0 ≤ *nH* ≤ 255

[Default] x = 180

y = 360

[Description] Set the horizontal and vertical motion unit to approximately 25.4/x mm { 1/x inch } and approximately 25.4/y mm { 1/y inches }

respectively.

When x and y are set to 0, the default setting of each value is used.

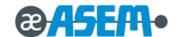

#### ① GS V m ② GS V m n [Name] Select cut mode and cut paper. [Format] ① ASCII GS ٧ ② ASCII GS m m n 1D Hex 56 Hex 1D 56 m m n Decimal Decimal 29 86 m 29 86 m n [Range] ① m = 1,49② $m = 66, 0 \le n \le 255$

[Description] Select a mode for cutting paper and executes paper cutting. The value of m selects the mode as follows:

| т        | Print Mode                                                              |  |  |  |
|----------|-------------------------------------------------------------------------|--|--|--|
| 0, 1, 49 | Partial cut (one point left uncut)                                      |  |  |  |
| 66       | Feeds paper ( cutting position + $[n \times (vertical motion unit)]$ ), |  |  |  |
| 00       | and cuts the paper partially (one point left uncut)                     |  |  |  |

# GS W nL nH

Set printing area width. [Name] [Format] ASCII GS W nL nΗ Hex 1D 57 nL nΗ Decimal 29 87  $0 \le nL \le 255$  $0 \le nH \le 255$ [Range]  $(nL + nH \times 256) = 512 (nL = 0, nH = 2)$ [Default] (for 80 mm of the paper width)

 $(nL + nH \times 256) = 360 (nL = 104, nH = 1)$  (for 58 mm of the paper width)

[Description] Set the printing area width to the area specified by *nL* and *nH*.

The printing area width is set to  $[(nL + nH \times 256) \times \text{horizontal motion unit})]$  inches.

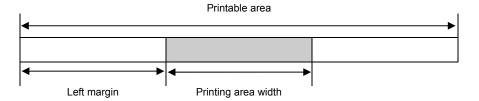

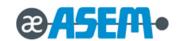

# GS \ nL nH

[Name] Set relative vertical print position in page mode

[Format] ASCII GS \ nL nH

Hex 1D 5C nL nH

Decimal 29 92 nL nH

[Range]  $0 \le nL \le 255$ 

0 ≤ *nH* ≤ 255

[Description] Set the relative vertical print starting position from the current position in page mode.

This command sets the distance from the current position to  $[(nL + nH \times 256) \times \text{vertical or horizontal motion unit}]$  inches.

# GS ^ rtm

[Name] Execute macro. [Format] ASCII m Hex 1D 5E t m Decimal 29 94 t m [Range] m = 0, 1 $0 \le r \le 255$ 

[Description] •

• *r* specify the number of times to execute the macro.

 $0 \le t \le 255$ 

- *t* specify the waiting time for executing the macro.
- ullet m specify macro executing mode.
- When the LSB of m = 0, the macro executes r times continuously at the interval specified by t.
- When the LSB of m = 1, after waiting for the period specified by t, the PAPER OUT LED indicator blink and the printer wait for the FEED button to be pressed. After the button is pressed, the printer executes the macro once.

The printer repeats the operation r times.

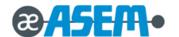

# GS a n

[Name] Enable/Disable Automatic Status Back.

[Format] ASCII GS a n

Hex 1D 61 *n* 

Decimal 29 97 n

[Range]  $0 \le n \le 255$ 

[Default] n = 0

[Description] Enable or disable ASB and specifies the status items to include, using n as follows:

| Bit | ON/OFF | Hex | Decimal | Status for ASB                                    |  |
|-----|--------|-----|---------|---------------------------------------------------|--|
| 0   | Off    | 00  | 0       | Drawer kick-out connector pin 3 status disabled.  |  |
| U   | On     | 01  | 1       | Drawer kick-out connector pin 3 statuses enabled. |  |
| 1   | Off    | 00  | 0       | On-line/off-line disabled.                        |  |
| '   | On     | 02  | 2       | On-line/off-line enabled.                         |  |
| 2   | Off    | 00  | 0       | Error status disabled.                            |  |
| 2   | On     | 04  | 4       | Error status enabled.                             |  |
| 3   | Off    | 00  | 0       | Paper roll sensor status disabled.                |  |
| 3   | On     | 08  | 8       | Paper roll sensor status enabled.                 |  |
| 4-7 | -      | -   | -       | Undefined.                                        |  |

The status to be transmitted is the four bytes that follow: First byte (printer information)

| Bit | ON/OFF | Hex | Decimal | Function                                               |  |
|-----|--------|-----|---------|--------------------------------------------------------|--|
| 0   | Off    | 00  | 0       | Fixed.                                                 |  |
| 1   | Off    | 00  | 0       | Fixed.                                                 |  |
| 2   | Off    | 00  | 0       | Drawer kick-out connector pin 3 is LOW.                |  |
|     | On     | 04  | 4       | Drawer kick-out connector pin 3 is HIGH.               |  |
| 3   | Off    | 00  | 0       | On-line.                                               |  |
| 3   | On     | 08  | 8       | Off-line.                                              |  |
| 4   | On     | 10  | 16      | Fixed.                                                 |  |
| 5   | Off    | 00  | 0       | Cover is closed.                                       |  |
| 5   | On     | 20  | 32      | Cover is open.                                         |  |
| 6   | Off    | 00  | 0       | Paper is not being fed by using the paper FEED button. |  |
| ľ   | On     | 40  | 64      | Paper is being fed by using the paper FEED button.     |  |
| 7   | Off    | 00  | 0       | Fixed.                                                 |  |

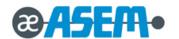

GS a n - continue

If the cover is open, the printer goes offline. Second byte (printer information)

| Bit | ON/OFF | Hex | Decimal | Function                                      |  |
|-----|--------|-----|---------|-----------------------------------------------|--|
| 0   | Off    | 00  | 0       | Not in on-line waiting status.                |  |
| 0   | On     | 01  | 1       | During on-line waiting status.                |  |
| 1   | Off    | 00  | 0       | Panel button OFF.                             |  |
| !   | On     | 02  | 2       | Panel button ON.                              |  |
| 2   | Off    | 00  | 0       | No mechanical error.                          |  |
| 2   | On     | 04  | 4       | Mechanical error has occurred.                |  |
| 3   | Off    | 00  | 0       | No auto cutter error.                         |  |
| 3   | On     | 08  | 8       | Auto cutter error occurred.                   |  |
| 4   | Off    | 00  | 0       | Fixed.                                        |  |
| 5   | Off    | 00  | 0       | No unrecoverable error.                       |  |
| 5   | On     | 20  | 32      | Unrecoverable error has occurred.             |  |
| 6   | Off    | 00  | 0       | No automatically recoverable error.           |  |
| °   | On     | 40  | 64      | Automatically recoverable error has occurred. |  |
| 7   | Off    | 00  | 0       | Fixed.                                        |  |

Third byte (paper sensor information)

| Bit | ON/OFF | Hex | Decimal | Function                                       |  |
|-----|--------|-----|---------|------------------------------------------------|--|
| 0   | Off    | 00  | 0       | Roll paper near-end sensor: Paper adequate.    |  |
|     | On     | 01  | 1       | Roll paper near-end sensor: Paper near end.    |  |
| 1   | Off    | 00  | 0       | Roll paper near-end sensor: Paper present.     |  |
| '   | On     | 02  | 2       | Roll paper near-end sensor: Paper not present. |  |
| 2   | Off    | 00  | 0       | Roll paper end sensor: Paper present.          |  |
| 2   | On     | 04  | 4       | Roll paper end sensor: Paper not present.      |  |
| 3   | Off    | 00  | 0       | Roll paper end sensor: Paper present.          |  |
| 3   | On     | 08  | 8       | Roll paper end sensor: Paper not present.      |  |
| 4   | Off    | 00  | 0       | Fixed.                                         |  |
| 5   | Off    | 00  | 0       | Reserved.                                      |  |
| 6   | Off    | 00  | 0       | Reserved.                                      |  |
| 7   | Off    | 00  | 0       | Fixed.                                         |  |

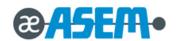

GS a n - continue

The paper roll end sensor is unstable when the cover is open. Fourth byte (paper sensor information)

| Bit | ON/OFF | Hex | Decimal | Function  |
|-----|--------|-----|---------|-----------|
| 0   | On     | 01  | 1       | Reserved. |
| 1   | On     | 02  | 2       | Reserved. |
| 2   | On     | 04  | 4       | Reserved. |
| 3   | On     | 08  | 8       | Reserved. |
| 4   | Off    | 00  | 0       | Fixed.    |
| 5   | Off    | 00  | 0       | Reserved. |
| 6   | Off    | 00  | 0       | Reserved. |
| 7   | Off    | 00  | 0       | Fixed.    |

[Note]

Any accumulated ASB status signals left for transmission from the last to the newest ASB status transmission shall be transmitted together at one time as one ASB status, showing the presence of change, followed by the latest ASB status

Example: In the normal (wait) state, the ASB status is configured as follows.

| First Status | Second Status | Third Status | Fourth Status |
|--------------|---------------|--------------|---------------|
| 0001 0000    | 0000 0000     | 0000 0000    | 0000 1111     |

When a sequence of operations Is performed, the near end is detected, the printer cover is opened, and then the printer cover is closed, the following pieces of data are accumulated.

|   | First Status | Second Status | Third Status | Fourth Status |                             |
|---|--------------|---------------|--------------|---------------|-----------------------------|
| 1 | 0001 0000    | 0000 0000     | 0000 0011    | 0000 1111     | Near end detection          |
| 2 | 0011 1000    | 0000 0000     | 0000 0011    | 0000 1111     | The printer cover is opened |
| 3 | 0001 0000    | 0000 0000     | 0000 0011    | 0000 1111     | The printer cover is closed |

When the ASB status is received following this, a total of eight (8) bytes of ASB will be transmitted as follows.

Accumulated ASB ( (1+2+3)

|                         | First Status | Second Status | Third Status | Fourth Status |  |
|-------------------------|--------------|---------------|--------------|---------------|--|
| Accumulated ASB (①+②+③) | 0011 1000    | 0000 0000     | 0000 0011    | 0000 1111     |  |
| +                       |              |               |              |               |  |
|                         | First Status | Second Status | Third Status | Fourth Status |  |
| The latest ASB (③)      | 0001 0000    | 0000 0000     | 0000 0011    | 0000 1111     |  |
| Fourth Status           |              |               |              |               |  |

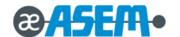

#### GS f n

[Name] Select font for Human Readable Interpretation (HRI) characters.

[Format] ASCII GS f n

Hex 1D 66 *n* 

Decimal 29 102 *n* 

[Range] n = 0, 1, 48, 49

[Default] n = 0

[Description] Select a font for the HRI characters used when printing a bar code. *n* selects a font from the following table:

| n     | Font             |
|-------|------------------|
| 0, 48 | Font A (12 × 24) |
| 1, 49 | Font B (9 × 17)  |

#### GS h n

[Name] Set bar code height.

[Format] ASCII GS h n

Hex 1D 68 n

Decimal 29 104

[Range]  $1 \le n \le 255$ 

[Default] n = 162

[Description] Set the height of the bar code.

n specify the number of dots in the vertical direction.

# ① GS k m d1... dk NUL, ② GS k m n d1... dn

[Name] Print bar code. [Format] ① ASCII GS NUL d1...dk m Hex 1D 6B d1...dk 00 m Decimal 29 107 m d1...dk 0 2 ASCII GS m d1... dn Hex 1D 6B d1... dn m n Decimal 29 107 n d1... dn m ①  $0 \le m \le 6$ (k and d depends on the bar code system used.) [Range]

②  $65 \le m \le 73$  (*n* and d depends on the bar code system used)

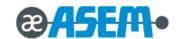

# ① GS k m d1... dk NUL, ② GS k m n d1... dn - continue

[Description] Select a bar code system and prints the bar-code. *m* select a bar code system as follows:

| m |    | Bar Code System | Number of Characters            | Remarks                                                     |  |  |
|---|----|-----------------|---------------------------------|-------------------------------------------------------------|--|--|
|   | 0  | UPC-A           | 11 ≤ <i>k</i> ≤ 12              | 48 ≤ <i>d</i> ≤ 57                                          |  |  |
|   | 1  | UPC-E           | 11 ≤ <i>k</i> ≤ 12              | 48 ≤ <i>d</i> ≤ 57                                          |  |  |
|   | 2  | EAN13           | 12 ≤ <i>k</i> ≤ 13              | 48 ≤ <i>d</i> ≤ 57                                          |  |  |
| 1 | 3  | EAN8            | 7 ≤ <i>k</i> ≤ 8                | 48 ≤ <i>d</i> ≤ 57                                          |  |  |
|   | 4  | CODE 39         | 1 ≤ <i>k</i>                    | $48 \le d \le 57, 65 \le d \le 90,32, 36,37,43,45, 46,47$   |  |  |
|   | 5  | ITF             | $1 \le k$ (even number)         | 48 ≤ <i>d</i> ≤ 57                                          |  |  |
|   | 6  | CODABAR         | 1 ≤ <i>k</i>                    | $48 \le d \le 57, 65 \le d \le 68, 36,43,45,46,47,58$       |  |  |
|   | 65 | UPC-A           | 11 ≤ <i>n</i> ≤ 12              | 48 ≤ <i>d</i> ≤ 57                                          |  |  |
|   | 66 | UPC-E           | 11 ≤ <i>n</i> ≤ 12              | 48 ≤ <i>d</i> ≤ 57                                          |  |  |
|   | 67 | EAN13           | 12 ≤ <i>n</i> ≤ 13              | 48 ≤ <i>d</i> ≤ 57                                          |  |  |
|   | 68 | EAN8            | 7 ≤ n ≤ 8                       | 48 ≤ <i>d</i> ≤ 57                                          |  |  |
| 2 | 69 | CODE 39         | 1 ≤ <i>n</i> ≤ 255              | $48 \le d \le 57, 65 \le d \le 90,32, 36,37,43,45, 46,47$   |  |  |
|   | 70 | ITF             | $1 \le n \le 255$ (even number) | 48 ≤ <i>d</i> ≤ 57                                          |  |  |
|   | 71 | CODABAR         | 1 ≤ <i>n</i> ≤ 255              | 48 ≤ <i>d</i> ≤ 57, 65 ≤ <i>d</i> ≤ 68, 36, 43,45,46,47, 58 |  |  |
|   | 72 | CODE93          | 1 ≤ <i>n</i> ≤ 255              | 0 ≤ <i>d</i> ≤ 127                                          |  |  |
|   | 73 | CODE128         | 2 ≤ <i>n</i> ≤ 255              | 0 ≤ <i>d</i> ≤ 127                                          |  |  |

# [Note] Description of the CODE128 Bar Code

• In CODE128 bar code system, it is possible to represent 128 ASCII characters and 2-digit numerals using one bar code character that is defined by combining one of the 103 bar code characters and 3 code sets. Each code set is used for representing the following characters

Code set A: ASCII characters 00H to 5FH

Code set B: ASCII characters 20H to 7FH

Code set C: 2-digits numeral characters using one character (100 numerals from 00 to 99)

• The following special characters are also available in CODE128:

SHIFT character In code set A, the character just after SHIFT is processed as a character for code set B.

In code set B, the character just after SHIFT is processed as the character for code set A.

SHIFT characters cannot be used in code set C.

Code set selection character (CODEA, CODEB, CODEC)

This character switches the following code set to code set A, B, or C.

Function character (FNC1, FNC2, FNC3, FNC4)

The usage of function characters depends on the application software.

In code set C, only FNC1 is available.

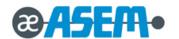

① GS k m d1... dk NUL, ② GS k m n d1... dn - continue

[Code Table] Printable characters in code set A

| Character | Transmit Data |         | Character | Transmit Data |         | Character | Transmit Data |         |
|-----------|---------------|---------|-----------|---------------|---------|-----------|---------------|---------|
|           | Hex           | Decimal | Character | Hex           | Decimal | Character | Hex           | Decimal |
| NUL       | 00            | 0       | #         | 23            | 35      | F         | 46            | 70      |
| SOH       | 01            | 1       | \$        | 24            | 36      | G         | 47            | 71      |
| STX       | 02            | 2       | %         | 25            | 37      | Н         | 48            | 72      |
| ETX       | 03            | 3       | &         | 26            | 38      | I         | 49            | 73      |
| EOT       | 04            | 4       | '         | 27            | 39      | J         | 4A            | 74      |
| ENQ       | 05            | 5       | (         | 28            | 40      | K         | 4B            | 75      |
| ACK       | 06            | 6       | )         | 29            | 41      | L         | 4C            | 76      |
| BEL       | 07            | 7       | *         | 2A            | 42      | М         | 4D            | 77      |
| BS        | 80            | 8       | +         | 2B            | 43      | N         | 4E            | 78      |
| HT        | 09            | 9       | ,         | 2C            | 44      | 0         | 4F            | 79      |
| LF        | 0A            | 10      | -         | 2D            | 45      | Р         | 50            | 80      |
| VT        | 0B            | 11      |           | 2E            | 46      | Q         | 51            | 81      |
| FF        | 0C            | 12      | 1         | 2F            | 47      | R         | 52            | 82      |
| CR        | 0D            | 13      | 0         | 30            | 48      | S         | 53            | 83      |
| SO        | 0E            | 14      | 1         | 31            | 49      | Т         | 54            | 84      |
| SI        | 0F            | 15      | 2         | 32            | 50      | U         | 55            | 85      |
| DLE       | 10            | 16      | 3         | 33            | 51      | V         | 56            | 86      |
| DC1       | 11            | 17      | 4         | 34            | 52      | W         | 57            | 87      |
| DC2       | 12            | 18      | 5         | 35            | 53      | Х         | 58            | 88      |
| DC3       | 13            | 19      | 6         | 36            | 54      | Y         | 59            | 89      |
| DC4       | 14            | 20      | 7         | 37            | 55      | Z         | 5A            | 90      |
| NAK       | 15            | 21      | 8         | 38            | 56      | [         | 5B            | 91      |
| SYN       | 16            | 22      | 9         | 39            | 57      | \         | 5C            | 92      |
| ETB       | 17            | 23      | :         | 3A            | 58      | ]         | 5D            | 93      |
| CAN       | 18            | 24      | ;         | 3B            | 59      | ۸         | 5E            | 94      |
| EM        | 19            | 25      | <         | 3C            | 60      | _         | 5F            | 95      |
| SUB       | 1A            | 26      | =         | 3D            | 61      | FNC1      | 7B,31         | 123,49  |
| ESC       | 1B            | 27      | >         | 3E            | 62      | FNC2      | 7B,32         | 123,50  |
| FS        | 1C            | 28      | ?         | 3F            | 63      | FNC3      | 7B,33         | 123,51  |
| GS        | 1D            | 29      | @         | 40            | 64      | FNC4      | 7B,34         | 123,52  |
| RS        | 1E            | 30      | Α         | 41            | 65      | SHIFT     | 7B,53         | 123,83  |
| US        | 1F            | 31      | В         | 42            | 66      | CODEB     | 7B,42         | 123,66  |
| SP        | 20            | 32      | С         | 43            | 67      | CODEC     | 7B,43         | 123,67  |
| !         | 21            | 33      | D         | 44            | 68      | -         | -             | -       |
| "         | 22            | 34      | E         | 45            | 69      | -         | -             | -       |

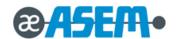

① GS k m d1... dk NUL, ② GS k m n d1... dn - continue

[Code Table] Printable characters in code set B

| Character  | Transmit Data |         | Character | Transmit Data |         | Character | Transmit Data |         |
|------------|---------------|---------|-----------|---------------|---------|-----------|---------------|---------|
| Cilaracter | Hex           | Decimal | Character | Hex           | Decimal | Character | Hex           | Decimal |
| SP         | 20            | 32      | В         | 42            | 66      | е         | 65            | 101     |
| !          | 21            | 33      | С         | 43            | 67      | f         | 66            | 102     |
| "          | 22            | 34      | D         | 44            | 68      | g         | 67            | 103     |
| #          | 23            | 35      | E         | 45            | 69      | h         | 68            | 104     |
| \$         | 24            | 36      | F         | 46            | 70      | i         | 69            | 105     |
| %          | 25            | 37      | G         | 47            | 71      | j         | 6A            | 106     |
| &          | 26            | 38      | Н         | 48            | 72      | k         | 6B            | 107     |
| 1          | 27            | 39      | I         | 49            | 73      | I         | 6C            | 108     |
| (          | 28            | 40      | J         | 4A            | 74      | m         | 6D            | 109     |
| )          | 29            | 41      | K         | 4B            | 75      | n         | 6E            | 110     |
| *          | 2A            | 42      | L         | 4C            | 76      | 0         | 6F            | 111     |
| +          | 2B            | 43      | М         | 4D            | 77      | р         | 70            | 112     |
| ,          | 2C            | 44      | N         | 4E            | 78      | q         | 71            | 113     |
| _          | 2D            | 45      | 0         | 4F            | 79      | r         | 72            | 114     |
| ě          | 2E            | 46      | Р         | 50            | 80      | s         | 73            | 115     |
| /          | 2F            | 47      | Q         | 51            | 81      | t         | 74            | 116     |
| 0          | 30            | 48      | R         | 52            | 82      | u         | 75            | 117     |
| 1          | 31            | 49      | S         | 53            | 83      | V         | 76            | 118     |
| 2          | 32            | 50      | T         | 54            | 84      | w         | 77            | 119     |
| 3          | 33            | 51      | U         | 55            | 85      | х         | 78            | 120     |
| 4          | 34            | 52      | V         | 56            | 86      | у         | 79            | 121     |
| 5          | 35            | 53      | W         | 57            | 87      | z         | 7A            | 122     |
| 6          | 36            | 54      | Х         | 58            | 88      | {         | 7B,7B         | 123,123 |
| 7          | 37            | 55      | Y         | 59            | 89      | I         | 7C            | 124     |
| 8          | 38            | 56      | Z         | 5A            | 90      | }         | 7D            | 125     |
| 9          | 39            | 57      | [         | 5B            | 91      | _         | 7E            | 126     |
| :          | 3A            | 58      | \         | 5C            | 92      | DEL       | 7F            | 127     |
| ;          | 3B            | 59      | ]         | 5D            | 93      | FNC1      | 7B,31         | 123,49  |
| <          | 3C            | 60      | ۸         | 5E            | 94      | FNC2      | 7B,32         | 123,50  |
| =          | 3D            | 61      | _         | 5F            | 95      | FNC3      | 7B,33         | 123,51  |
| >          | 3E            | 62      | ,         | 60            | 96      | FNC4      | 7B,34         | 123,52  |
| ?          | 3F            | 63      | а         | 61            | 97      | SHIFT     | 7B,53         | 123,83  |
| @          | 40            | 64      | b         | 62            | 98      | CODEA     | 7B,41         | 123,66  |
| Α          | 41            | 65      | С         | 63            | 99      | CODEC     | 7B,43         | 123,67  |
| -          | -             | -       | d         | 64            | 100     | -         | -             | -       |

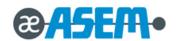

① GS k m d1... dk NUL, ② GS k m n d1... dn - continue

[Code Table] Printable characters in code set C

| Character | Trans | mit Data | Character | Trans | mit Data | Character | Transmit Data |         |  |
|-----------|-------|----------|-----------|-------|----------|-----------|---------------|---------|--|
| Character | Hex   | Decimal  | Character | Hex   | Decimal  | Character | Hex           | Decimal |  |
| 00        | 00    | 0        | 35        | 23    | 35       | 70        | 46            | 70      |  |
| 01        | 01    | 1        | 36        | 24    | 36       | 71        | 47            | 71      |  |
| 02        | 02    | 2        | 37        | 25    | 37       | 72        | 48            | 72      |  |
| 03        | 03    | 3        | 38        | 26    | 38       | 73        | 49            | 73      |  |
| 04        | 04    | 4        | 39        | 27    | 39       | 74        | 4A            | 74      |  |
| 05        | 05    | 5        | 40        | 28    | 40       | 75        | 4B            | 75      |  |
| 06        | 06    | 6        | 41        | 29    | 41       | 76        | 4C            | 76      |  |
| 07        | 07    | 7        | 42        | 2A    | 42       | 77        | 4D            | 77      |  |
| 08        | 08    | 8        | 43        | 2B    | 43       | 78        | 4E            | 78      |  |
| 09        | 09    | 9        | 44        | 2C    | 44       | 79        | 4F            | 79      |  |
| 10        | 0A    | 10       | 45        | 2D    | 45       | 80        | 50            | 80      |  |
| 11        | 0B    | 11       | 46        | 2E    | 46       | 81        | 51            | 81      |  |
| 12        | 0C    | 12       | 47        | 2F    | 47       | 82        | 52            | 82      |  |
| 13        | 0D    | 13       | 48        | 30    | 48       | 83        | 53            | 83      |  |
| 14        | 0E    | 14       | 49        | 31    | 49       | 84        | 54            | 84      |  |
| 15        | 0F    | 15       | 50        | 32    | 50       | 85        | 55            | 85      |  |
| 16        | 10    | 16       | 51        | 33    | 51       | 86        | 56            | 86      |  |
| 17        | 11    | 17       | 52        | 34    | 52       | 87        | 57            | 87      |  |
| 18        | 12    | 18       | 53        | 35    | 53       | 88        | 58            | 88      |  |
| 19        | 13    | 19       | 54        | 36    | 54       | 89        | 59            | 89      |  |
| 20        | 14    | 20       | 55        | 37    | 55       | 90        | 5A            | 90      |  |
| 21        | 15    | 21       | 56        | 38    | 56       | 91        | 5B            | 91      |  |
| 22        | 16    | 22       | 57        | 39    | 57       | 92        | 5C            | 92      |  |
| 23        | 17    | 23       | 58        | 3A    | 58       | 93        | 5D            | 93      |  |
| 24        | 18    | 24       | 59        | 3B    | 59       | 94        | 5E            | 94      |  |
| 25        | 19    | 25       | 60        | 3C    | 60       | 95        | 5F            | 95      |  |
| 26        | 1A    | 26       | 61        | 3D    | 61       | 96        | 60            | 96      |  |
| 27        | 1B    | 27       | 62        | 3E    | 62       | 97        | 61            | 97      |  |
| 28        | 1C    | 28       | 63        | 3F    | 63       | 98        | 62            | 98      |  |
| 29        | 1D    | 29       | 64        | 40    | 64       | 99        | 63            | 99      |  |
| 30        | 1E    | 30       | 65        | 41    | 65       | FNC1      | 7B,31         | 123,49  |  |
| 31        | 1F    | 31       | 66        | 42    | 66       | CODEA     | 7B,41         | 123,65  |  |
| 32        | 20    | 32       | 67        | 43    | 67       | CODEB     | 7B,42         | 123,66  |  |
| 33        | 21    | 33       | 68        | 44    | 68       | -         | -             | -       |  |
| 34        | 22    | 34       | 69        | 45    | 69       | -         | -             | -       |  |

GS r n

[Name] Transmit status.

[Format] ASCII GS r n

Hex 1D 72 *n* 

Decimal 29 114 *n* 

[Range] n = 1, 2, 49, 50

[Description] Transmit the status specified by n as follows.

| n    | Function                                    |
|------|---------------------------------------------|
| 1,49 | Transmits paper sensor status.              |
| 2,50 | Transmits drawer kick-out connector status. |

Paper sensor status (n = 1, 49):

| Bit  | ON/OFF | Hex  | Decimal | Function                                    |  |  |  |  |
|------|--------|------|---------|---------------------------------------------|--|--|--|--|
| 0, 1 | Off    | 00   | 0       | Roll paper near-end sensor: paper adequate. |  |  |  |  |
| 0, 1 | On     | 03 3 |         | Roll paper near-end sensor: paper near end. |  |  |  |  |
| 2, 3 | Off    | 00   | 0       | Roll paper end sensor: paper present.       |  |  |  |  |
| 2, 3 | On     | 0C   | 12      | Roll paper end sensor: paper not present.   |  |  |  |  |
| 4    | Off    | 00   | 0       | Fixed.                                      |  |  |  |  |
| 5    | Off    | 00   | 0       | Reserved.                                   |  |  |  |  |
| 6    | Off    | 00   | 0       | Reserved.                                   |  |  |  |  |
| 7    | Off    | 00   | 0       | Fixed.                                      |  |  |  |  |

<sup>•</sup> Bits 2 and 3: This command cannot be executed, since the printer goes offline when the roll paper end sensor detects that the paper is not present. Therefore, the status of bit 2 (1) and bit 3 (1) is not transmitted.

Drawer kick-out connector status (n = 2, 50):

| Bit | ON/OFF | Hex | Decimal | Function                                 |
|-----|--------|-----|---------|------------------------------------------|
| 0   | Off    | 00  | 0       | Drawer kick-out connector pin 3 is LOW.  |
|     | On     | 01  | 1       | Drawer kick-out connector pin 3 is HIGH. |
| 1   | Off    | 00  | 0       | Reserved.                                |
| 2   | Off    | 00  | 0       | Reserved.                                |
| 3   | Off    | 00  | 0       | Reserved.                                |
| 4   | Off    | 00  | 0       | Fixed.                                   |
| 5   | Off    | 00  | 0       | Reserved.                                |
| 5   | Off    | 00  | 0       | Reserved.                                |
| 7   | Off    | 00  | 0       | Fixed.                                   |

### GS v 0 m xL xH yL yH d1....dk

[Name] Print raster bit image [Format] ASCII GS 0 уL хL хН yН m Hex 1D 76 30 m хL хН уL yН Decimal 29 118 48 m хL хН уL yН [Range]  $0 \le m \le 3$  $48 \le m \le 51$  $0 \le (xL + xH \times 256) \le 128$  $(0 \le xL \le 128, xH = 0)$  $0 \le (yL + yH \times 256) \le 4095$  $(0 \le yL \le 255, \ 0 \le yH \le 15)$  $0 \le d \le 255$  $k = (xL + xH \times 256) \times (yL + yH \times 256)$ 

[Description] Select Raster bit-image mode. The value of *m* selects the mode, as follows:

| М     | Mode          | Vertical Dot Density (DPI) | Horizontal Dot Density (DPI) |
|-------|---------------|----------------------------|------------------------------|
| 0, 48 | Normal        | 180 DPI                    | 180 DPI                      |
| 1, 49 | Double-width  | 180 DPI                    | 90 DPI                       |
| 2, 50 | Double-height | 90 DPI                     | 180 DPI                      |
| 3, 51 | Quadruple     | 90 DPI                     | 90 DPI                       |

d1....dk

d1....dk

d1....dk

- xL, xH, select the number of data bits (xL+xHx256) in the horizontal direction for the bit image.
- yL, yH, select the number of data bits (yL+yHx256) in the vertical direction for the bit image.

### GS w n

[Default]

[Name] Set bar code width. [Format] ASCII GS n Hex 1D 77 n Decimal 29 119 n [Range]  $2 \le n \le 6$ 

n = 3

[Description] Set the horizontal size of the bar code. n specifies the bar code width as follows.

| п | Module Width             | Binary-Level Bar Code   |                          |  |  |  |  |  |
|---|--------------------------|-------------------------|--------------------------|--|--|--|--|--|
| " | for Multi-Level Bar Code | Thin Element Width (mm) | Thick Element Width (mm) |  |  |  |  |  |
| 2 | 0.282                    | 0.282                   | 0.706                    |  |  |  |  |  |
| 3 | 0.423                    | 0.423                   | 1.129                    |  |  |  |  |  |
| 4 | 0.564                    | 0.564                   | 1.411                    |  |  |  |  |  |
| 5 | 0.706                    | 0.706                   | 1.834                    |  |  |  |  |  |
| 6 | 0.847                    | 0.847                   | 2.258                    |  |  |  |  |  |

- Multi-level bar codes are as follows: UPC-A, UPC-E, EAN13, EAN8, CODE93, and CODE128.
- Binary-level bar codes are as follows: CODE39, ITF, and CODABAR

### [STAR Emulation Mode] Command Summary

| Control                                    | Hexadecimal codes         | Function                                           |  |  |  |
|--------------------------------------------|---------------------------|----------------------------------------------------|--|--|--|
| <esc> "R" n</esc>                          | 1B 52 n                   | Select International character set                 |  |  |  |
| <esc> <gs> t n</gs></esc>                  | 1B 1D 74 n                | Select character table                             |  |  |  |
| <esc> "/" "1"</esc>                        | 1B 2F 31                  | Calant alash ann                                   |  |  |  |
| <esc> "/" &lt;1&gt;</esc>                  | 1B 2F 01                  | Select slash zero                                  |  |  |  |
| <esc> "/" "0"</esc>                        | 1B 2F 30                  | Calcat narmal wars                                 |  |  |  |
| <esc> "/" &lt;0&gt;</esc>                  | 1B 2F 00                  | Select normal zero                                 |  |  |  |
| <esc> "b" n1 n2 n3 n4 d1dk <rs></rs></esc> | 1B 62 n1 n2 n3 n4 d1dk 1E | Select bar code printing                           |  |  |  |
| <esc> "M"</esc>                            | 1B 4D                     | Select 12-dot pitch printing                       |  |  |  |
| <esc> "p"</esc>                            | 1B 70                     | Select 14-dot pitch Printing                       |  |  |  |
| <esc> "P"</esc>                            | 1B 50                     | Select 15-dot pitch Printing                       |  |  |  |
| <esc> "."</esc>                            | 1B 3A                     | Select 16-dot pitch Printing                       |  |  |  |
| <esc> <sp> n</sp></esc>                    | 1B 20 n                   | Set character spacing                              |  |  |  |
| .00                                        | 05                        | Sets the printing magnified double in character    |  |  |  |
| <\$0>                                      | 0E                        | width.                                             |  |  |  |
| <dc4></dc4>                                | 14                        | Resets the printing magnified in character width.  |  |  |  |
| <esc> "W" n</esc>                          | 1B 57 n                   | Sets the magnification rate in character width.    |  |  |  |
| 500 00                                     | 40.05                     | Sets the printing magnified double in character    |  |  |  |
| <esc> <so></so></esc>                      | 1B 0E                     | height.                                            |  |  |  |
| <esc> <dc4></dc4></esc>                    | 1B 14                     | Resets the printing magnified in character height. |  |  |  |
| <esc> "h" n</esc>                          | 1B 68 n                   | Sets the magnification rate in character height.   |  |  |  |
| <esc> "-" "1"</esc>                        | 1B 2D 31                  |                                                    |  |  |  |
| <esc> "-" &lt;1&gt;</esc>                  | 1B 2D 01                  | Select underlining                                 |  |  |  |
| <esc> "_ "1"</esc>                         | 1B 5F 31                  |                                                    |  |  |  |
| <esc> "_" &lt;1&gt;</esc>                  | 1B 5F 01                  | Select overlining                                  |  |  |  |
| <esc> "4"</esc>                            | 1B 34                     | Select White/Black reverse printing                |  |  |  |
| <esc> "5"</esc>                            | 1B 35                     | Cancel White/Black reverse printing                |  |  |  |
| <si></si>                                  | 0F                        | Inverted printing                                  |  |  |  |

[STAR Emulation Mode] Command Summary - continue

| Control                         | Hexadecimal codes | Function                      |
|---------------------------------|-------------------|-------------------------------|
| <dc2></dc2>                     | 12                | Cancel inverted printing      |
| <esc> "E"</esc>                 | 1B 45             | Select emphasized printing    |
| <esc> "F"</esc>                 | 1B 46             | Cancel emphasized printing    |
| <esc> "C" n</esc>               | 1B 43 n           | Set page length in lines      |
| <esc> "C" &lt;0&gt; n</esc>     | 1B 43 00 n        | Set page length in inches     |
| <esc> "N" n</esc>               | 1B 4E n           | Set bottom margin             |
| <esc> "O"</esc>                 | 1B 4F             | Cancel bottom margin          |
| <esc> "l" n</esc>               | 1B 6C n           | Set left margin               |
| <esc> "Q" n</esc>               | 1B 51 n           | Set right margin              |
| <lf></lf>                       | 0A                | Line Feed                     |
| <esc> "a" n</esc>               | 1B 61 n           | Feed paper n lines            |
| <ff></ff>                       | 0C                | Form Feed                     |
| <ht></ht>                       | 09                | Horizontal tab                |
| <vt></vt>                       | 0B                | Vertical tab                  |
| <esc> "z" "1"</esc>             | 1B 7A 31          | Set line spacing to 4mm       |
| <esc> "0"</esc>                 | 1B 30             | Set line spacing to 3mm       |
| <esc> "J" n</esc>               | 1B 4A n           | One time n/4 mm feed          |
| <esc> "I" n</esc>               | 1B 49 n           | One time n/8 mm feed          |
| <esc> "B" n1 n2 &lt;0&gt;</esc> | 1B 42 n1 n2 00    | Set vertical tab stops        |
| <esc> "D" n1 n2&lt;0&gt;</esc>  | 1B 43 n1 n2 00    | Set horizontal tab stops      |
| <esc> <gs> "A" n1 n2</gs></esc> | 1B 1D 41 n1 n2    | Absolute position setting     |
| <esc> <gs> "R" n1 n2</gs></esc> | 1B 1D 52 n1 n2    | Relative position setting     |
| <esc> <gs> "a" n</gs></esc>     | 1B 1D 61 n        | Alignment                     |
| <esc> "K" n1 n2 d1dk</esc>      | 1B 4B n1 n2 d1dk  | Print normal density graphics |
| <esc> "L" n1 n2 d1dk</esc>      | 1B 4C n1 n2 d1dk  | Print high density graphics   |
| <esc> "k" n1 n2 d1dk</esc>      | 1B 6B n1 n2 d1dk  | Print fine density graphics   |
| <esc> "X" n1 n2 d1dk</esc>      | 1B 58 n1 n2 d1dk  | Print fine density graphics   |
| <esc> <fs> "p" n m</fs></esc>   | 1B 1C 70 n m      | Print NV bit image            |
| <esc> <fs> "q" n d1</fs></esc>  | 1B 1C 71 n d1     | Define NV bit image           |

[STAR Emulation Mode] Command Summary - continue

| Control                                            | Hexadecimal codes       | Function                                          |
|----------------------------------------------------|-------------------------|---------------------------------------------------|
| <esc> "%" "1" "1 " n m1 m2 m48</esc>               | 1B 26 31 31 n m1 m2m48  | Define download character                         |
| <esc> "&amp;" &lt;1&gt; &lt;1&gt; n m1 m2m48</esc> | 1B 26 01 01 n m1 m2m48  | Define download character                         |
| <esc> "&amp;" "1" "0" n</esc>                      | 1B 26 31 30 n           | Delete a desireland above etcs                    |
| <esc> "&amp;" &lt;1&gt; &lt;0&gt; n</esc>          | 1B 26 01 00 n           | Delete a download character                       |
| <esc> "%" "1"</esc>                                | 1B 25 31                | Fachla deuralend abovector act                    |
| <esc> "%" &lt;1&gt;</esc>                          | 1B 25 01                | Enable download character set                     |
| <esc> "%" "0"</esc>                                | 1B 25 30                | Birchlade dead the state of                       |
| <esc> "%" &lt;0&gt;</esc>                          | 1B 25 00                | Disable download character set                    |
| <esc> <gs> "*" x y d1d(x×y×8)</gs></esc>           | 1B 1D 2A x y d1d(x×y×8) | Definition of download bit image                  |
| <esc> <gs> "/" m</gs></esc>                        | 1B 1D 2F m              | Printing of download nit image                    |
| <esc> <bel> n1 n2</bel></esc>                      | 1B 07 n1 n2             | Define drive pulse width for peripheral device #1 |
| <bel></bel>                                        | 07                      | Control peripheral device #1                      |
| <fs></fs>                                          | 1C                      | Control peripheral device #1 immediately          |
| <em></em>                                          | 19                      | Control peripheral device #2                      |
| <sub></sub>                                        | 1A                      | Control peripheral device #2 immediately          |
| <esc> "d" n</esc>                                  | 1B 64 n                 | Partial-cut command to the auto cutter            |
| <can></can>                                        | 18                      | Cancel last line & Initialize printer immediately |
| <dc3></dc3>                                        | 13                      | Deselect printer                                  |
| <dc1></dc1>                                        | 11                      | Set select mode                                   |
| <rs></rs>                                          | 1E                      | Beep the buzzer                                   |
| <esc> "@"</esc>                                    | 1B 40                   | Initialize printer                                |
| <enq></enq>                                        | 05                      | Inquiry(Status inquiry)                           |
| <eot></eot>                                        | 04                      | Near end status inquiry                           |
| <esc> "?" <lf> <nul></nul></lf></esc>              | 1B 3F 0A 00             | Reset printer hardware (Perform test print)       |
| <esc> "8" n1 n2 d1</esc>                           | 1B 38 n1 n2 d1          | Registers a logo pattern                          |
| <esc> "9" n1 n2</esc>                              | 1B 39 n1 n2             | Prints a logo pattern                             |

### 3.2.6 Control Command

### GS ([parameters]

[Name] Set black mark control functions

[Description] This command performs various functions to control the black mark (BM) paper as follows:

| т   | Format No.                  |     | Description                                                                       |
|-----|-----------------------------|-----|-----------------------------------------------------------------------------------|
| 2   | GS (F pL pH m a nL nH       |     | Sets the paper feed amount to adjust the paper cutting position after sensing BM. |
| 112 | GS (F pL pH m aL aH bL bH S | 112 | Specifies the black mark paper format.                                            |

| GS (Fpl       | GS (F pL pH m a nL nH |                                                                                    |               |           | ion 2        |              |              |              |       |    |
|---------------|-----------------------|------------------------------------------------------------------------------------|---------------|-----------|--------------|--------------|--------------|--------------|-------|----|
| [Name]        |                       | Sets the paper feed amount to adjust the print starting position after sensing BM. |               |           |              |              |              |              |       |    |
| [Format]      | ASCII                 | GS                                                                                 | (             | F         | рL           | рН           | m            | а            | nL    | nН |
|               | Hex                   | 1D                                                                                 | 28            | 46        | pL           | рН           | т            | а            | nL    | nН |
|               | Decimal               | 29                                                                                 | 40            | 70        | pL           | рН           | т            | а            | nL    | nН |
| [Range]       | (pL + pH              | × 256) = 4                                                                         | p(pL = 4, pH) | = 0)      |              |              |              |              |       |    |
|               | m = 2                 |                                                                                    |               |           |              |              |              |              |       |    |
|               | a = 0, 48             |                                                                                    |               |           |              |              |              |              |       |    |
|               | 0 ≤ (nL +             | nH × 256)                                                                          | ≤ 65535 (0 :  | ≤ nL ≤ 25 | 55, 0 ≤ nH ≤ | 255)         |              |              |       |    |
| [Default]     | nL = 0, $nL$          | H = 0                                                                              |               |           |              |              |              |              |       |    |
| [Description] | This com              | mand sets                                                                          | the value fo  | r the adj | ustment of p | aper cutting | g position a | after sensin | g BM. |    |
|               | • pL, pH s            | specifies (p                                                                       | oL + pH × 25  | 6) as the | number of    | bytes after  | pH (m, a, n  | L, and nH)   |       |    |
|               | • nL, nH s            | specifies [(                                                                       | nL + nH × 25  | 56) × ver | tical motion | units] as th | e adjustme   | nt value.    |       |    |

[Remarks] This command affects to the cutting operations as follows :

- Paper cut by GS V m n.
- Paper cut after paper feeding triggered by the paper FEED button.
- Paper cut after paper feeding with the cover closed.

This command is only effective for the forward paper feeding.

The maximum adjustable length is 400 mm. If the adjustment value to be specified exceeds the maximum value, the adjustment value is automatically set to the maximum value.

| GS (Fp        | L pH m a                                  | L aH b                                                                              | L bH        | (m = 112)             | Functio      | n 112        |            |             |    |    |    |
|---------------|-------------------------------------------|-------------------------------------------------------------------------------------|-------------|-----------------------|--------------|--------------|------------|-------------|----|----|----|
| [Name]        | Specifies                                 | Specifies the black mark paper format                                               |             |                       |              |              |            |             |    |    |    |
| [Format]      | ASCII                                     | GS                                                                                  | (           | F                     | pL           | рН           | m          | nL          | nH | bL | bH |
|               | Hex                                       | 1D                                                                                  | 28          | 46                    | pL           | рН           | m          | nL          | nН | bL | bН |
|               | Decimal                                   | 29                                                                                  | 40          | 70                    | pL           | рН           | m          | nL          | nН | bL | bH |
| [Range]       | (pL + pH                                  | × 256) =                                                                            | 5 (pL = 5,  | pH = 0                |              |              |            |             |    |    |    |
|               | m = 112                                   |                                                                                     |             |                       |              |              |            |             |    |    |    |
|               | aL = 141,                                 | aH = 0                                                                              |             |                       |              |              |            |             |    |    |    |
|               | 0 ≤ (bL +                                 | bH × 25                                                                             | 6) ≤ 6553   | $5 (0 \le bL \le 25)$ | 5, 0 ≤ bH ≤  | 255)         |            |             |    |    |    |
| [Default]     | bL = 20,                                  | bH = 11 (                                                                           | BM interv   | al (top of a BN       | / ∼ top of I | next BM): 40 | 00 mm)     |             |    |    |    |
| [Description] | This com                                  | mand se                                                                             | ts the blac | k mark paper          | format.      |              |            |             |    |    |    |
|               | • pL, pH s                                | specifies                                                                           | (pL + pH    | × 256) as the         | number of    | bytes after  | pH (m, aL, | aH,bL, bH). |    |    |    |
|               | • bL, bH s                                | • bL, bH specifies as [(bL + bH × 256) × vertical motion units] as the BM interval. |             |                       |              |              |            |             |    |    |    |
| [Remarks]     | The BM interval ranges from 40 to 400 mm. |                                                                                     |             |                       |              |              |            |             |    |    |    |

### GS <

[Description]

[Name] Black mark initialization [Format] ASCII GS 3С Hex 1D Decimal 29 60

This command performs the black mark initialization. [Remarks] This command initializes the values specified by the black mark control command GS ( F.

If the BM interval specified is out of range, this command is ignored.

• paper cutting position, black mark paper format.

The initialized values are the same as the ones that are set when the power is turned on.

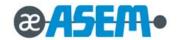

# Chapter

4

## **Disassembly and Assembly**

- 4.1 Case-Assy Block
- 4.2 Cover-LED,LCD Block
- 4-3 Cover-Open Block
- 4.4 Paper Supply Block
- 4.5 Main Board Case Block
- 4.6 Roller Assy Block
- 4.7 Printer Block

### **ACAUTION**

- Before installation, be sure to turn off the power switch.
- Use gloves to protect your hand from being cut by the angle and the chassis.
- Connect all the cables correctly. When connecting or disconnecting the cables, be careful not to apply stress to the cables. (It may cause disconnection)
- Be careful not to bind interface cables and AC power cord together.
- To install, reverse the removal procedure.

### 4.1 Case-Assy Block

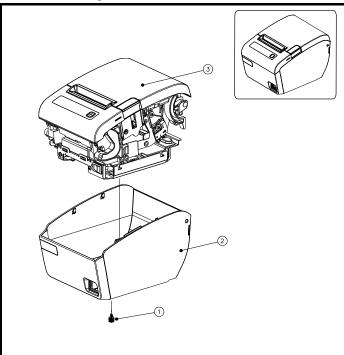

 Remove the screw(①) and separate the Case-Upper ass'y(③) from the Case-Lower ass'y(②).

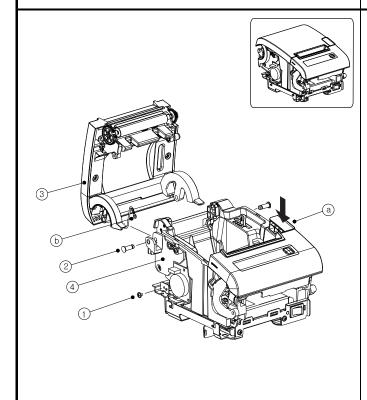

- 1. Push the Open-Button(ⓐ) to open the Cover-Open(③).
- 2. Remove the screw(1) and separate the GND-Cable(b).

#### WARNING!

When assemble, surely assemble the GND-  ${\sf Cable}(\bar{\scriptsize \textcircled{$0$}}) \text{ with the screw}(\bar{\scriptsize \textcircled{$1$}}).$ 

3. Separate the two hinge pins(2) and s eparate the  $Cover-Open(3) \ from \ the \ Paper-Supply(4).$ 

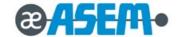

### 4.1 Case-Assy Block - continue

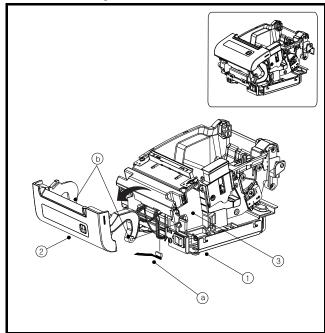

- 1. Separate the Cable(ⓐ) from the Main board(①).
- Open the Cover-LED(②) in the direction of the arrows in the figure and pull the Hinge-Part(⑤) out of the Paper-Supply(③).

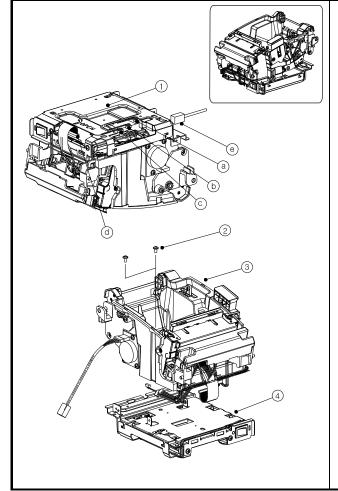

- 1. Turn the Printer upside down as shown.
- Separate the five Cable(@bⓒde) from the
   Main board(1).
- Remove the two screws(2) and Separate the Paper-Supply(3) from the Main board(4).

### 4.2 Cover-LED, LCD Block

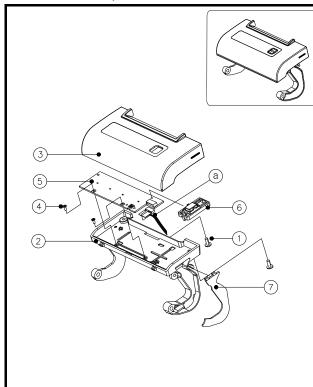

- Remove the two screws(①) and separate the LED-Cover(③) from Holder-Display(②).
- 2. Remove the two screws(4) and separate the LED-Board(\(\begin{array}{c} \emptyre{\chi} \emptyre{\chi} \emptyre{\chi} \text{post} \text{post} \text{ from the Holder-Display(\(\begin{array}{c} \emptyre{\chi} \emptyre{\chi} \text{post} \text{ for the LED-board} \text{ for the LED-board} \text{ fo
- Separate the Cap-Hinge(⑦) and separate the Cable(ⓐ) from the LED-Board(⑤) and Holder-Display(②).
- 4. Separate the Holder-Button(⑥) from the LED-Board(⑤).

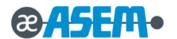

### 4.3. Cover-Open Block

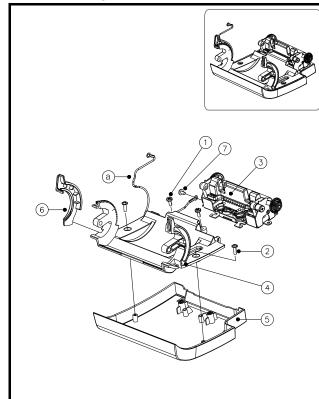

- Remove the four screws(①,②) and separate the Cover-Hinge(④) and Roller ass'y(③) from the Open-Cover(⑤).
- Separate the Cap-Hinge(⑥) from the Cover-hinge(④) and separate the GND-Cable(③) from the Cover-Hinge(④).

### WARNINGI

When assemble, surely assemble the GND-Cable(ⓐ) with Roller ass'y(③).

- 3. Separate the Roller ass'y(3) from the Cover-Hinge(4).
- Remove the one sc rew(⑦) and separate the GND-Cable(③) from the Roller ass'y(③).

### 4.4 Paper Supply Block

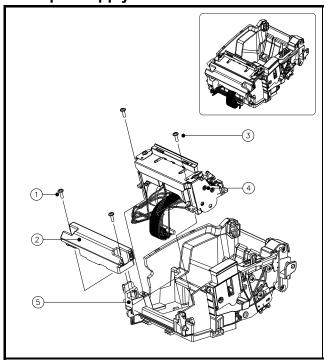

- Remove the two screws(1) and separate the Cover-Dummy(2) from the Paper-Supply(5).
- Remove the two screws(③) and separate the Printer-Mechanism(④) from the Paper-Supply(⑤).

4.4 Paper Supply Block - continue

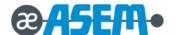

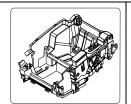

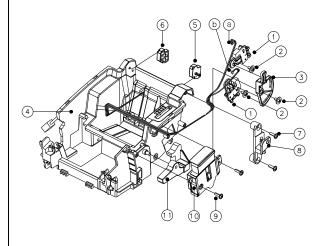

- Pull the two Guide-Paper(⑤⑥) to separate from the Paper-Supply(④).
- 2. Remove the two screws(⑦) and separate Right-hinge(⑧).
- 3. Remove the three screws((2)) and separate the Lever((3)) and two Near-End((1)) from the Paper-Supply((3)).
- Separate the two Cables(@,b) from the Near-End(1) and Paper-Supply(4).
- 5. Remove the two screws(9) and sep arate the Button ass'y(10) and Open-Lever(11).

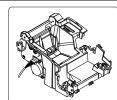

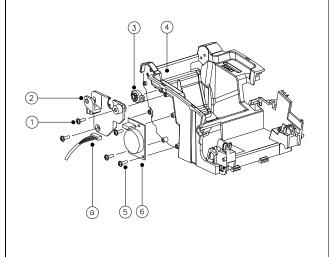

- 1. Remove the two screws(1) and separate the Lef t-Hinge(2) and Damper(3).
- Remove the three screws(⑤) and separate the KitchenBell-Board(⑥) and Cable(⑥).

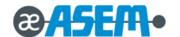

### 4.5-1 Main Board Case Block

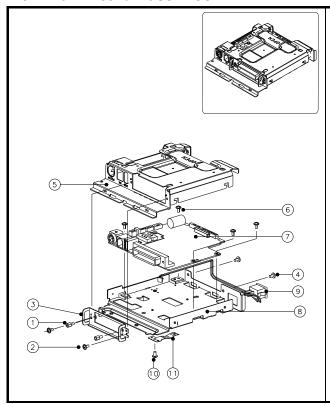

- 1. Remove the four screws(12) and separate the BRKT-Interface(3) from the BRKT PCB-Lower(5).
- Remove the two screws(4) and separate the BRKT PCB-Lower(5) from the BRKT PCB-Upper(8).
- 3. Remove the screw(1) to separate the Plate-Ground PRT(1).

### WARNING!

When assemble, surely assemble the Plate-Ground PRT(1) w ith the BRKT PCB-Upper(8).

- Remove the f our screws(⑥)and separate the Main-Board(⑦) from the BRKT PCB-Upper(⑧).
- 5. Pull the Power-Switch(9) out of the BRKT PCB-Upper(8).

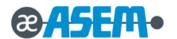

### 4.6 Roller assy Block

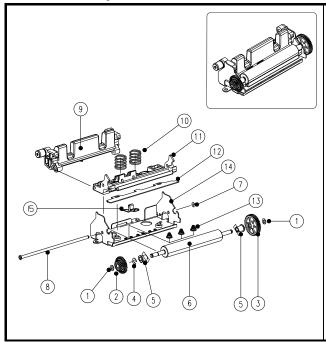

- Remove the two Poly washers(①) and separate the two gears(②,③).
- Separate the E-RING(4) and separate the two Bushings(5) and Roller (6).
- 3. Separate the E-RING( $\widehat{\mathbb{Q}}$ ) and separate the Shaft-Hinge( $\widehat{\mathbb{S}}$ ).
- Separate the BRKT-Lock(⑨) and Separate the two springs(⑩) and Frame-Roller(⑪).
- 5. Separate the Fixed-Blade(②) and three springs(③).
- 6. Separate the Plate-GND(15) From the Fixed-Blade(12).

### 4.7 Printer Block

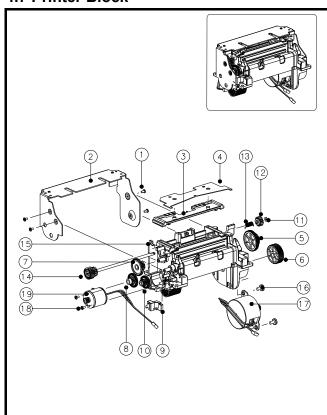

- 1. Remove the four screws(①) and separate the Cover-Frame(②).
- 2. Separate the Rack gear-Cutter(③) and Movable-Blade(④).
- 3. Separate the Hol der Cover-Sensor( $\P$ ) and Separate the gears( $\P$ 0 $\P$ 8 $\P$ 0).
- Remove the Po ly washer(①) and separate the gear(②), spring(③), Assy cutter gear(④).
- Remove the two screws(®) and separate the Auto Cutter-Motor(®).
- 6. Remove the two screws((B)) and separate the Feed-Motor((G)).

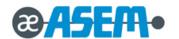

ASEM S.p.A. Via Buia, 4 33011 Artegna (UD) Italy Tel. +39/0432-9671 Fax. +39/0432-977465 asem@asem.it www.asem.it